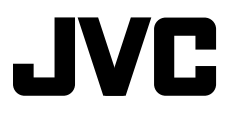

#### **CD RECEIVER РЕСИВЕР С ПРОИГРЫВАТЕЛЕМ КОМПАКТ-ДИСКОВ ПРИЙМАЧ З ПРОГРАВАЧЕМ КОМПАКТ-ДИСКІВ**

# **KD-G637**

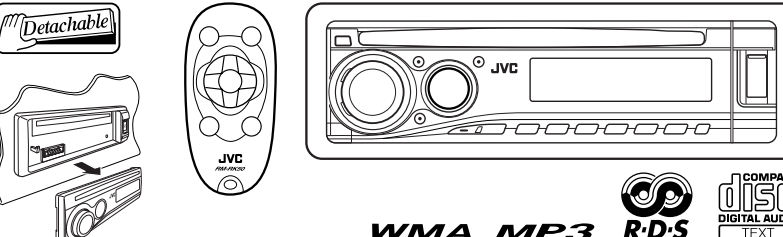

В соответствии с Законом Российской Федерации "О защите прав потребителей" срок службы (годности) данного товара "по истечении которого он может представлять опасность для жизни, здоровья потребителя, причинять вред его имуществу или окружающей среде" составляет семь (7) лет со дня производства. Этот срок является временем, в течение которого потребитель данного товара может безопасно им пользоваться при условии соблюдения инструкции по эксплуатации данного товара, проводя необходимое обслуживание, включающее замену расходных материалов и/или соответствующее ремонтное обеспечение в специализированном сервисном центре.

Дополнительные косметические материалы к данному товару, поставляемые вместе с ним, могут храниться в течение двух (2) лет со дня его производства.

Срок службы (годности), кроме срока хранения дополнительных косметических материалов, упомянутых в предыдущих двух пунктах, не затрагивает никаких других прав потребителя, в частности, гарантийного свидетельства JVC, которое он может получить в соответствии с законом о правах потребителя или других законов, связанных с ним.

For canceling the display demonstration, see page 7.

Информацию об отмене демонстрации функций дисплея см. на стр. 7.

Інформацію щодо відміни демонстрації функцій дисплею див. на стор. 7.

For installation and connections, refer to the separate manual.

Указания по установке и выполнению соединений приводятся в отдельной инструкции.

Вказівки по встановленню та виконанню підключень наведені у окремій інструкції.

#### *INSTRUCTIONS ИНСТРУКЦИИ ПО ЭКСПЛУАТАЦИИ ІНСТРУКЦІЇ*

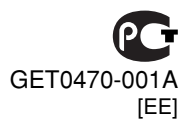

ENGLISH

РУCCKИЙ УКРАЇНА

Thank you for purchasing a JVC product.

Please read all instructions carefully before operation, to ensure your complete understanding and to obtain the best possible performance from the unit.

#### **IMPORTANT FOR LASER PRODUCTS**

- 1. CLASS 1 LASER PRODUCT
- 2. **CAUTION:** Do not open the top cover. There are no user serviceable parts inside the unit; leave all servicing to qualified service personnel.
- 3. **CAUTION:** Visible and/or invisible class 1M laser radiation when open. Do not view directly with optical **instruments**
- 4. REPRODUCTION OF LABEL: CAUTION LABEL, PLACED OUTSIDE THE UNIT.

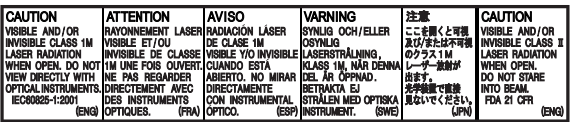

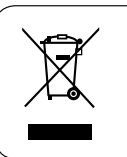

[European Union only]

#### **Warning:**

If you need to operate the unit while driving, be sure to look ahead carefully or you may be involved in a traffic accident.

#### **Caution on volume setting:**

Discs produce very little noise compared with other sources. Lower the volume before playing a disc to avoid damaging the speakers by the sudden increase of the output level.

#### $\blacksquare$  How to reset your unit

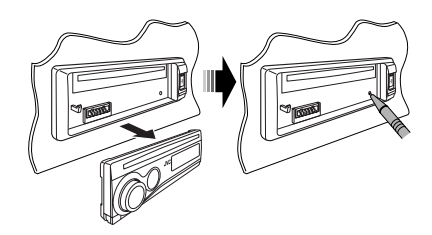

• Your preset adjustments will also be erased.

#### $\blacksquare$  How to forcibly eject a disc

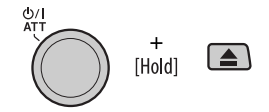

- Be careful not to drop the disc when it ejects.
- If this does not work, reset your unit.

#### **The following marks are used to indicate...**

 $\overline{O}$ 

 $\left| \begin{array}{c} \leftarrow \leftarrow \left| \begin{array}{c} \leftarrow \left| \leftarrow \right| \end{array} \right| \end{array} \right| \right|$ 

- : Built-in CD player operations.
- : External CD changer operations.
- : External USB memory operations.
- : Indicator displayed for the corresponding operation.

#### **Example 1** How to use the M MODE button

If you press M MODE, the unit goes into functions mode, then the number buttons and  $\triangle/\blacktriangledown$  buttons work as different function buttons.

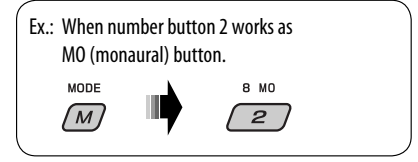

**To use these buttons for their original functions again after pressing M MODE,** wait for 5 seconds without pressing any of these buttons until the functions mode is cleared or press M MODE again.

#### $\blacksquare$  Detaching the control panel

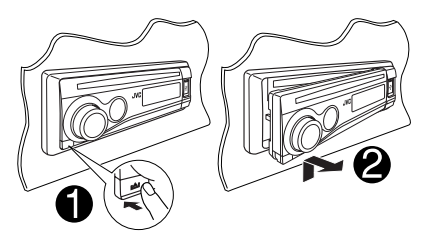

#### $\blacksquare$  Attaching the control panel

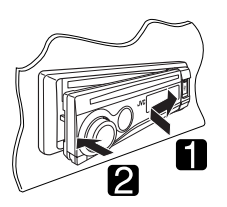

# *CONTENTS*

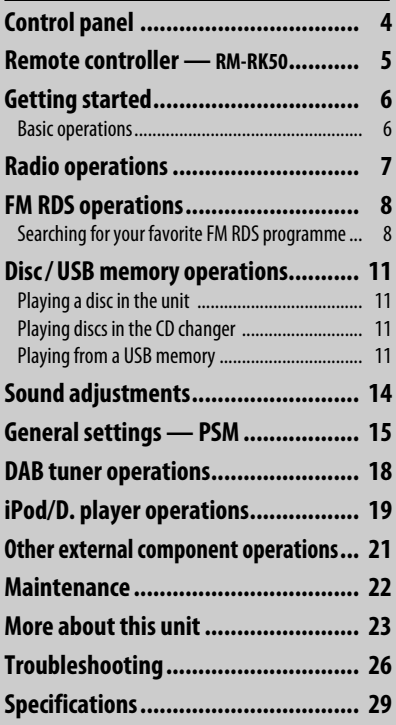

#### **For safety...**

- Do not raise the volume level too much, as this will block outside sounds, making driving dangerous.
- Stop the car before performing any complicated operations.

#### **Temperature inside the car...**

If you have parked the car for a long time in hot or cold weather, wait until the temperature in the car becomes normal before operating the unit.

# *Control panel*

ENGLISH

#### **Parts identification**

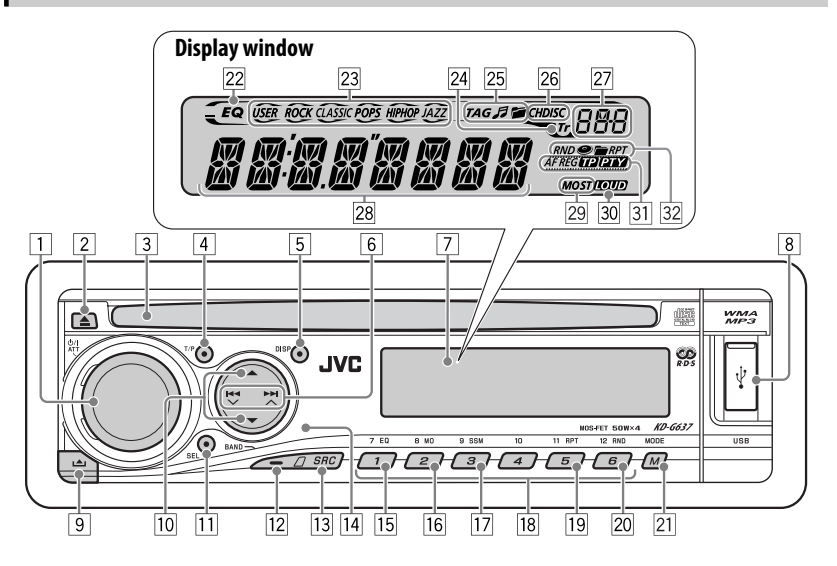

- 1 (standby/on attenuator) button / Control dial
- $\boxed{2}$   $\triangle$  (eject) button
- 3 Loading slot
- 4 T/P (traffic programme/programme type) button
- 5 DISP (display) button
- $6$   $\blacktriangleleft$   $\blacktriangleright$   $\blacktriangleright$   $\blacktriangleright$   $\blacktriangle$  buttons
- 7 Display window
- 8 USB (Universal Serial Bus) input terminal
- $\boxed{9}$   $\blacktriangle$  (control panel release) button
- $\boxed{10}$  (up) /  $\blacktriangledown$  (down) buttons
- [11] SEL (select) button
- 12 BAND button
- 13 SRC (source) button
- **14** Remote sensor DO NOT expose the remote sensor to strong light (direct sunlight or artificial lighting).
- 15 EQ (equalizer) button
- 16 MO (monaural) button
- [17] SSM (Strong-station Sequential Memory) button
- 18 Number buttons
- 19 RPT (repeat) button
- [20] RND (random) button
- **21** M MODE button
- [22] EQ (equalizer) indicator
- [23] Sound mode (iEQ: intelligent equalizer) indicators—USER, ROCK, CLASSIC, POPS, HIP HOP, IA<sub>77</sub>
	- $\degree$  lights up for the selected item.
- [24] Tr (track) indicator
- [25] Disc information indicators-TAG (Tag information),  $\sqrt{ }$  (track/file),  $\sqrt{ }$  (folder)
- **Playback source indicators—** 
	- CH: Lights up only when CD-CH is selected as the playback source.
	- DISC: Lights up for the built-in CD player.
- [27] Source display / Time countdown indicator
- 28 Main display
- l Tuner reception indicators—MO (monaural), ST (stereo)
- 30 LOUD (loudness) indicator
- 31 RDS indicators-AF, RFG, TP, PTY
- <sup>32</sup> Playback mode / item indicators—RND (random),  $\bullet$  (disc),  $\bullet$  (folder), RPT (repeat)

# ENGLISH

# *Remote controller — RM-RK50*

**Extending the lithium coin battery (CR2025)**

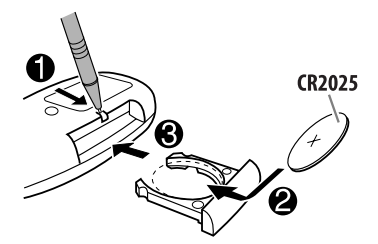

#### **Aim the remote controller directly at the remote sensor on the unit. Make sure there is no obstacle in between.**

#### **Warning:**

- Do not install any battery other than CR2025 or its equivalent; otherwise, it may explode.
- Do not leave the remote controller in a place (such as dashboards) exposed to direct sunlight for a long time; otherwise, it may explode.
- Store the battery in a place where children cannot reach to avoid risk of accident.
- To prevent the battery from over-heating, cracking, or starting a fire:
	- Do not recharge, short, disassemble, heat the battery, or dispose of it in a fire.
	- Do not leave the battery with other metallic materials.
	- Do not poke the battery with tweezers or similar tools.
	- Wrap the battery with tape and insulate when throwing away or saving it.

#### $\overline{1}$  $\overline{4}$  $\overline{5}$  $\overline{2}$  $\overline{6}$  $\overline{3}$ voi.

**Main elements and features**

- 1 (standby/on/attenuator) button
	- Turns the power on if pressed briefly or attenuates the sound when the power is on.

**JVC** 

- Turns the power off if pressed and held.
- $\boxed{2}$   $\triangle$  U (up) / D (down)  $\blacktriangledown$  buttons
	- Changes the FM/AM/DAB bands with  $\triangle$  U.
	- Changes the preset stations (or DAB services) with  $D \blacktriangledown$
	- Changes the folder of the MP3/WMA/USB.
	- While playing an MP3 disc on an MP3-compatible CD changer:
		- Changes the disc if pressed briefly.
		- Changes the folder if pressed and held.
	- While listening to an Apple iPod or a JVC D. player:
		- $-$  Pauses/stops or resumes playback with D  $\blacktriangledown$ .
		- $-$  Enters the main menu with  $\triangle$  U. (Now  $\triangle$  U/D  $\blacktriangledown$ / $\blacktriangle$  R/F  $\blacktriangleright$  work as the menu selecting buttons.)\*
- $\boxed{3}$  VOL / VOL + buttons
	- Adjusts the volume level.
- 4 SOUND button
	- Selects the sound mode (iEQ: intelligent equalizer).
- 5 SOURCE button
	- Selects the source.
- $* \triangle U$  : Returns to the previous menu.
	- $\mathsf{D} \blacktriangleright$   $\mathsf{C}$  onfirms the selection

Continued on the next page

- HSITDNE
- $\boxed{6}$  < R (reverse) / F (forward)  $\blacktriangleright$  buttons
	- Searches for stations (or DAB services) if pressed briefly.
	- Searches for DAB ensembles if pressed and held.
	- Fast-forwards or reverses the track if pressed and held.
	- Changes the tracks if pressed briefly.

*Getting started*

**Basic operations** 

- While listening to an iPod or a D. player (in menu selecting mode):
	- Selects an item if pressed briefly. (Then, press  $D \blacktriangleright$  to confirm the selection.)
	- Skips 10 items at a time if pressed and held.

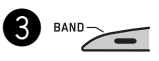

**• For FM/AM tuner**

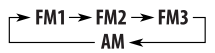

**• For DAB tuner**

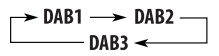

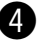

#### ⁄ **Adjust the volume.**

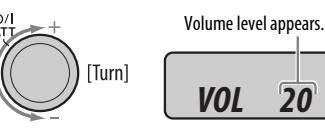

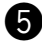

#### @ **Adjust the sound as you want. (See pages 14 and 15.)**

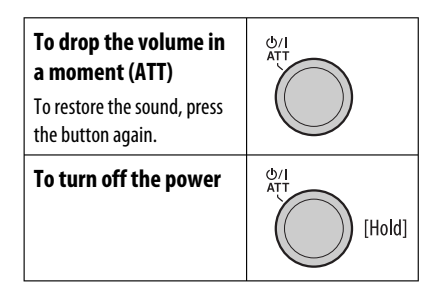

~ **Turn on the power.**  $\boldsymbol{\varnothing}$ **SRC** FM1/FM2/FM3/AM DAB1/DAB2/DAB3\*1  $CD^{*1}$ 

 $$ CD-CH\*1/IPOD\*1/D.PLAYER\*1 (or EXT IN)

- \*1 You cannot select these sources if they are not ready or not connected.
- \*2 "NO USB" appears if USB memory is not attached.
- 6ENGLISH

#### **Basic settings**

• See also "General settings — PSM" on pages 15 – 17.

```
[Hold]
```
**1**

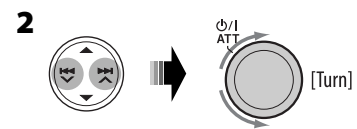

1 **Canceling the display demonstrations** Select "DEMO," then "DEMO OFF."

#### 2 **Setting the clock**

Select "CLOCK H" (hour), then adjust the hour. Select "CLOCK M" (minute), then adjust the minute.

 Select "24H/12H," then "24H" (hour) or "12H" (hour).

#### **8** Start searching for a station.

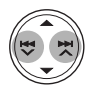

When a station is received, searching stops. **To stop searching,** press the same button again.

#### **Note:**

FM1 and FM2: 87.5 MHz – 108.0 MHz  $FM3: 65.00 MHz - 74.00 MHz$ 

#### **To tune in to a station manually**

 $In step$ above...

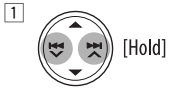

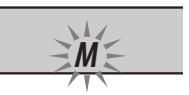

2 **Select a desired station frequency.**

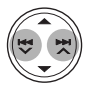

#### **When an FM stereo broadcast is hard to receive**

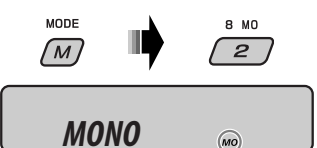

Lights up when monaural mode is activated.

Reception improves, but stereo effect will be lost.

**To restore the stereo effect,** repeat the same procedure. "MONO OFF" appears and the MO indicator goes off.

#### **3 Finish the procedure.**

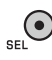

#### **To check the current clock time while the power is turned off**

 $\overline{\mathbf{D}}$ 

Clock time is shown on the display for about 5 seconds. See also page 16.

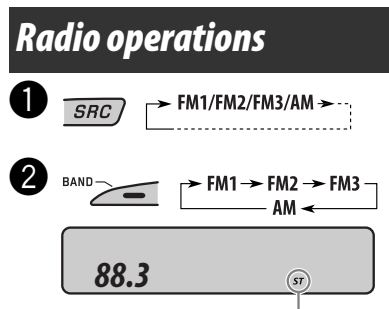

Lights up when receiving an FM stereo broadcast with sufficient signal strength.

#### **Storing stations in memory**

You can preset six stations for each band.

#### **FM station automatic presetting — SSM (Strong-station Sequential Memory)**

**1 Select the FM band (FM1 – FM3) you want to store into.**

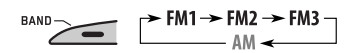

- **2**  $\overline{M}$
- **3** 9 SSM  $\overline{\mathbf{3}}$ [Hold]

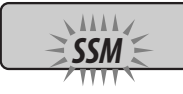

"SSM" flashes, then disappears when automatic presetting is over.

Local FM stations with the strongest signals are searched and stored automatically in the FM band.

#### **Manual presetting**

Ex.: Storing FM station of 92.5 MHz into preset number 4 of the FM1 band.

$$
\begin{array}{cc} \text{1} & \text{band} \end{array}
$$

$$
\begin{array}{c}\n\hline\n\end{array}
$$
 FMI  $\rightarrow$  FM2  $\rightarrow$  FM3

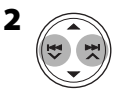

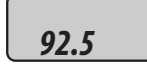

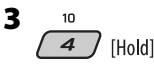

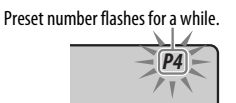

#### **Listening to a preset station**

**1**

- $\blacktriangleright$  FM1  $\rightarrow$  FM2  $\rightarrow$  FM3  $\neg$
- **2 Select the preset station (1 6) you want.**

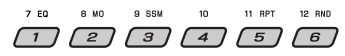

#### **To check the current clock time while listening to an FM (non-RDS) or AM station**

• For FM RDS stations, see page 10.

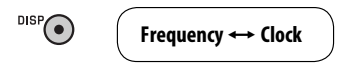

# *FM RDS operations*

#### **What you can do with RDS**

RDS (Radio Data System) allows FM stations to send an additional signal along with their regular programme signals.

By receiving the RDS data, this unit can do the following:

- Programme Type (PTY) Search (see the following)
- TA (Traffic Announcement) and PTY Standby Receptions (see pages 9 and 16)
- Tracing the same programme automatically —Network-Tracking Reception (see page 10)
- Programme Search (see pages 10 and 16)

## **Searching for your favorite FM RDS programme**

You can tune in to a station broadcasting your favorite programme by searching for a PTY code.

• To store your favorite programme types, see page 9.

T/P<br/>  $\bullet$   $\bullet$   $\bullet$   $\bullet$ <br/> $\bullet$ <br/> $\bullet$  The last selected PTY code appears.

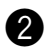

#### **Select one of your favorite programme types.**

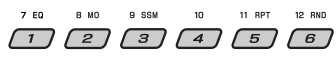

or

#### **Select one of the PTY codes (see page 10).**

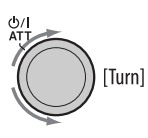

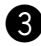

#### ! **Start searching for your favorite programme.**

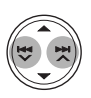

If there is a station broadcasting a programme of the same PTY code as you have selected, that station is tuned in.

#### **Storing your favorite programme types**

You can store six favorite programme types.

#### **Preset programme types in the number buttons (1 to 6):**

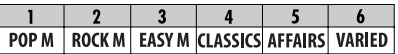

- **1 Select a PTY code (see above).**
- **2 Select the preset number (1 6) you want to store into.**

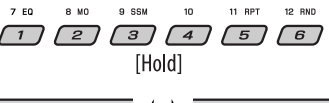

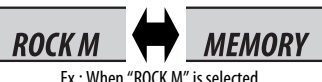

Ex.: When "ROCK M" is selected

**3 Repeat steps 1 and 2 to store other PTY codes into other preset numbers.**

#### **4 Finish the procedure.**

[Hold]

#### **Using the standby receptions**

#### **TA Standby Reception**

TA Standby Reception allows the unit to switch temporarily to Traffic Announcement (TA) from any source other than AM.

The volume changes to the preset TA volume level if the current level is lower than the preset level (see page 16).

#### **To activate TA Standby Reception**

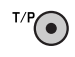

 The TP (Traffic Programme) indicator either lights up or flashes.

- If the TP indicator lights up, TA Standby Reception is activated.
- If the TP indicator flashes, TA Standby Reception is not yet activated. (This occurs when you are listening to an FM station without the RDS signals required for TA Standby Reception.)

 To activate TA Standby Reception, tune in to another station providing these signals. The TP indicator will stop flashing and remain lit.

#### **To deactivate the TA Standby Reception**

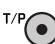

The TP indicator goes off.

Continued on the next page

#### **PTY Standby Reception**

HSITDNE 10ENGLISH<br>10ENGLISH PTY Standby Reception allows the unit to switch temporarily to your favorite PTY programme from any source other than AM.

#### **To activate and select your favorite PTY code for PTY Standby Reception,** see page 16.

The PTY indicator either lights up or flashes.

- If the PTY indicator lights up, PTY Standby Reception is activated.
- If the PTY indicator flashes, PTY Standby Reception is not yet activated.

To activate PTY Standby Reception, tune in to another station providing these signals. The PTY indicator will stop flashing and remain lit.

#### **To deactivate the PTY Standby Reception,** select

"OFF" for the PTY code (see page 16). The PTY indicator goes off.

#### **Tracing the same programme— Network-Tracking Reception**

When driving in an area where FM reception is not sufficient enough, this unit automatically tunes in to another FM RDS station of the same network, possibly broadcasting the same programme with stronger signals (see the illustration below).

When shipped from the factory, Network-Tracking Reception is activated.

**To change the Network-Tracking Reception setting,** see "AF-REG" on page 16.

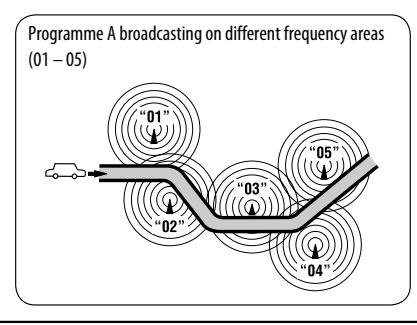

#### **Automatic station selection— Programme Search**

Usually when you press the number buttons, the preset station is tuned in.

If the signals from the FM RDS preset station are not sufficient for good reception, this unit, using the AF data, tunes in to another frequency broadcasting the same programme as the original preset station is broadcasting.

- The unit takes some time to tune in to another station using programme search.
- See also page 16.

#### **To check the current clock time while listening to an FM RDS station**

 $\overline{\mathbf{D}}$ 

**Station name (PS) → Station Frequency**  $\rightarrow$  **Programme type**  $(PTY) \rightarrow Clock \rightarrow (back to the$ beginning)

#### **PTY codes**

NEWS, AFFAIRS, INFO, SPORT, EDUCATE, DRAMA, CULTURE, SCIENCE, VARIED, POP M (music), ROCK M (music), EASY M (music), LIGHT M (music), CLASSICS, OTHER M (music), WEATHER, FINANCE, CHILDREN, SOCIAL, RELIGION, PHONE IN, TRAVEL, LEISURE, JAZZ, COUNTRY, NATION M (music), OLDIES, FOLK M (music), DOCUMENT

# HSITDNE 11<br>ENGLISH

# *Disc / USB memory operations*

# **Playing a disc in the unit**

All tracks will be played repeatedly until you change the source or eject the disc.

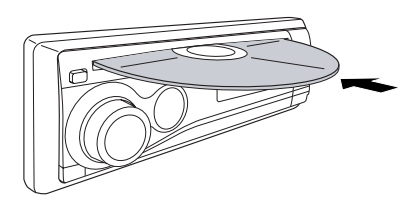

#### **To stop play and eject the disc**

• Press SRC to listen to another playback source.

# **Playing discs in the CD changer**

 $\blacktriangle$  )

All discs in the magazine will be played repeatedly until you change the source.

• Ejecting the magazine will also stop playback.

 $\mathbf 0$ 

#### $\rightarrow$  CD-CH\* (or EXT IN)  $\rightarrow$  $SRC$ )

\* If you have changed the external input setting to "EXT IN" (see page 17), you cannot select the CD changer.

#### **2** Select a disc.

For disc number from  $01 - 06$ 

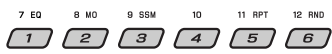

For disc number from 07 – 12:

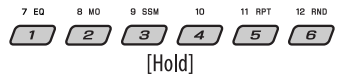

# **Playing from a USB memory**

This unit can play MP3/WMA tracks stored in a USB memory.

All tracks in the USB memory will be played repeatedly until you change the source.

• Removing the USB memory will also stop playback. Then, press SRC to listen to another playback source.

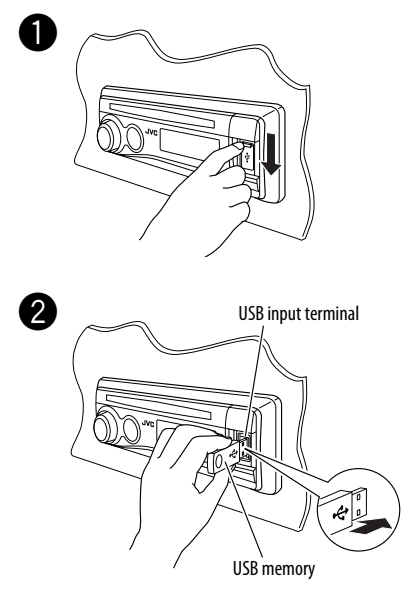

#### **If a USB memory has been attached...**

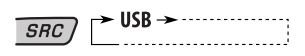

Playback starts from where it has been stopped previously.

• If a different USB memory is currently attached, playback starts from the beginning.

**To detach the USB memory,** straightly pull it out from the unit.

Continued on the next page

#### **Cautions:**

- Avoid using the USB memory if it might hinder your safety driving.
- Do not pull out or attach the USB memory repeatedly while "CHECK" appears on the display.
- Operation and power supply may not work as intended for some USB memories.
- You cannot connect a computer to the USB input terminal of the unit.
- Make sure all important data has been backed up to avoid losing the data.
- Some USB memories may not work immediately after you turn on the power.

#### **About MP3 and WMA tracks**

MP3 and WMA "tracks" (words "file" and "track" are used interchangeably) are recorded in "folders."

#### **About the CD changer**

It is recommended to use a JVC MP3-compatible CD changer with your unit.

- You can also connect MP3-incompatible CD changers. However, these units are not compatible with MP3 discs.
- You cannot use the CH-X99, CH-X100, and KD-MK series CD changers with this unit.
- You cannot play any WMA disc in the CD changer.
- Disc text information recorded in the CD Text can be displayed when a JVC CD Text compatible CD changer is connected.
- For connection, see Installation/Connection Manual (separate volume).

#### **To fast-forward or reverse the track**

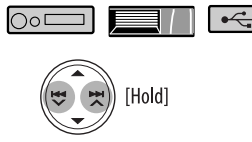

#### **To go to the next or previous tracks**

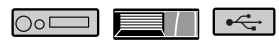

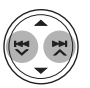

#### **To go to the next or previous folders (only for MP3/WMA/USB)**

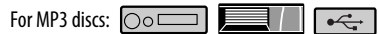

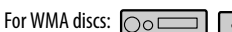

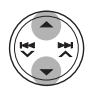

#### **To locate a particular track (for CD) or folder (for MP3/WMA) directly**

 $\circ$ 

To select a number from  $01 - 06$ 

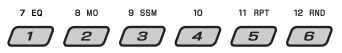

To select a number from 07 – 12:

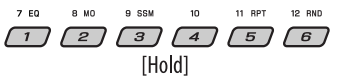

• To use direct folder access on MP3/WMA, it is required that folders are assigned with 2-digit numbers at the beginning of their folder names— 01, 02, 03, and so on.

 To select a particular track in a folder (for MP3/WMA):

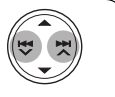

HSITDNE 12<br>ISHOLDING 12

#### **Other main functions**

#### **Skipping tracks quickly during play**

 $\circ$   $\Box$  $\left| \cdot \right|$ 

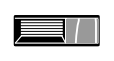

**Only possible on JVC MP3-compatible CD changer**

- For MP3/WMA/USB, you can skip tracks within the same folder.
- Ex.: To select track 32 while playing a track whose number is a single digit (1 to 9)

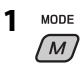

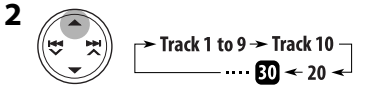

Each time you press the button, you can skip 10 tracks.

• After the last track, the first track will be selected and vice versa.

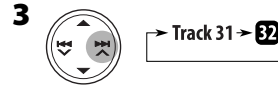

 **Prohibiting disc ejection**

You can lock a disc in the loading slot.

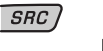

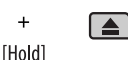

 $\circ$ 

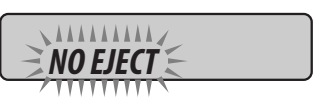

**To cancel the prohibition,** repeat the same procedure.

#### **Changing the display information**

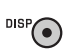

 **While playing an audio CD or a CD Text**

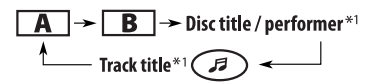

- **While playing an MP3/WMA**\*2 **disc or USB memory**
	- **When "TAG DISP" is set to "TAG ON" (see page 17)**

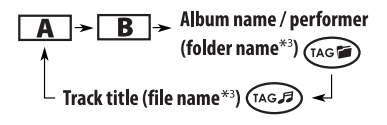

• **When "TAG DISP" is set to "TAG OFF"**

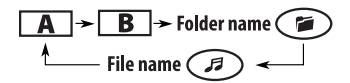

- **A** : Elapsed playing time with the current **track number B** : Clock with the current track number
- \*1 If the current disc is an audio CD, "NO NAME" appears.
- \*2 Only for the built-in CD player and external USB memory.
- \*3 If an MP3/WMA file does not have Tag information, folder name and file name appear. In this case, the TAG indicator will not light up.

#### **Selecting the playback modes**

You can use only one of the following playback modes at a time.

MODE  $\sqrt{M}$ 

**1**

- **2 Select your desired playback mode.**
	- 7 **Repeat play**

11 RPT 5

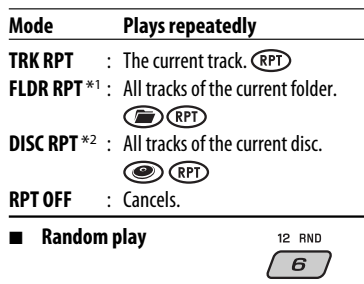

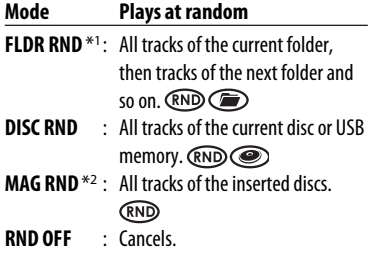

\*1 Only while playing a media (MP3/WMA/USB).

\*2 Only while playing discs in the CD changer.

# *Sound adjustments*

You can select a preset sound mode suitable to the music genre (iEQ: intelligent equalizer).

**1** MODE ſм

**2**

 $\rightarrow$  USER  $\rightarrow$  ROCK  $\rightarrow$  CLASSIC  $-$ 7 EQ JAZZ  $\leftarrow$  HIP HOP  $\leftarrow$  POPS  $\leftarrow$  $\overline{\mathbf{1}}$ 

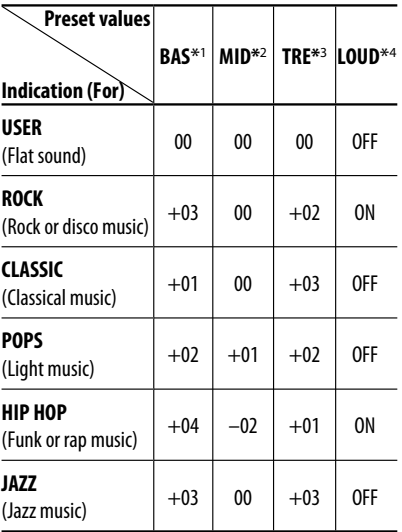

\*1 Bass

\*2 Mid-range

\*3 Treble

\*4 Loudness

#### **Adjusting the sound**

You can adjust the sound characteristics to your preference.

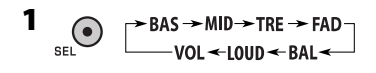

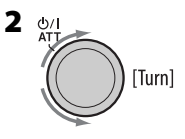

#### **Indication, [Range]**

**BAS**<sup>\*1</sup> (bass),  $[-06 \text{ to } +06]$ Adjust the bass.

**MID**\*1 (mid-range), [–06 to +06] Adjust the mid-range frequencies sound level.

**TRE** $*$ <sup>1</sup> (treble),  $[-06$  to  $+06]$ Adjust the treble.

**FAD**\*2 (fader), [R06 to F06] Adjust the front and rear speaker balance.

**BAL** (balance), [L06 to R06] Adjust the left and right speaker balance.

**LOUD**\*1 (loudness), [LOUD ON or LOUD OFF]

Boost low and high frequencies to produce a wellbalanced sound at low volume level.

**VOL** (volume), [00 to 30 or 50\*3] Adiust the volume.

- \*1 When you adjust the bass, mid-range, treble, or loudness, the adjustment you have made is stored for the currently selected sound mode (iEQ) including "USER."
- \*2 If you are using a two-speaker system, set the fader level to "00."
- \*3 Depending on the amplifier gain control setting. (See page 17 for details.)

# *General settings — PSM*

You can change PSM (Preferred Setting Mode) items listed in the table that follows.

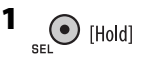

#### **2 Select a PSM item.**

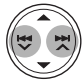

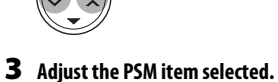

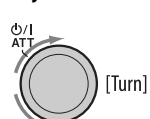

#### **4 Repeat steps 2 and 3 to adjust other PSM items if necessary.**

#### **5 Finish the procedure.**

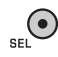

Continued on the next page

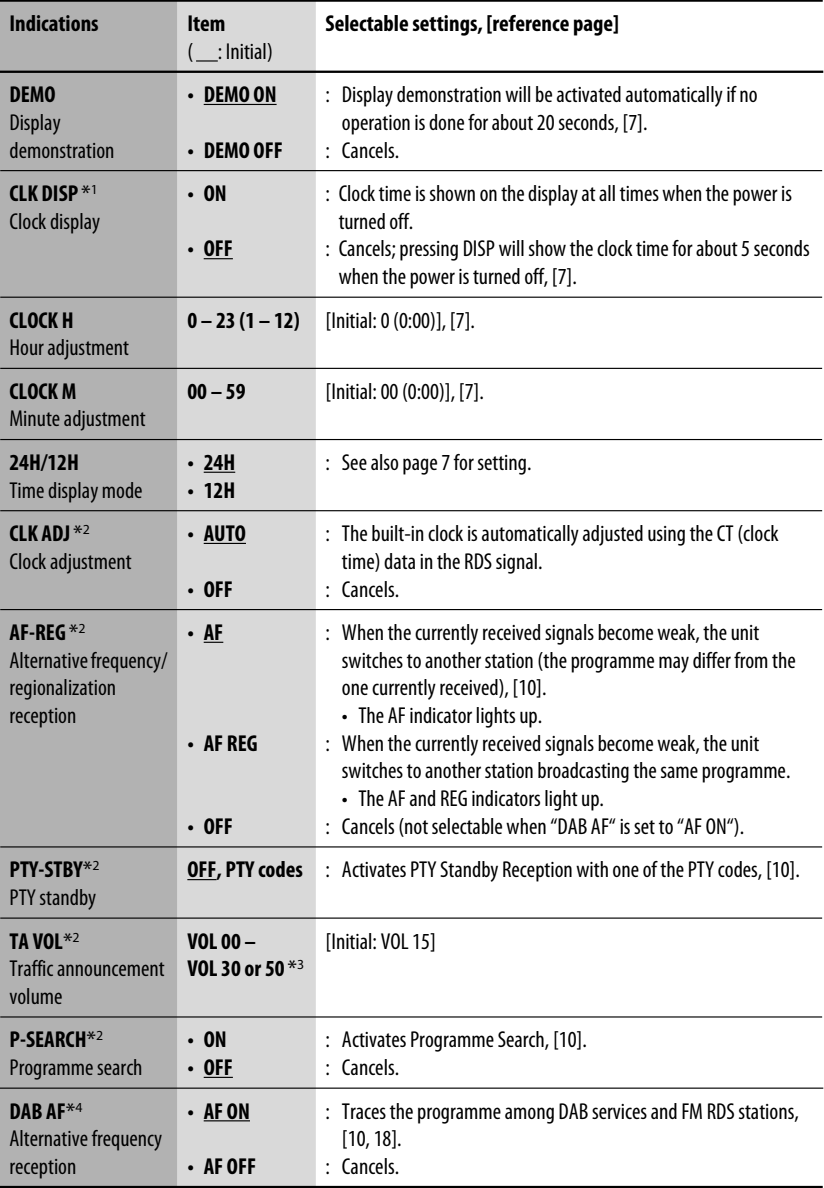

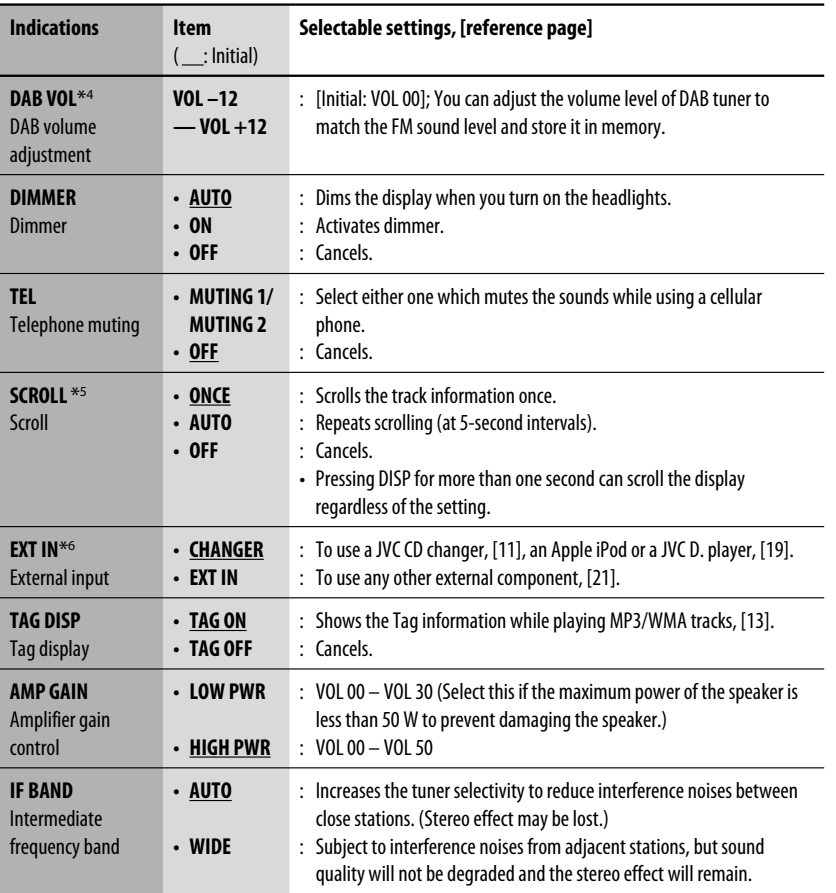

\*1 If the power supply is not interrupted by turning off the ignition key of your car, it is recommended to select "OFF" to save the car's battery.

\*2 Only for FM RDS stations.

\*3 Depends on the amplifier gain control.

\*4 Displayed only when DAB tuner is connected.

\*5 Some characters or symbols will not be shown correctly (or will be blanked) on the display.

\*6 Displayed only when one of the following sources is selected—FM, AM, DAB, CD, or USB.

ENGLISH

# *DAB tuner operations*

#### **What is DAB system?**

Digital Audio Broadcasting (DAB) can deliver digital quality sound without any annoying interference and signal distortion. Furthermore, it can carry text, pictures, and data. When transmitting, DAB combines several programmes (called "services") to form one "ensemble." In addition, each "service"—called "primary service"—can also be divided into its components (called "secondary service"). A typical ensemble has six or more programmes (services) broadcast at the same time.

By connecting the DAB tuner, this unit can do the following:

• Tracing the same programme automatically —Alternative Frequency Reception (see "DAB AF" on page 16).

#### **It is recommended to use DAB tuner KT-DB1000 with your unit. If you have another DAB tuner, consult your JVC IN-CAR ENTERTAINMENT dealer.**

• Refer also to the Instructions supplied for your DAB tuner.

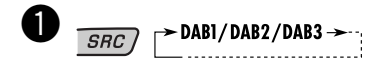

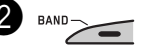

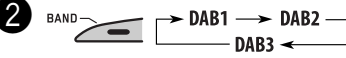

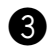

#### **8** Start searching for an ensemble.

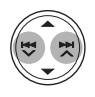

When an ensemble is received, searching stops. **To stop searching,** press the same button again.

⁄ **Select a service (either primary or secondary) to listen to.**

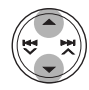

#### **To tune in to an ensemble manually**

Start searching for an ensemble, as in step  $\bigcirc$  on the left column.

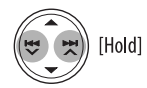

 $\Box$ 

2 **Select a desired ensemble frequency.**

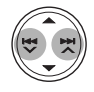

#### **Storing DAB services in memory**

You can preset six DAB services (primary) for each band.

- **1** Select a service you want (see steps  $\bullet$  to  $\bullet$ **on the left column).**
- **2 Select the preset number (1 6) you want to store into.**

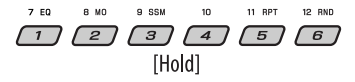

Preset number flashes for a while.

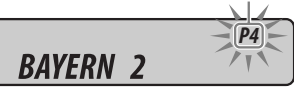

### **Tuning in to a preset DAB service**

- **1**  $\blacktriangleright$  DAB1  $\longrightarrow$  DAB2 - $\overline{\phantom{aa}}$  DAB3  $\overline{\phantom{aa}}$
- **2 Select the preset DAB service (primary) number (1 – 6) you want.**

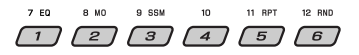

If the selected primary service has some secondary services, pressing the same button again will tune in to the secondary services.

#### **Tracing the same programme— Alternative Frequency Reception**

You can keep listening to the same programme by activating the Alternative Frequency Reception.

• **While receiving a DAB service:**

 When driving in an area where a service cannot be received, this unit automatically tunes in to another ensemble or FM RDS station, broadcasting the same programme.

**• While receiving an FM RDS station:** When driving in an area where a DAB service is broadcasting the same programme as the FM RDS station is broadcasting, this unit automatically tunes in to the DAB service.

When shipped from the factory, Alternative Frequency Reception is activated.

**To deactivate the Alternative Frequency Reception,** see page 16.

#### **To change the display information while tuning to an ensemble**

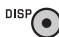

**Service name → Ensemble name**  $→$  **Channel number**  $→$  **Frequency**  $\rightarrow$  **Clock**  $\rightarrow$  (back to the beginning)

# *iPod / D. player operations*

This unit is ready for operating an Apple iPod or a JVC D. player from the control panel.

Before operating your iPod or D. player: Connect either one of the following (separately purchased) to the CD changer jack on the rear of this unit.

- **Interface adapter for iPod**—KS-PD100 for controlling an iPod.
- **D. player interface adapter**—KS-PD500 for controlling a D. player.
- For connection, see Installation/Connection Manual (separate volume).
- For details, refer also to the manual supplied with the interface adapter.

#### **Preparations:**

Make sure "CHANGER" is selected for the external input setting, see page 17.

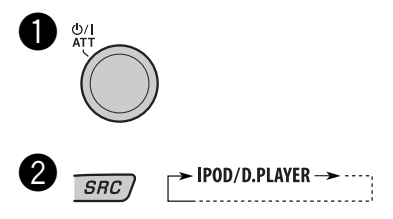

Playback starts automatically from where it has been paused\*1 or stopped\*2 previously.

Continued on the next page

#### **3** Adjust the volume.

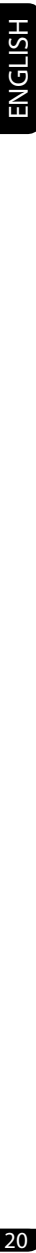

[Turn]

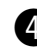

#### ⁄ **Adjust the sound as you want. (See pages 14 and 15.)**

 • Make sure the equalizer on the iPod or D. player is deactivated.

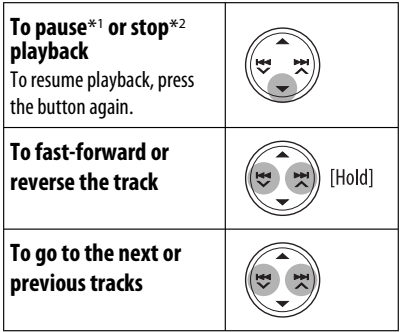

- \*1 For iPod
- \*2 For D. player

#### **Selecting a track from the menu**

#### **1 Enter the main menu.**

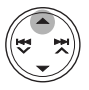

Now the  $\triangle$ / $\blacktriangledown$ / $\blacktriangleleft$   $\blacktriangledown$ / $\blacktriangleright$  $\blacktriangleright$ / $\blacktriangle$  buttons work as the menu selecting buttons\*.

#### **2 Select the desired menu.**

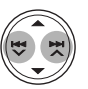

**For iPod: PLAYLIST**  $\leftrightarrow$  ARTISTS  $\leftrightarrow$  ALBUMS  $\leftrightarrow$ SONGS ← GENRES ← COMPOSER ← (back to the beginning)

**For D. player: PLAYLIST** ← ARTIST ← ALBUM ← **GENRE**  $\longleftrightarrow$  **TRACK**  $\longleftrightarrow$  (back to the beginning)

#### **3 Confirm the selection.**

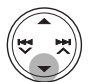

To move back to the previous menu, press $\blacktriangle$ .

- If a track is selected, playback starts automatically.
- If the selected item has another layer, you will enter the layer. Repeat steps **2** and **3** until the desired track is played.
- Holding  $\leftarrow \vee \rightarrow \rightarrow \infty$  can skip 10 items at a time.
- \* The menu selecting mode will be canceled:
	- If no operations are done for about 5 seconds.
	- When you confirm the selection of a track.

#### **Selecting the playback modes**

**1** MODE  $^{\prime}$  M .

#### **2 Select your desired playback mode.**

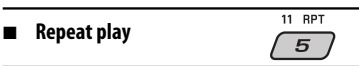

#### **ONE RPT** (RPT)

Functions the same as "Repeat One" of the iPod or "Repeat Mode  $\rightarrow$  One" for the D. player.

#### **ALL RPT (@)** (RPT)

Functions the same as "Repeat All" of the iPod or "Repeat Mode  $\rightarrow$  All" for the D. player.

#### **RPT OFF**

Cancels.

#### 7 **Random play**

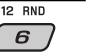

 $\overline{6}$ 

#### **ALBM RND**\* (RND)

Functions the same as "Shuffle Albums" of the iPod.

#### **SONG RND/RND ON**

Functions the same as "Shuffle Songs" of the iPod or "Random Play  $\rightarrow$  On" of the D. player.

#### **RND OFF**

Cancels.

\* For iPod: Functions only if you select "ALL" in "ALBUMS" of the main "MENU."

#### **To check other information while listening to an iPod or a D. player**

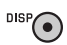

# *Other external component operations*

You can connect an external component to the CD changer jack on the rear using the **Line Input Adapter**—KS-U57 (not supplied) or **AUX Input Adapter**—KS-U58 (not supplied).

- For connection, see Installation/Connection Manual (separate volume).
- For listening to the USB memory, see pages 11 and 12; For DAB tuner, see pages 18 and 19; For iPod or D. player, see pages 19 – 21.

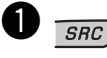

 $\blacktriangleright$  EXT IN (or CD-CH)  $\blacktriangleright$  --

If "EXT IN" does not appear, see page 17 and select the external input ("EXT IN").

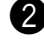

#### **2** Turn on the connected component and **start playing the source.**

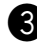

#### ! **Adjust the volume.**

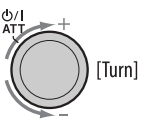

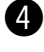

⁄ **Adjust the sound as you want. (See pages 14 and 15.)**

**To check other information while listening to an external component**

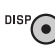

**EXT IN** ← Clock

# *Maintenance*

#### **How to clean the connectors**

Frequent detachment will deteriorate the connectors. To minimize this possibility, periodically wipe the connectors with a cotton swab or cloth moistened with alcohol, being careful not to damage the connectors.

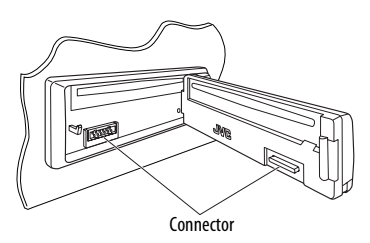

#### **Moisture condensation**

Moisture may condense on the lens inside the unit in the following cases:

- After starting the heater in the car.
- If it becomes very humid inside the car.

Should this occur, the unit may malfunction. In this case, eject the disc and leave the unit turned on for a few hours until the moisture evaporates.

#### **How to handle discs**

#### **When removing a disc from its**

**case,** press down the center holder of the case and lift the disc out, holding it by the edges.

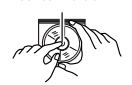

Center holder

• Always hold the disc by the edges. Do not touch its recording surface.

**When storing a disc into its case,** gently insert the disc around the center holder (with the printed surface facing up).

• Make sure to store discs into the cases after use.

#### **To keep discs clean**

A dirty disc may not play correctly. If a disc does become dirty, wipe it with a soft cloth in a straight line from center to edge.

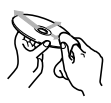

• Do not use any solvent (for example, conventional record cleaner, spray, thinner, benzine, etc.) to clean discs.

#### **To play new discs**

New discs may have some rough spots around the inner and outer edges. If such a disc is used, this unit may reject the disc.

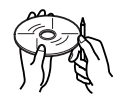

To remove these rough spots, rub the edges with a pencil or ball-point pen, etc.

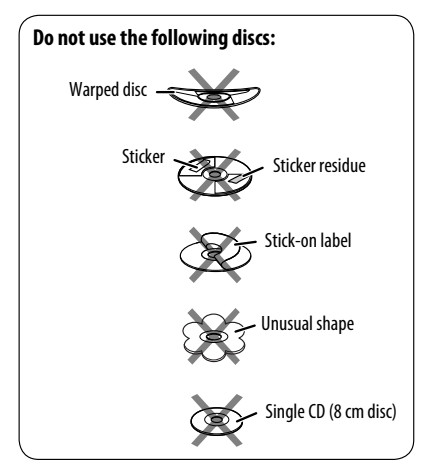

# *More about this unit*

#### **Basic operations**

#### **Turning on the power**

• By pressing SRC on the unit, you can also turn on the power. If the source is ready, playback also starts.

#### **Turning off the power**

• If you turn off the power while listening to a disc, disc play will start from where playback has been stopped previously, next time you turn on the power.

#### **Tuner operations**

#### **Storing stations in memory**

- During SSM search...
	- All previously stored stations are erased and stations are stored newly.
	- Received stations are preset in No. 1 (lowest frequency) to No. 6 (highest frequency).
	- When SSM is over, the station stored in No. 1 will be automatically tuned in.
- When storing a station manually, the previously preset station is erased when a new station is stored in the same preset number.

#### **FM RDS operations**

- Network-Tracking Reception requires two types of RDS signals—PI (Programme Identification) and AF (Alternative Frequency) to work correctly. Without receiving these data correctly, Network-Tracking Reception will not operate correctly.
- If a Traffic Announcement is received by TA Standby Reception, the volume level automatically changes to the preset level (TA VOL) if the current level is lower than the preset level.
- When Alternative Frequency Reception is activated (with AF selected), Network-Tracking Reception is also activated automatically. On the other hand, Network-Tracking Reception cannot be deactivated without deactivating Alternative Frequency Reception. (See page 16.)

• If you want to know more about RDS, visit <http://www.rds.org.uk>.

#### **Disc operations**

#### **Caution for DualDisc playback**

• The Non-DVD side of a "DualDisc" does not comply with the "Compact Disc Digital Audio" standard. Therefore, the use of Non-DVD side of a DualDisc on this product may not be recommended.

#### **General**

- This unit has been designed to reproduce CDs/CD Texts, and CD-Rs (Recordable)/CD-RWs (Rewritable) in audio CD (CD-DA), MP3 and WMA formats.
- When a disc is inserted upside down, "PLEASE" and "EJECT" appear alternately on the display. Press  $\triangle$  to eject the disc.
- While fast-forwarding or reversing on an MP3 or WMA disc, you can only hear intermittent sounds.

#### **Playing a CD-R or CD-RW**

- Use only "finalized" CD-Rs or CD-RWs.
- This unit can play back only files of the same type which are first detected if a disc includes both audio CD (CD-DA) files and MP3/WMA files.
- This unit can play back multi-session discs; however, unclosed sessions will be skipped while playing.
- Some CD-Rs or CD-RWs may not be played back on this unit because of their disc characteristics, or for the following reasons:
	- Discs are dirty or scratched.
	- Moisture condensation occurs on the lens inside the unit.
	- The pickup lens inside the unit is dirty.
	- CD-R/CD-RW on which the files are written with "Packet Write" method.
	- There are improper recording conditions (missing data, etc.) or media conditions (stained, scratched, warped, etc.).
- CD-RWs may require a longer readout time since the reflectance of CD-RWs is lower than that of regular CDs.

Continued on the next page

- Do not use the following CD-Rs or CD-RWs:
	- Discs with stickers, labels, or protective seal stuck to the surface.
	- Discs on which labels can be directly printed by an ink jet printer.

 Using these discs under high temperatures or high humidities may cause malfunctions or damage to the unit.

#### **Playing an MP3/WMA disc**

- This unit can play back MP3/WMA files with the extension code <.mp3> or <.wma> (regardless of the letter case—upper/lower).
- This unit can show the names of albums, artists (performer), and Tag (Version 1.0, 1.1, 2.2, 2.3, or 2.4) for MP3 files and for WMA files.
- This unit can display only one-byte characters. No other characters can be correctly displayed.
- This unit can play back MP3/WMA files meeting the conditions below:
	- Bit rate of MP3: 8 kbps 320 kbps
	- Sampling frequency of MP3: 48 kHz, 44.1 kHz, 32 kHz (for MPEG-1) 24 kHz, 22.05 kHz, 16 kHz (for MPEG-2) 12 kHz, 11.025 kHz, 8 kHz (for MPEG-2.5)
	- Bit rate of WMA: 16 kbps 32 kbps (Sampling frequency: 22.05 kHz) 32 kbps — 320 kbps (Sampling frequency: 48 kHz, 44.1 kHz, 32 kHz)
	- Disc format: ISO 9660 Level 1/ Level 2, Romeo, Joliet, Windows long file name
- The maximum number of characters for file/folder names vary among the disc format used (includes 4 extension characters— $<$  mp3 $>$  or  $<$  wma $>$ ).
	- ISO 9660 Level 1: up to 12 characters
	- ISO 9660 Level 2: up to 31 characters
	- Romeo: up to 128 characters
	- Joliet: up to 64 characters
	- Windows long file name: up to 128 characters
- This unit can recognize a total of 512 files, of 200 folders, and of 8 hierarchies.
- This unit can play back files recorded in VBR (variable bit rate).

 Files recorded in VBR have a discrepancy in elapsed time display, and do not show the actual elapsed time. Especially, after performing the search function, this difference becomes noticeable.

- This unit cannot play back the following files:
	- MP3 files encoded with MP3i and MP3 PRO format.
	- MP3 files encoded in an inappropriate format.
	- MP3 files encoded with Layer 1/2.
	- WMA files encoded with lossless, professional, and voice format.
	- WMA files which are not based upon Windows Media® Audio.
	- WMA files copy-protected with DRM.
	- Files which have the data such as AIFF, ATRAC3, etc.
- The search function works but search speed is not constant.

#### **Playing MP3/WMA tracks from a USB memory**

- While playing from a USB memory, the playback order may differ from other players.
- This unit may be unable to play back some USB memories or some files due to their characteristics or recording conditions.
- Depending on the shape of the USB memories and connection ports, some USB memories may not be attached properly or the connection might be loose.
- If the connected USB memory does not have the correct files, "NO FILE" appears.
- This unit can show Tag (Version 1.0, 1.1, 2.2, 2.3, or 2.4) for MP3 files and for WMA files.
- This unit can play back MP3/WMA files meeting the conditions below:
	- Bit rate of MP3: 16 kbps 320 kbps
	- Sampling frequency of MP3: 48 kHz, 44.1 kHz, 32 kHz (for MPEG-1) 24 kHz, 22.05 kHz, 16 kHz (for MPEG-2)
		- 12 kHz, 11.025 kHz, 8 kHz (for MPEG-2.5)
	- Bit rate of WMA: 16 kbps 32 kbps
		- (Sampling frequency: 22.05 kHz) 32 kbps — 320 kbps (Sampling frequency: 48 kHz, 44.1 kHz, 32 kHz)
- This unit can play back MP3 files recorded in VBR (variable bit rate).
- The maximum number of characters for:
	- MP3 Tag: 128 characters (64 Cyrillic alphabets)
	- WMA Tag: 64 characters
	- Folder names: 145 characters (72 Cyrillic alphabets) over 8 hierarchies
	- File names: 25 characters
- This unit can recognize a total of 2 500 files, 250 folders (999 files per folder), and of 8 hierarchies.
- This unit does not support SD card reader.
- This unit cannot play back the following files:
	- MP3 files encoded with MP3i and MP3 PRO format.
	- MP3 files encoded in an inappropriate format.
	- MP3 files encoded with Layer 1/2.

#### **Changing the source**

• If you change the source, playback also stops. Next time you select the same source again, playback starts from where it has been stopped previously.

#### **Ejecting a disc**

- If the ejected disc is not removed within 15 seconds. the disc is automatically inserted again into the loading slot to protect it from dust.
- After ejecting a disc or removing a USB memory, "NO DISC" or "NO USB" appears and you cannot operate some of the buttons. Insert another disc, reattach a USB memory, or press SRC to select another playback source.

#### **General settings—PSM**

- "AUTO" setting for "DIMMER" may not work correctly on some vehicles, particularly on those having a control dial for dimming. In this case, change the "DIMMER" setting to any
- other than "AUTO." • If you change the "AMP GAIN" setting from "HIGH PWR" to "LOW PWR" while the volume level is set higher than "VOL 30," the unit automatically changes the volume level to "VOL 30."

#### **DAB tuner operations**

- Only primary DAB services can be presetted even when you store a secondary service.
- A previously preset DAB service is erased when a new DAB service is stored in the same preset number.

#### **iPod or D. player operations**

- When you turn on this unit, the iPod or D. player is charged through this unit.
- While the iPod or D. player is connected, all operations from the iPod or D. player are disabled. Perform all operations from this unit.
- The text information may not be displayed correctly.
	- Some characters such as accented letters cannot be shown correctly on the display.
	- Depends on the condition of communication between the iPod or D. player and the unit.
- If the text information includes more than 8 characters, it scrolls on the display. This unit can display up to 40 characters.

#### **Notice:**

When operating an iPod or a D. player, some operations may not be performed correctly or as intended. In this case, visit the following JVC web site:

**For iPod users**: <http://www.jvc.co.jp/english/car/ support/ks-pd100/index.html>

**For D. player users**: <http://www.jvc.co.jp/ english/car/support/ks-pd500/index.html>

#### **Available characters on the display**

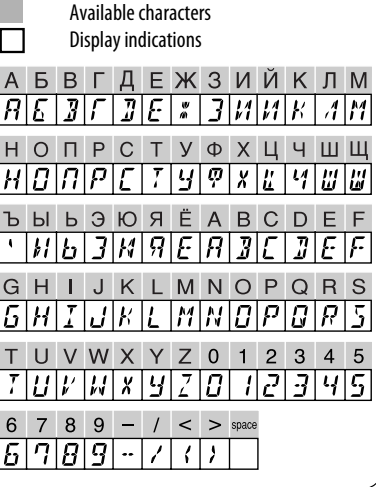

What appears to be trouble is not always serious. Check the following points before calling a service center.

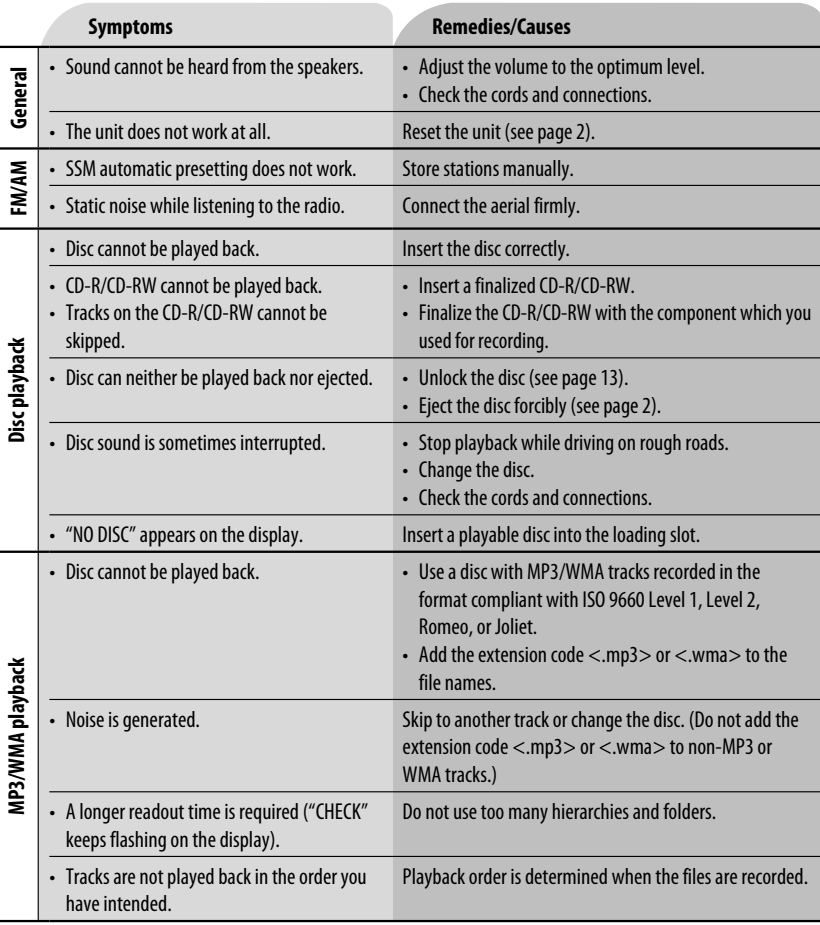

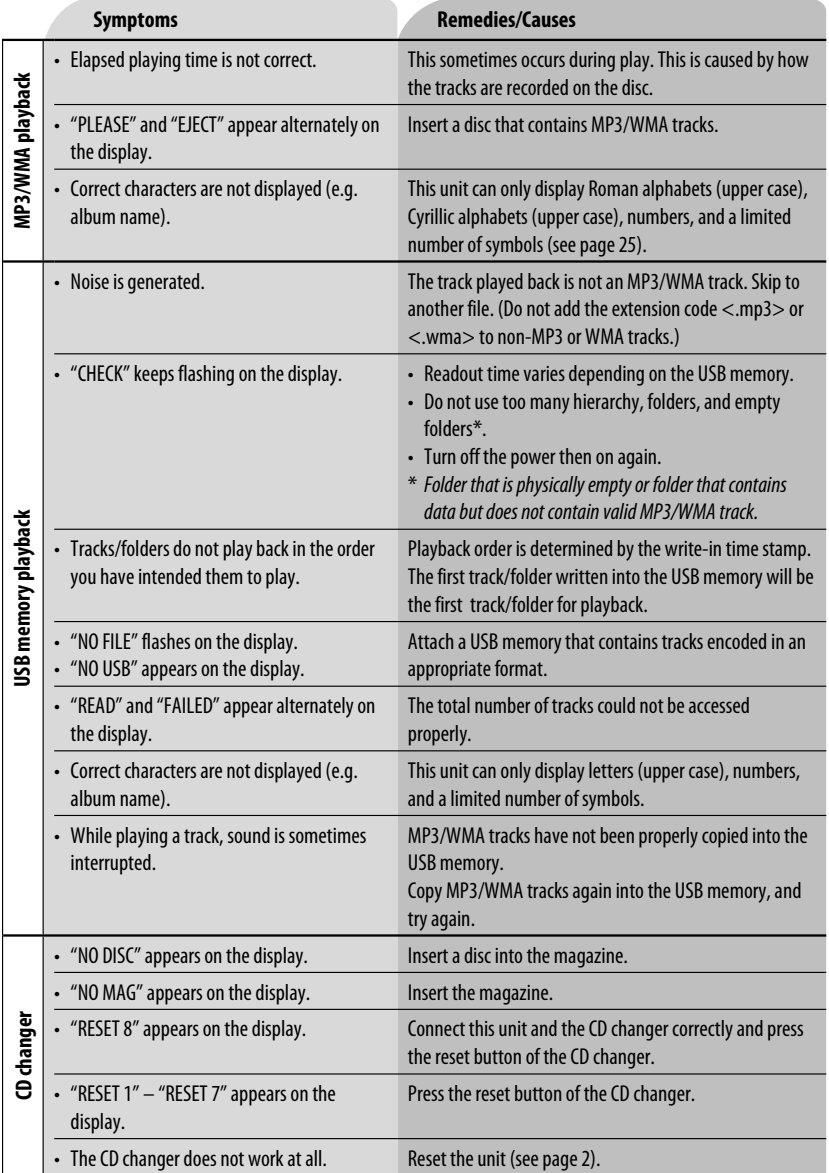

Continued on the next page

ENGLISH

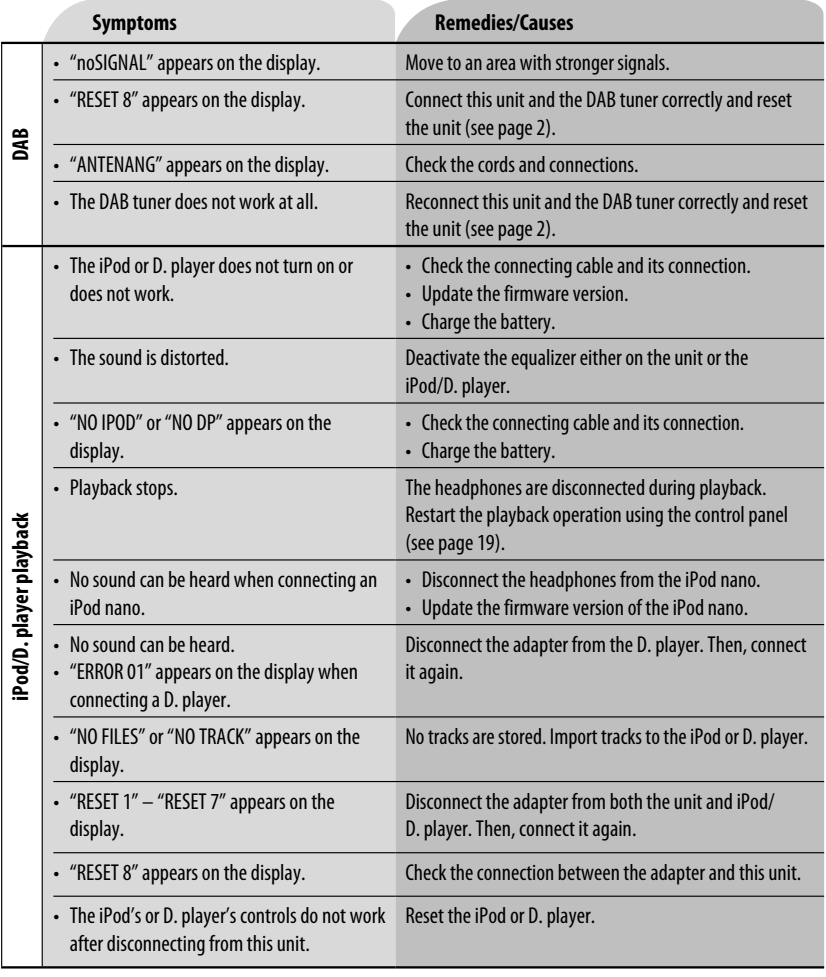

• Microsoft and Windows Media are either registered trademarks or trademarks of Microsoft Corporation in the United States and/or other countries.

• iPod is a trademark of Apple Computer, Inc., registered in the U.S. and other countries.

# ENGLISH 28<br>ENGLISH

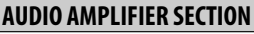

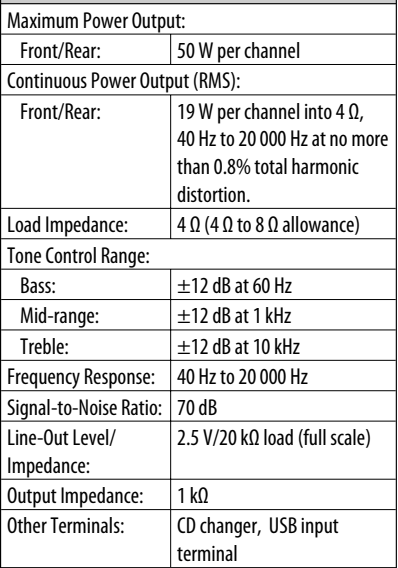

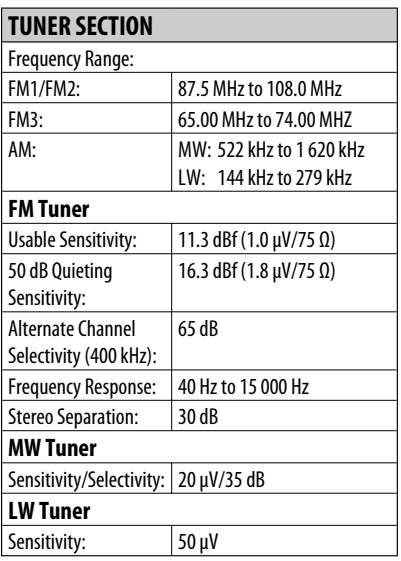

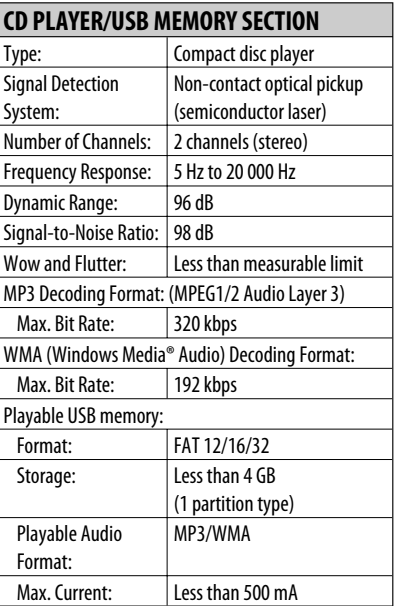

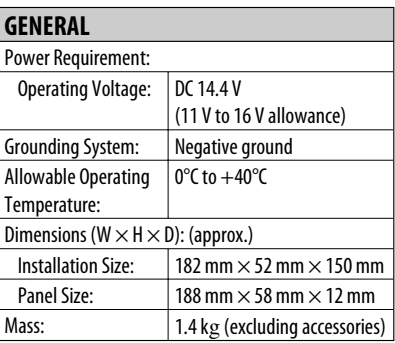

Design and specifications are subject to change without notice.

Благодарим Вас за приобретение изделия JVC.

Перед тем, как приступать к эксплуатации, пожалуйста, внимательно прочитайте все инструкции с тем, чтобы полностью изучить и обеспечить оптимальную работу этого устройства.

#### **ВАЖНО ДЛЯ ЛАЗЕРНОЙ АППАРАТУРЫ**

- 1. ЛАЗЕРНАЯ АППАРАТУРА КЛАССА 1
- 2. **ПРЕДУПРЕЖДЕНИЕ:** Не открывайте верхнюю крышку. Внутри устройства нет частей, которые пользователь может отремонтировать. Ремонт должен осуществляться квалифицированным обслуживающим персоналом.
- 3. **ПРЕДУПРЕЖДЕНИЕ:** В открытом состоянии происходит видимое и/или невидимое излучение лазера класса 1M. Не смотрите непосредственно в оптические инструменты.
- 4. ЭТИКЕТКА: ПРЕДУПРЕЖДАЮЩАЯ ЭТИКЕТКА, РАЗМЕЩЕННАЯ НА НАРУЖНОЙ СТОРОНЕ УСТРОЙСТВА.

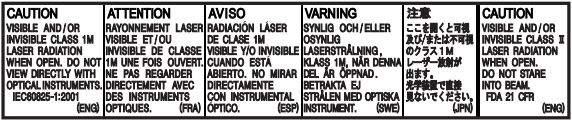

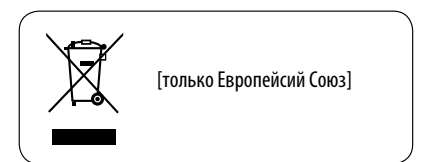

#### **Предупреждение:**

Если приемник используется во время поездки на автомобиле, следует, не отвлекаясь, следить за дорогой, иначе может произойти дорожнотранспортное происшествие.

#### **Предостережение, касающееся настройки громкости:**

По сравнению с другими источниками звука диски создают незначительный шум. Уменьшите громкость перед воспроизведением диска, чтобы предотвратить повреждение динамиков из-за внезапного повышения уровня громкости на выходе.

# **Как перенастроить Ваше устройство**

• Запрограммированные настройки будут также удалены.

#### **Принудительное извлечение диска**

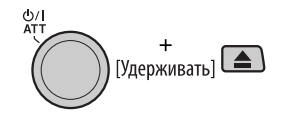

- Будьте осторожны, не уроните диск при извлечении.
- Если это не поможет, попробуйте перенастроить приемник.

#### **Используются следующие обозначения...** ೧ಂ⊏ : Операции с встроенным проигрывателем компакт-дисков. : Операции с внешним устройством автоматической смены компактдисков. : Операции с внешней USB-памятью. : Индикатор, отображаемый при соответствующем действии.

#### **Как пользоваться кнопкой M MODE**

При нажатии кнопки M MODE приемник переходит в режим функций, после чего нумерованные кнопки и кнопки  $\blacktriangle/\blacktriangledown$  работают как кнопки вызова различных функций.

Пример: Нумерованная кнопка 2 работает как кнопка МО (монофонический).

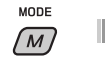

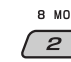

**Чтобы вернуть первоначальные функции этих кнопок после нажатия кнопки переключения режима M MODE,** подождите 5 секунд, не нажимая кнопок, пока режим функций не будет сброшен, или повторно нажмите кнопку M MODE.

# **Отсоединение панели управления**

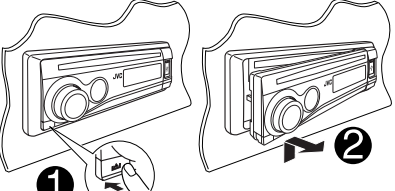

#### **Подключение панели управления**

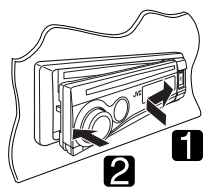

# *CОДЕРЖАНИЕ*

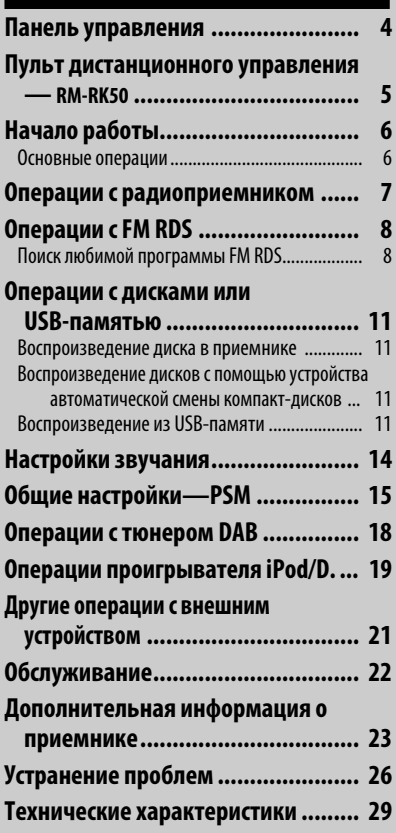

#### **Для Вашей безопасности...**

- Не повышайте слишком сильно громкость, поскольку в результате этого заглушаются внешние звуки, что делает опасным управление автомобилем.
- Остановите автомобиль перед тем, как выполнять любые сложные операции.

#### **Температура внутри автомобиля...**

Если Вы припарковали Ваш автомобиль на длительное время в жаркую или холодную погоду, перед тем, как включать это устройство, подождите до тех пор, пока температура в автомобиле не придет в норму.

# *Панель управления*

#### **Расположение кнопок**

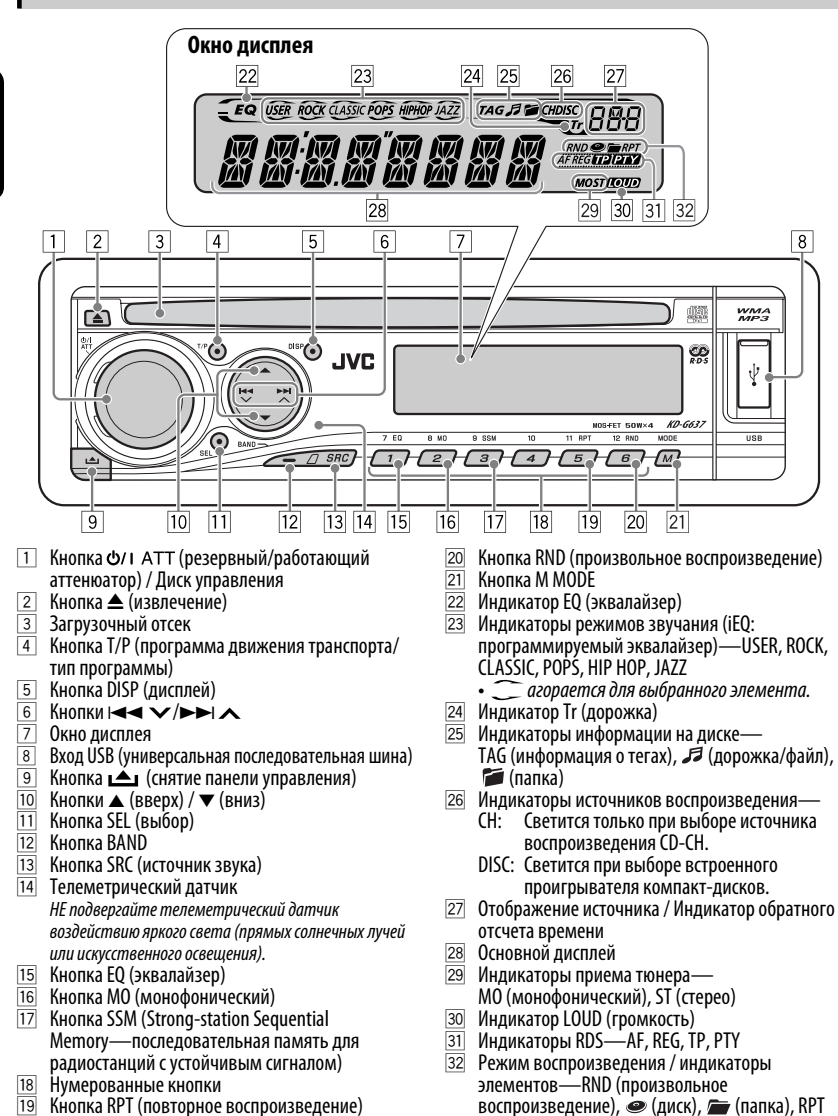

Download from Www.Somanuals.com. All Manuals Search And Download.

(повторное воспроизведение)

# *Пульт дистанционного управления — RM-RK50*

 **Установка литиевой батареитаблетки (CR2025)**

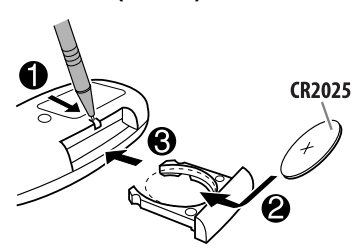

#### **Направьте пульт дистанционного управления непосредственно на телеметрический датчик приемника. Убедитесь в том, что между ними нет никаких препятствий.**

#### **Предупреждение:**

- Не устанавливайте никаких аккумуляторных батарей, кроме CR2025 или эквивалентных, в противном случае может произойти взрыв.
- Не оставляйте пульт дистанционного управления в местах, подверженных длительному воздействию прямых солнечных лучей (например на приборной панели), это может привести к взрыву.
- Во избежание несчастных случаев храните аккумуляторную батарею в недоступном для детей месте.
- Во избежание перегрева или растрескивания батареи, а также риска возникновения пожара соблюдайте следующие указания:
	- Не перезаряжайте, не укорачивайте, не разбирайте и не нагревайте батарею, а также не подвергайте ее воздействию огня.
	- Не оставляйте аккумуляторную батарею рядом с другими металлическими материалами.
	- Не разбирайте аккумуляторную батарею с помощью пинцета или аналогичного инструмента.
	- При утилизации батареи или помещении ее на хранение оберните батарею изоляционной лентой и изолируйте ее полюса.

#### **Основные элементы и функции**

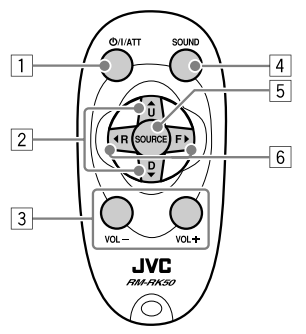

- 1 Кнопка Ф/ I/ATT (резервный/работающий/ аттенюатор)
	- Включение питания при кратковременном нажатии или ослабление звука при<br>включенном питании.
	- Отключение питания при нажатии и удерживании.
- $\boxed{2}$  Кнопки ▲ U (вверх) / D (вниз) ▼
	- Смена диапазонов FM/AM/DAB с помощью  $\blacktriangle$  U.
	- Смена запрограммированных радиостанций<br>— Сили служб DAB) с помошью D  $\blacktriangledown$ .
	- Изменение папки MP3/WMA/USB.
	- При воспроизведении диска MP3 с помощью устройства автоматической смены компактдисков, поддерживающего формат MP3:<br>— Смена диска при кратковременном
		-
		- Смена диска при кратковременном нажатии. Смена папки при нажатии и удерживании нажатой.
	- При прослушивании проигрывателя Apple iPod или JVC D.:
		- С помощью кнопки D <sup>∞</sup> можно приостановить/остановить или возобновить воспроизведение.
		- Войдите в главное меню с помощью<br>кнопки ▲ II (Теперь меню можно выбрать с помощью<br>кнопок ▲ U/D ▼/ ◆ R/F ▶.)\*
- $\overline{3}$  Кнопки VOL / VOL +
	- Настройка уровня звука.
- **4 Кнопка SOUND** 
	- Выбор режимов звучания (iEQ: программируемый эквалайзер).
- **5 Кнопка SOURCE** 
	- Осуществляет выбор источника звука.
- $* \triangle U$  : Возврат к предыдущему меню.
	- $D \blacktriangleright$  : Подтверждение выбора.

Продолжение не следующей странице

- $\boxed{6}$  Кнопки  $\blacktriangleleft$  R (назад) / F (вперед)  $\blacktriangleright$ 
	- Поиск радиостанций (или служб DAB) при кратковременном нажатии.
	- При нажатии и удержании выполняется поиск блоков трансляции DAB (цифрового радиовещания).
	- Быстрая перемотка дорожки вперед или назад при нажатии и удерживании нажатыми.
	- Смена дорожек при кратковременном нажатии.
	- При прослушивании проигрывателя iPod или D. (в режиме выбора меню для воспроизведения):
		- Выбор элемента при кратковременном нажатии. (Затем нажмите D ▼ для подтверждения выбора).
		- Пропуск сразу 10 элементов при нажатии и удерживании нажатой.

# *Начало работы*

#### **Основные операции**

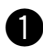

~ **Включение питания.**

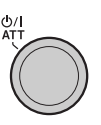

 $SRC$ 

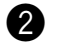

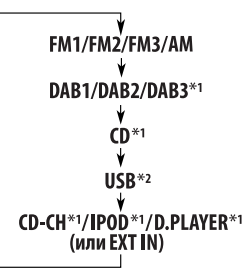

- \*1 Если эти источники не готовы или не подключены, их невозможно выбрать.
- \*2 Если не подключено устройство USB, появляется сообщение "NO USB".

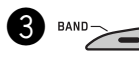

**• Для тюнера FM/AM**

 $\rightarrow$  FM1  $\rightarrow$  FM2  $\rightarrow$  FM3

**• Для тюнера DAB**

 $\sim$  DAB1  $\longrightarrow$  DAB2 - $-$  DAR3  $\leftarrow$ 

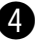

#### ⁄ **Настройте громкость.**

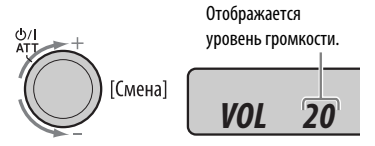

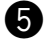

@ **Настройка необходимого звука. (См. стр. 14 и 15.)**

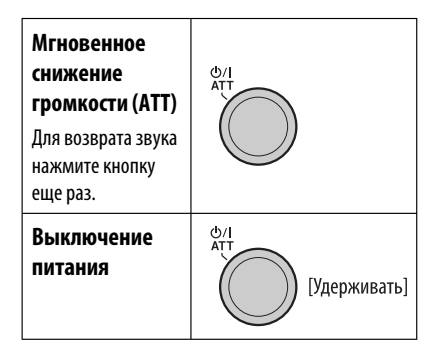

руCCKИЙ<br>РУCCKИЙ

#### **Основные настройки**

- См. также раздел "Общие настройки PSM" на стр. 15 –17.
- **1 ГУлерживать**

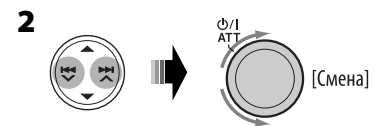

- 1 **Отмена демонстрации функций дисплея** Выберите "DEMO", затем "DEMO OFF".
- 2 **Настройка часов**

 Выберите "CLOCK H" (час) и настройте час. Выберите "CLOCK M" (минута) и настройте минуту.

 Выберите "24H/12H", затем "24H" (час) или "12H" (час).

**3 Завершите процедуру.**

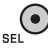

#### **Просмотр текущего времени на часах при выключенном питании**

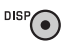

Появляются часы примерно на 5 секунд. См. также стр. 16.

## *Операции с радиоприемником*

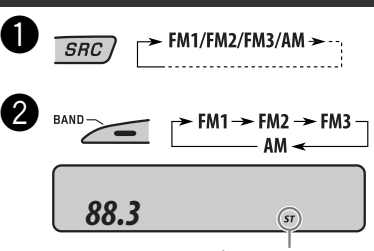

Данный индикатор отображается при приеме стереосигнала FM-передачи достаточной силы. **8** Начните поиск радиостанции.

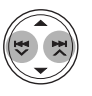

При обнаружении радиостанции поиск прекращается.

**Чтобы остановить поиск,** нажмите эту же кнопку еще раз.

### **Пpимечaние.**

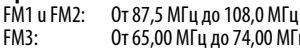

.<br>МГц до 74,00 МГц

7 РУССКИЙ РУССКИЙ РУССКИЙ РУССКИЙ РУССКИЙ РУССКИЙ РУССКИЙ РУССКИЙ РУССКИЙ РУССКИЙ РУССКИЙ РУССКИЙ РУССКИЙ РУСС

#### **Настройка на радиостанцию вручную**

В лействии В выше...

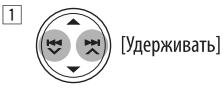

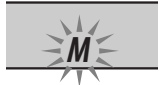

2 **Выберите частоты желаемых радиостанций.**

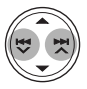

#### **При слабом стереофоническом радиовещании на частоте FM**

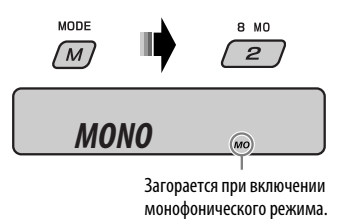

Прием улучшается, но стереоэффект будет потерян.

**Для восстановления эффекта стерео** повторите данную процедуру. Появляется надпись "MONO OFF", а индикатор MO исчезает.

#### **Сохранение радиостанций**

Для каждого диапазона частот можно запрограммировать 6 радиостанций.

 **Автоматическое программирование FM-радиостанций—SSM (Strongstation Sequential Memory последовательная память для радиостанций с устойчивым сигналом)**

**1 Выберите необходимый диапазон FM (FM1 – FM3) для сохранения.**

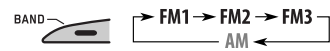

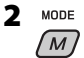

**3**  $9.55M$ З **[Удерживать]** 

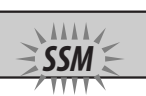

На дисплее мигает надпись "SSM", которая исчезает по завершении автоматического программирования.

Осуществляется поиск местных FM-радиостанций с наиболее сильными сигналами и их автоматическое сохранение в диапазоне FM.

#### **Программирование вручную**

Пример: Сохранение FM-радиостанции с частотой 92,5 МГц для запрограммированного канала с номером 4 диапазона FM1.

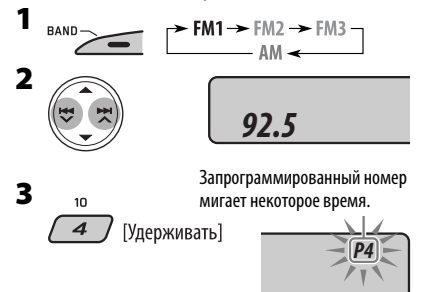

#### **Прослушивание запрограммированной радиостанции**

**1**  $BAND \rightarrow$  $\rightarrow$  FM1  $\rightarrow$  FM2  $\rightarrow$  FM3  $\neg$ 

**2 Выберите необходимую радиостанцию (1 – 6).**

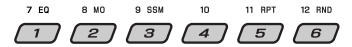

#### **Просмотр текущего времени на часах во время прослушивания радиостанции FM (не RDS) или AM**

• Информацию для радиостанций FM RDS см. на стр. 10.

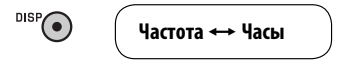

# *Операции с FM RDS*

#### **Что можно делать с помощью RDS**

Система RDS (Radio Data System) позволяет FMрадиостанциям отправлять дополнительный сигнал вместе с обычными сигналами программ. При приеме данных RDS приемник может выполнять следующие операции:

- Поиск типа программы (PTY) (см. далее)
- Прием сообщений о движении на дорогах (TA) и любимой программы (PTY) (см. стр. 9 и 16)
- Автоматическое отслеживание той же программы —сеть-отслеживающий прием (см. стр. 10)
- Поиск программы (см. стр. 10 и 16)

#### **Поиск любимой программы FM RDS**

Посредством поиска кода PTY можно настроиться на радиостанцию, передающую Вашу любимую программу.

• Информацию о сохранении любимой программы см. на стр. 9.

> ) [Удерживать] Появляется последний выбранный код PTY.
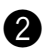

### Ÿ **Выберите один из типов любимых типов программ.**

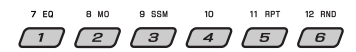

или

### **Выберите один из кодов PTY (см. стр. 10).**

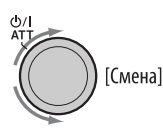

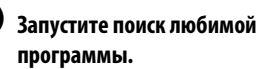

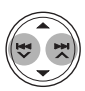

Если есть радиостанция, передающая в эфир программу того же кода PTY, что был Вами выбран, осуществляется настройка на эту радиостанцию.

### **Сохранение любимых программ**

Можно сохранить шесть типов любимых программ.

### **Для программирования типов программ используйте нумерованные кнопки (1 – 6):**

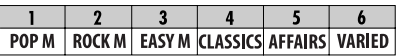

- **1 Выберите код PTY (см. выше).**
- **2 Выберите запрограммированный номер (1 – 6) для которого необходимо выполнить сохранение.**

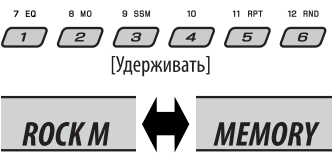

**3 Повторите действия 1 и 2 для сохранения других кодов PTY для других запрограммированных номеров.**

### **4 Завершите процедуру.**

**[Улерживать]** 

### **Использование функции резервного приема**

### **Резервный прием TA**

Резервный прием TA позволяет временно переключаться на передачу сообщений о движении на дорогах (TA) с любого источника, кроме радиостанции AM.

Громкость устанавливается на

запрограммированный уровень TA, если текущий уровень ниже запрограммированного (см. стр. 16).

### **Включение функции резервного приема TA**

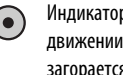

 Индикатор TP (программа о движении на дорогах) либо загорается, либо мигает.

- Если индикатор TP загорается, функция резервного приема TA включена.
- Если индикатор TP мигает, функция резервного приема TA еще не включена. (Это происходит при прослушивании FM-радиостанции без RDSсигналов, необходимых для резервного приема TA).

 Для включения функции резервного приема TA настройте приемник на другую радиостанцию, обеспечивающую соответствующие сигналы. Индикатор TP прекратит мигать и будет гореть.

### **Отключение функции резервного приема TA**

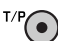

Индикатор TP гаснет.

Пример: Если выбрано "ROCK M" Продолжение не следующей странице

### **Резервный прием PTY**

Резервный прием PTY позволяет приемнику временно переключаться на любимую программу PTY с любого источника, кроме радиостанции AM.

### **Информацию об активации и выборе предпочитаемого кода PTY для функции резервного приема PTY** см. на стр. 16.

Индикатор PTY либо загорается, либо мигает.

- Если индикатор PTY загорается, функция резервного приема PTY включена.
- Если индикатор PTY мигает, функция резервного приема PTY еще не включена.

Для включения функции резервного приема PTY настройте приемник на другую радиостанцию, обеспечивающую соответствующие сигналы. Индикатор PTY прекратит мигать и будет гореть.

### **Для отключения резервного приема PTY**

выберите "OFF" для кода PTY (см. стр. 16). Индикатор PTY гаснет.

### **Отслеживание той же программы (сеть-отслеживающий прием)**

При поездке по региону, где невозможен качественный прием в диапазоне FM, данный приемник автоматически настраивается на другую радиостанцию FM RDS в той же сети, которая может передавать в эфир ту же программу с помощью более сильных сигналов (см. иллюстрацию ниже).

В настройках, установленных на заводеизготовителе, сеть-отслеживающий прием включен. **Для получения информации об изменении параметров сеть-отслеживающего приема** см. "AF-REG" на стр. 16.

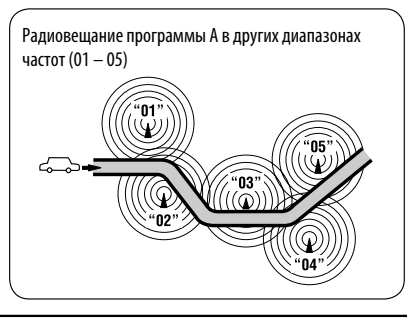

### **Автоматический выбор**

### **радиостанции—поиск программы**

Обычно при нажатии нумерованных кнопок производится настройка на запрограммированную радиостанцию.

Если уровень сигналов от запрограммированной радиостанции FM RDS является недостаточным для качественного приема, данное устройство с помощью данных AF настраивается на другую частоту, по которой может передаваться та же программа, что передает первоначальная запрограммированная радиостанция.

- Настройка устройства на другую радиостанцию с помощью поиска программы занимает некоторое время.
- См. также стр. 16.

### **Просмотр текущего времени на часах во время прослушивания радиостанции FM RDS**

 $\overline{\mathbf{D}}$ 

**Название радиостанции (PS)** = **Частота радиостанции**  $\rightarrow$  Тип программы (PTY)  $\rightarrow$ **Часы** - (возврат в начало)

### **Коды PTY**

NEWS, AFFAIRS, INFO, SPORT, EDUCATE, DRAMA, CULTURE, SCIENCE, VARIED, POP M (музыка), ROCK M (музыка), EASY M (музыка), LIGHT M (музыка), CLASSICS, OTHER M (музыка), WEATHER, FINANCE, CHILDREN, SOCIAL, RELIGION, PHONE IN, TRAVEL, LEISURE, JAZZ, COUNTRY, NATION M (музыка), OLDIES, FOLK M (музыка), DOCUMENT

# 11<br>РУССКИЙ CCKVII

### *Операции с дисками или USB-памятью*

### **Воспроизведение диска в приемнике**

Все дорожки будут воспроизводиться последовательно до тех пор, пока не произойдет смена источника или не будет извлечен диск.

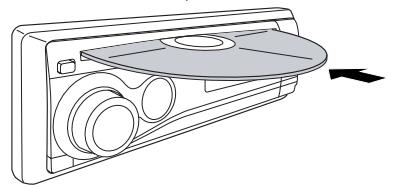

Œ

### **Останов воспроизведения и извлечение диска**

• Нажмите кнопку SRC для прослушивания другого источника воспроизведения.

### **Воспроизведение дисков с помощью устройства автоматической смены компакт-дисков**

Все диски в загрузочном механизме будут воспроизводиться последовательно, пока не произойдет смена источника.

• Воспроизведение также будет остановлено при извлечении загрузочного механизма.

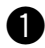

### $\rightarrow$  CD-CH\* (или EXT IN)  $\rightarrow$  ...  $SRC$

\* Если настройка внешнего входа изменена на "EXT IN" (см. стр. 17), невозможно выбрать устройство автоматической смены компакт-дисков.

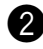

### Выберите диск.

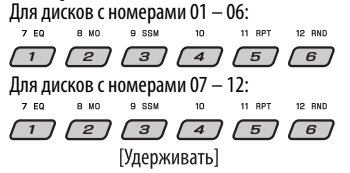

### **Воспроизведение из USB-**

### **памяти**

Данное устройство может воспроизводить дорожки MP3/WMA, сохраненные в USB-памяти. Многократное воспроизведение всех дорожек из USBпамяти осуществляется вплоть до смены источника.

• Воспроизведение также будет остановлено при извлечении USB-памяти. Нажмите кнопку SRC для прослушивания другого источника воспроизведения.

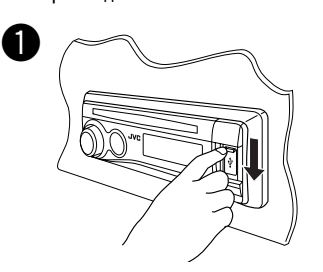

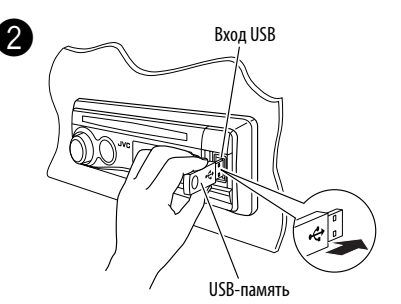

### **Если USB-память подключена...**

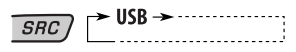

Воспроизведение начинается с того места, где оно ранее было остановлено.

• При подключении другой USB-памяти воспроизведение начинается с начала.

**Для отключения USB-памяти** просто извлеките ее из устройства.

Продолжение не следующей странице

### **Внимание:**

- Не используйте USB-память, если это может помешать безопасному вождению.
- Не отключайте и не подключайте повторно USB-память, если на дисплее отображается сообщение "CHECK".
- При работе с некоторыми видами USB-памяти возможна неправильная работа и сбои питания.
- Вам не удастся соединить компьютер со входным USB-разъемом устройства.
- Во избежание потери данных убедитесь в том, что создана резервная копия всех важных данных.
- Некоторые виды USB-памяти начинают функционировать только по истечении определенного времени с момента включения питания.

### **О дисках MP3 и WMA**

"Дорожки" MP3 и WMA (слова "файл" и "дорожка" взаимозаменяемы в данном руководстве) записываются в "папки".

### **Об устройстве автоматической смены компакт-дисков**

Для подключения к данному приемнику рекомендуется использовать устройство автоматической смены компакт-дисков компании JVC, совместимое с MP3.

- Возможно также подключение MP3-совместимых устройств автоматической смены компактдисков. Однако эти устройства не поддерживают воспроизведение дисков MP3.
- С данным устройством нельзя использовать устройства автоматической смены компактдисков серии CH-X99, CH-X100 и KD-MK.
- Невозможно воспроизводить диски WMA с помощью устройства автоматической смены компакт-дисков.
- Текстовая информация о дисках, записанная с помощью функции "CD Text", может отображаться, если подключено устройство автоматической смены компакт-дисков JVC, поддерживающее функцию "CD Text".
- Информацию о подключении см. в Руководство по установке/подключению (в отдельном издании).

### **Быстрая перемотка дорожки вперед или назад**

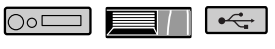

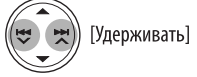

### **Переход к следующим или предыдущим**

**дорожкам**

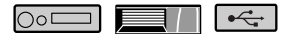

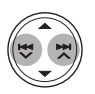

### **Переход к следующей или предыдущей папке (только для MP3/WMA/USB)**

Для дисков МР3: ○○□

Для дисков WMA: ○○□

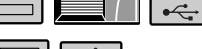

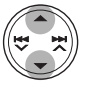

### **Непосредственное определение местоположения дорожки (для компактдиска) или папки (для MP3/WMA)**

l∩∘⊏

Выбор номера 01 – 06: 7 EQ 8 MO  $9.55M$  $10$ 

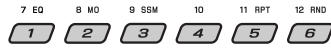

Выбор номера 07 – 12:

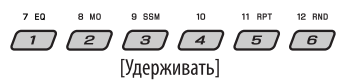

• Для использования прямого доступа к папкам на дисках MP3/WMA необходимо присвоить папкам номера из 2-х цифр, добавляемые в начало имен папок: 01, 02, 03 и т.д.

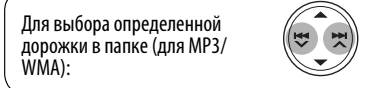

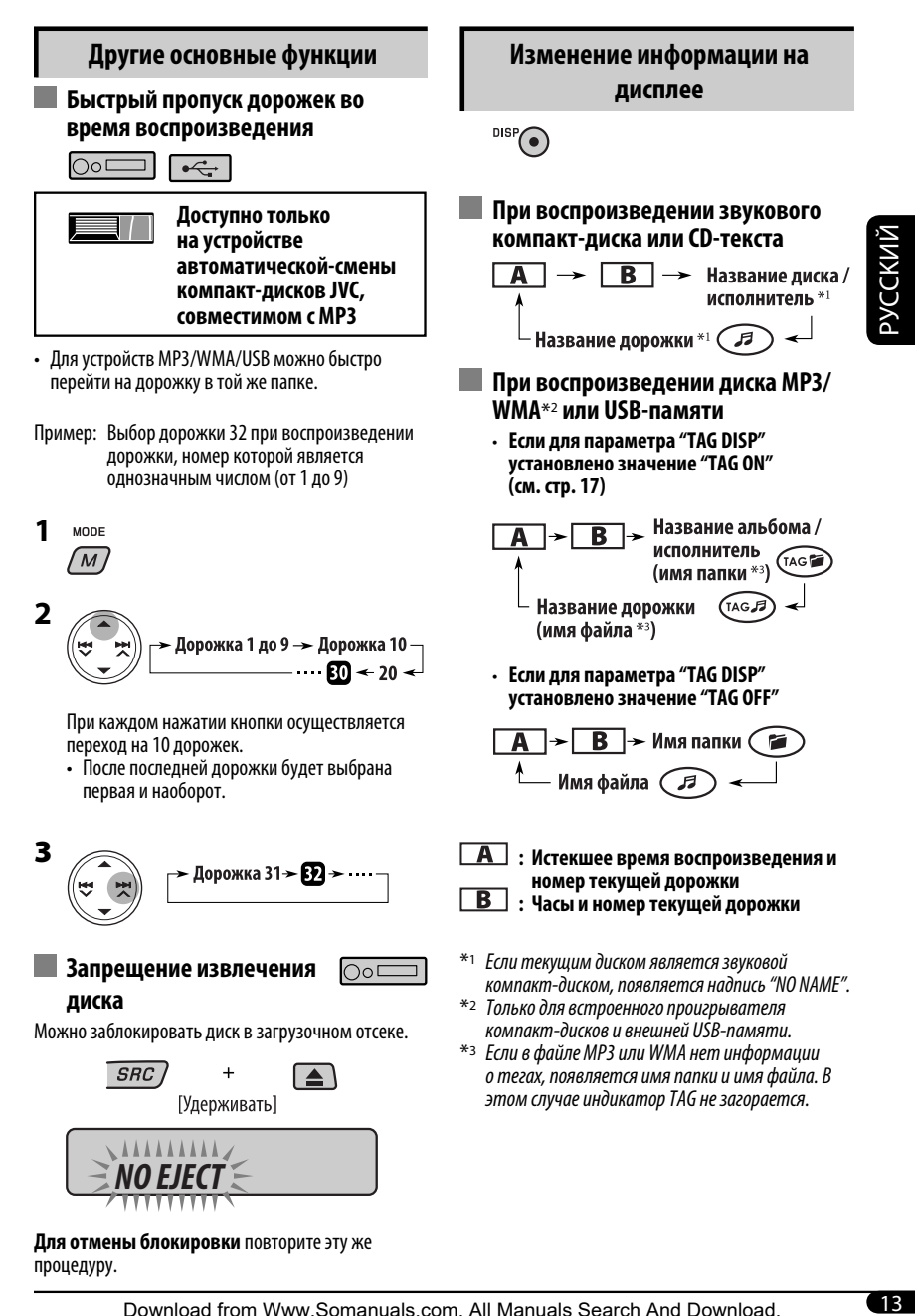

### **Выбор режимов воспроизведения**

В одно и то же время возможна работа только в одном из следующих режимов воспроизведения.

**1** MODE  $\overline{M}$ 

### **2 Выберите необходимый режим воспроизведения.**

7 **Повторное воспроизведение**

11 RPT

5

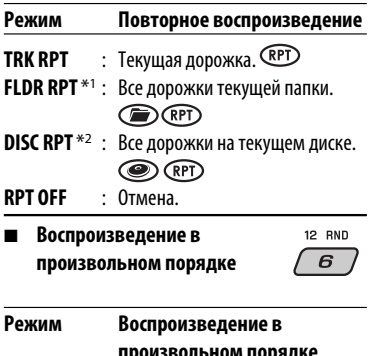

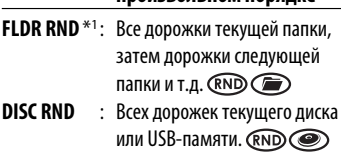

- **MAG RND \***2 **:** Все дорожки вставленных дисков.
- **RND OFF** : Отмена.

\*1 Только при воспроизведении носителя (MP3/WMA/USB).

\*2 Только при воспроизведении дисков с помощью устройства автоматической смены компакт-дисков.

### *Настройки звучания*

Можно выбрать режим звучания, соответствующий музыкальному жанру (iEQ: программируемый эквалайзер).

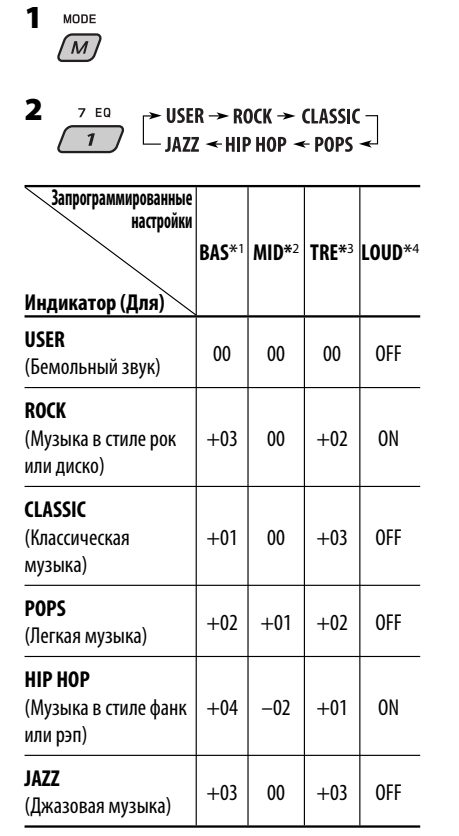

\*1 Низкие частоты

\*2 Средний диапазон частот

\*3 Верхние частоты

\*4 Громкость

### **Настройка звучания**

Можно выбрать режим звучания, соответствующий музыкальному жанру.

**1**

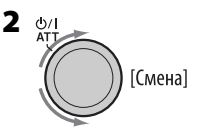

### **Индикатор, [Диапазон]**

**BAS**\*1 (низкие частоты), [от –06 до +06] Настройте низкие частоты.

**MID**\*1 (Средний диапазон частот), [от –06 до +06] Настройте уровень звука для средних частот.

**TRE**\*1 (верхние частоты), [от –06 до +06] Настройте верхние частоты.

**FAD**\*2 (микшер), [от R06 до F06] Настройка баланса передних и задних динамиков.

**BAL** (баланс), [от L06 до R06]

Настройка баланса левых и правых динамиков.

**LOUD**\*1 (громкость), [LOUD ON или LOUD OFF] Увеличьте низкие и высокие частоты для получения хорошо сбалансированного звучания при низком уровне громкости.

**VOL** (громкость), [от 00 до 30 или 50\*3] Настройте громкость.

- \*1 При настройке верхних, средний диапазон частот, нижних частот или громкости выполненная настройка сохраняется для текущего выбранного режима звучания (iEQ), включая режим "USER".
- \*2 При использовании системы с двумя динамиками установите для уровня баланса значение "00".
- \*3 В зависимости от настройки регулятора усиления. (Подробнее см. на стр. 17).

### **Общие настройки — PS**

Можно изменять параметры PSM (предпочитаемый режим настройки), которые перечислены в таблице ниже.

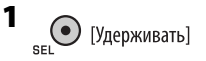

**2 Выберите параметр PSM.**

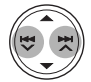

**3 Настройте выбранный параметр PSM.**

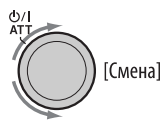

- **4 Повторите действия 2 и 3 для настройки других параметров PSM, если необходимо.**
- **5 Завершите процедуру.**

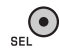

Продолжение не следующей странице

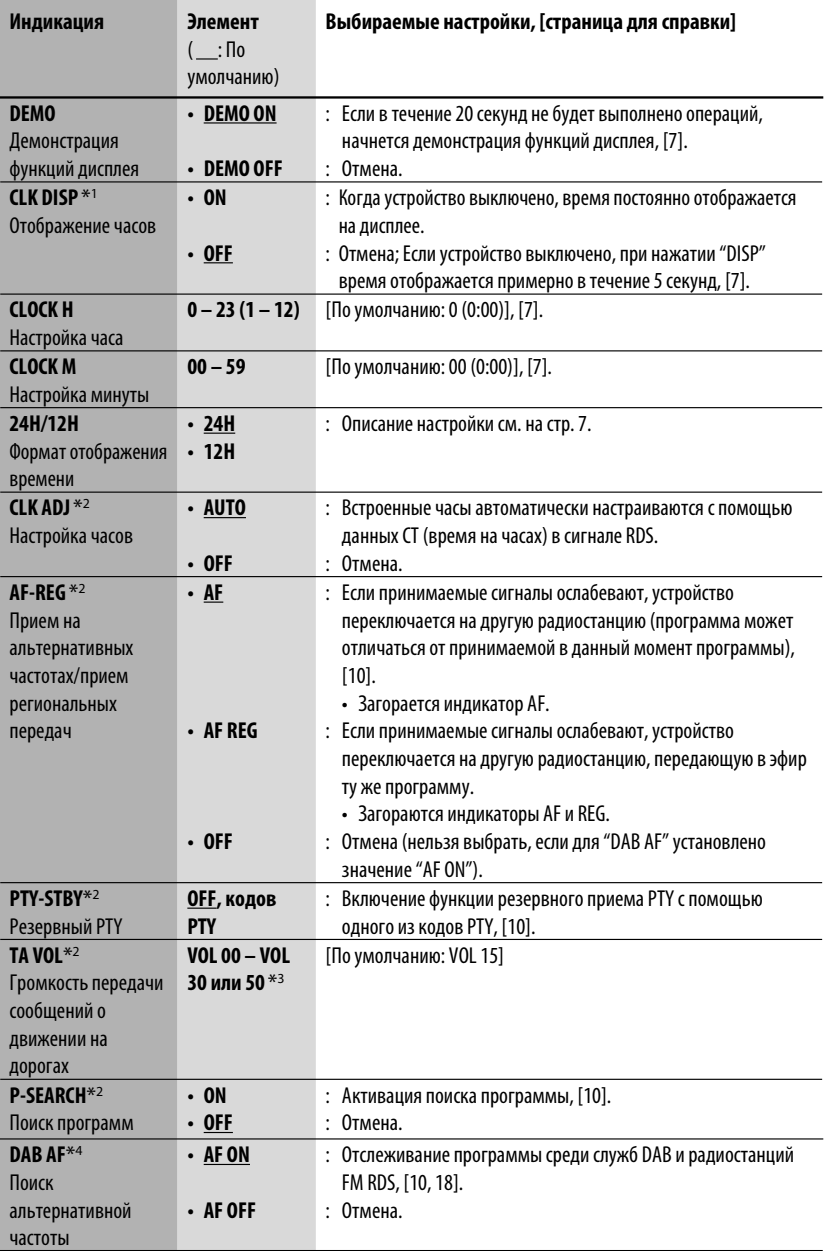

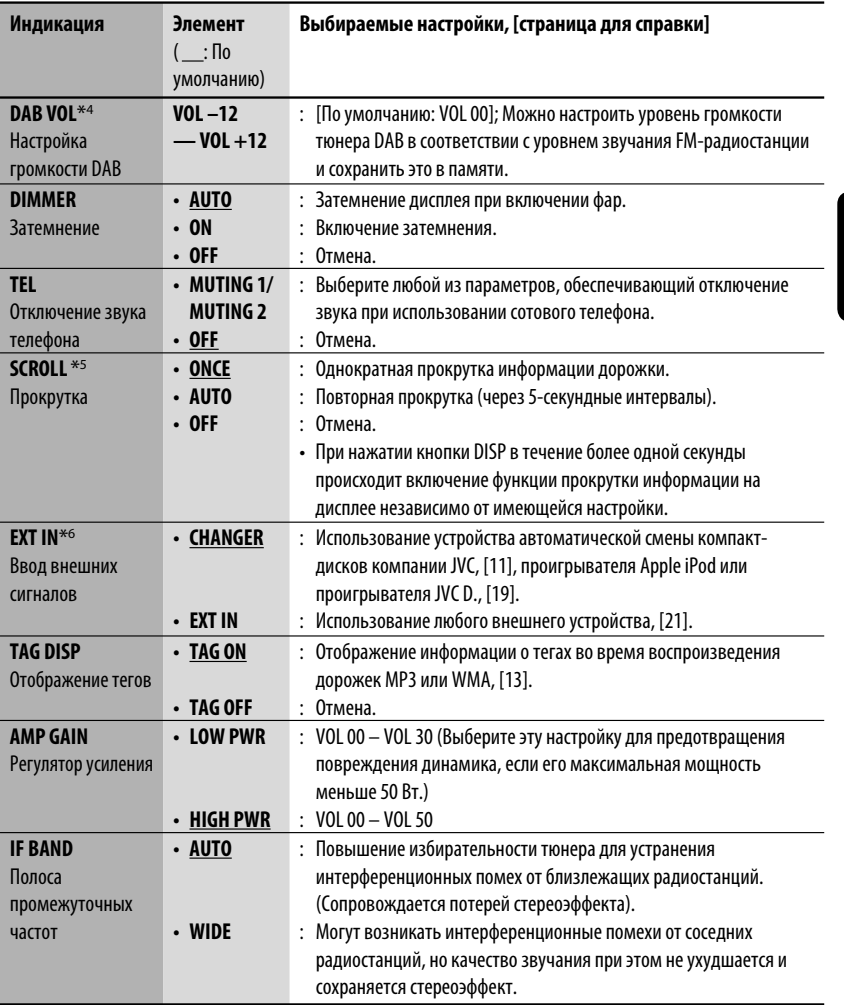

 $*$ 1 Если подача питания не прекращается при выключении зажигания автомобиля, рекомендуется выбрать "OFF" для сохранения заряда аккумулятора автомобиля.

\*2 Только для радиостанций FM RDS.

\*3 Зависит от использования регулятора усиления.

\*4 Отображается только при подключении тюнера DAB.

- $*$ 5 Некоторые буквы или символы не будут отображаться правильно (или не будут отображаться) на дисплее.
- $*$ 6 Не требуется для тюнера DAB компании JVC. Отображается только при выборе одного из следующих источников—FM, AM, DAB, CD или USB.

РУCCKИЙ

### *Операции с тюнером DAB*

### **Что такое система "DAB"?**

Система DAB (Digital Audio Broadcasting трансляция цифровой звукозаписи) обеспечивает качество звука, сравнимое с цифровым, без помех и искажений. Кроме того, она поддерживает передачу текста, графических изображений и данных. При радиопередаче DAB объединяет несколько программ (называемых "службами") для создания одного "блока трансляции". Кроме того, каждая "служба", называемая "основной службой", может состоять из отдельных компонентов (называемых "дополнительными службами"). Типичный блок трансляции состоит из шести или более программ (служб), транслируемых одновременно. При подключении тюнера DAB приемник может

выполнять следующее:

• Автоматическое отслеживание той же программы—Поиск альтернативной частоты (см. "DAB AF" на стр. 16).

**С данным приемником рекомендуется использовать тюнер DAB модели KT-DB1000. При наличии другого тюнера DAB следует проконсультироваться с дилерами автомобильных аудиоустройств компании JVC.**

• См. также инструкции по эксплуатации, поставляемые с тюнером DAB.

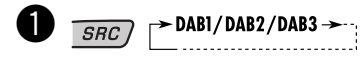

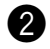

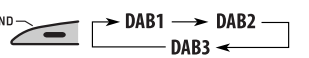

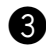

### ! **Запустите поиск блока трансляции.**

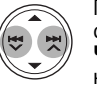

При обнаружении нескольких служб поиск прекращается. **Чтобы остановить поиск,** нажмите эту же кнопку еще раз.

⁄ **Выберите службу (основную или дополнительную) для прослушивания.**

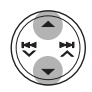

### **Настройка на блок трансляции вручную**

Запустите поиск блока трансляции, как описано в действии <sup>•</sup> в левом столбце.

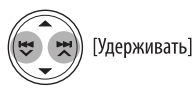

2 **Выберите частоты требуемых блоков трансляции.**

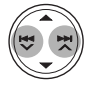

 $\Box$ 

### **Сохранение служб DAB в памяти**

Для каждого диапазона частот можно запрограммировать шесть служб DAB (основные службы).

- **1 Выберите необходимую службу (см. действия**~**–**⁄**в левом столбце).**
- **2 Выберите запрограммированный номер (1 – 6) для которого необходимо выполнить сохранение.**

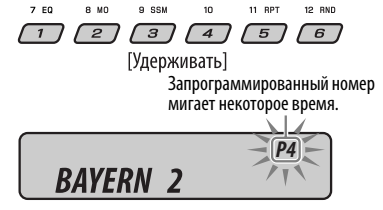

### **Настройка на запрограммированную службу DAB**

**1** BAND<br> $\overline{\phantom{0}}$   $\overline{\phantom{0}}$   $\overline{\phantom{0}}$ 

**2 Выберите необходимый запрограммированный номер (1 – 6) службы DAB.**

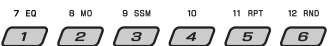

Если выбранная основная службы имеет дополнительные службы, при повторном нажатии той же кнопки будет выполняться переключение на дополнительные службы.

### **Отслеживание той же программы—Поиск альтернативной частоты**

Можно продолжать прослушивание одной и той же программы с помощью функции приема на альтернативных частотах.

- **Во время приема службы DAB:** Если автомобиль находится в регионе, где прием службы невозможен, приемник автоматически настраивается на другой блок трансляции или радиостанцию FM RDS, транслирующую ту же программу.
- **Во время приема радиостанции FM RDS:** При поездке по региону, где служба DAB транслирует ту же программу, что и радиостанция FM RDS, приемник автоматически настраивается на службу DAB.

В исходных настройках, выполненных на заводеизготовителе, режим альтернативного приема включен.

**Информацию о деактивации приема на альтернативных частотах** см. на стр. 16.

### **Смена отображаемой информации при переключении на блок трансляции**

 $\overline{\mathcal{O}}$ 

**Название службы**  $\rightarrow$  Название блока трансляции  $\rightarrow$  Номер **канала → Частота → Часы →** (возврат в начало)

### *Операции проигрывателя iPod/D.*

Это устройство готово для работы с проигрывателем Apple iPod или проигрывателя JVC D. с панели управления.

Перед использованием проигрывателя iPod или D.: Подключите одно из следующего (приобретаются отдельно) к разъему устройства автоматической смены компакт-дисков, расположенному на задней панели устройства.

- **Интерфейсного адаптера для iPod** KS-PD100 для управления iPod.
- **Интерфейсного адаптера для проигрывателя D.**—KS-PD500 для управления проигрывателем D.
- Информацию о подключении см. в Руководство по установке/подключению (в отдельном издании).
- Дополнительную информацию см. также в руководстве, поставляемом с интерфейсным адаптером.

### **Подготовка:**

Убедитесь в том, что для настройки внешнего входа выбрано значение "CHANGER" (см. стр. 17).

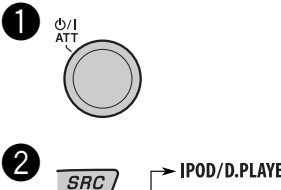

 $-$  IPOD/D.PLAYER  $\rightarrow \cdots$ 

Воспроизведение начинается автоматически с того места, где оно было приостановлено\*1 или остановлено\*2 ранее.

Продолжение не следующей странице

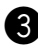

### ! **Настройте громкость.**

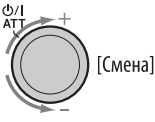

- 20PVCCKVIČ<br>PVCCKUČ
- ⁄ **Настройка необходимого звука. (См. стр. 14 и 15.)**
	- Убедитесь в том, что эквалайзер проигрывателя iPod или D. дезактивирован.

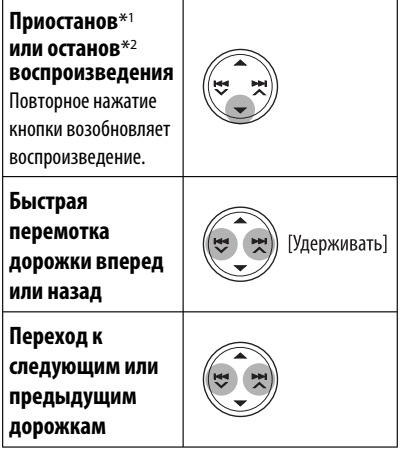

\*1 Для iPod

\*2 Для проигрывателя D.

### **Выбор дорожки из меню**

**1 Перейдите главное меню.**

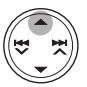

Теперь кнопки  $\blacktriangle/\blacktriangledown/\blacktriangle\blacktriangle\blacktriangledown/\blacktriangleright\blacktriangleright\blacktriangleright\blacktriangle$ функционируют как кнопки выбора меню\*.

### **2 Выберите необходимое меню.**

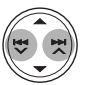

**Для iPod: PLAYLIST**  $\leftrightarrow$  ARTISTS  $\leftrightarrow$  ALBUMS  $\leftrightarrow$ SONGS ←← GENRES ←← COMPOSER ←← (возврат на начало)

**Для проигрывателя D.: PLAYLIST** ← ARTIST ← ALBUM ← **GENRE**  $\longleftrightarrow$  **TRACK**  $\longleftrightarrow$  (возврат на начало)

### **3 Подтвердите выбор.**

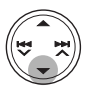

Для возврата в предыдущее меню нажмите  $\blacktriangle$ .

- Если выбрана дорожка, воспроизведение начинается автоматически.
- Если выбранный элемент позволяет перейти на следующий уровень, будет выполнен переход. Повторяйте действия **2** и **3** до тех пор, пока не будет воспроизводиться нужная дорожка.
- Удерживая  $\blacktriangleleft \blacktriangleright \blacktriangleright \blacktriangleright \blacktriangleright \blacktriangle$ , можно пропустить сразу 10 элементов.
- \* Режим выбора меню будет отменен:
	- если в течение 5 секунд не будет выполнена ни одна операция;
	- при подтверждении выбора дорожки.

## РУCCKИЙ

### **Выбор режимов воспроизведения**

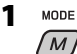

- **2 Выберите необходимый режим воспроизведения.**
	- 7 **Повторное воспроизведение**

### 11 RPT 5

### **ONE RPT** (RPT)

Функции, аналогичные функциям "Repeat One" проигрывателя iPod или "Режим повтора  $\rightarrow$ Один трек" проигрывателя D.

### **ALL RPT (@)** (RPT)

Функции, аналогичные функциям "Repeat All" проигрывателя iPod или "Режим повтора - Все" проигрывателя D.

### **RPT OFF**

Отмена.

- 7 **Воспроизведение в произвольном порядке**
- $12$  RND 6

### ALBM RND<sup>\*</sup> (RND)

Функции, аналогичные функции "Shuffle Albums" проигрывателя iPod.

### **SONG RND /RND ON**

Функции, аналогичные функциям "Shuffle Songs" проигрывателя iPod или "Произв. Воспроизв. = Включить" проигрывателя D.

### **RND OFF**

Отмена.

Для iPod: Работает только при выборе значения "ALL" в элементе "ALBUMS" главного меню "MENU".

### **Проверка другой информации при прослушивании проигрывателя iPod или D.**

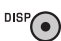

### *Другие операции с внешним устройством*

К расположенному сзади разъему устройства автоматической смены компакт-дисков можно подключить внешнее **устройство с помощью коммуникационного адаптера**  KS-U57 (не входит в комплект поставки) или **дополнительного адаптера входа** KS-U58 (не входит в комплект поставки).

- Информацию о подключении см. в Руководство по установке/подключению (в отдельном издании).
- Чтобы узнать, как прослушать записи из памяти USB, обратитесь к страницам 11 и 12; для тюнера DAB (цифрового радиовещания) см. страницы 18 и 19; для проигрывателей iPod или D. player, обратитесь к страницам с 19 по 21.

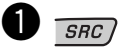

 $\rightarrow$  EXT IN (или CD-CH)  $\rightarrow$ 

Если надпись "EXT IN" не появляется, см. стр. 17 и выберите вход для внешнего устройства ("EXT IN").

- 
- Ÿ **Включите подключенное устройство и начните воспроизведение звука с его помощью.**

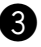

### ! **Настройка громкости.**

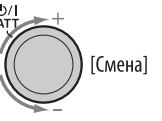

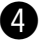

**DISP** 

⁄ **Настройка необходимого звука. (См. стр. 14 и 15.)**

**Проверка времени при прослушивании с помощью внешнего устройства**

**EXT IN**Ô**Часы**

### *Обслуживание*

### **Очистка разъемов**

При частом отсоединении разъемы загрязняются. Чтобы снизить уровень загрязнения, периодически проводите очистку разъемов с помощью ватных валиков или ткани, смоченных спиртом, соблюдая при этом меры предосторожности во избежание повреждения разъемов.

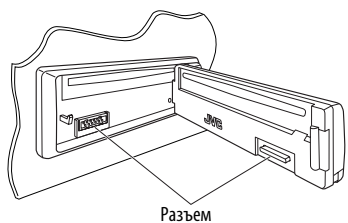

### **Конденсация влаги**

Влага может конденсироваться на линзе внутри устройства в следующих случаях:

- После включения автомобильного обогревателя.
- При повышении влажности внутри автомобиля. Это может привести к неисправной работе устройства. В этом случае извлеките диск и оставьте приемник включенным на несколько часов, чтобы испарилась влага.

### **Как обращаться с дисками**

**При извлечении диска из футляра,** нажмите на центральный держатель футляра и снимите диск, удерживая его за края.

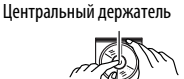

• Всегда удерживайте диск за края. Не прикасайтесь к поверхности, на которой находится запись.

**Чтобы поместить диск в футляр,** аккуратно установите диск на центральный держатель (стороной с изображением вверх).

• После прослушивания обязательно помещайте диски в футляры.

### **Хранение дисков в чистом виде**

Воспроизведение грязного диска может быть некорректным. Если диск загрязнится, протрите его мягкой тканью по прямой линии от центра к краю.

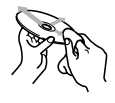

• Не используйте растворитель (например, обычное средство для чистки кассет, распыляемые средства, разбавитель, бензин и т.д.) для чистки дисков.

### **Прослушивание новых дисков**

Вблизи внутреннего и внешнего краев новых дисков иногда бывают грубые выступы. Такой диск не может быть загружен в приемник.

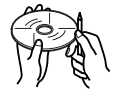

Чтобы удалить такие пятна, потрите их карандашом или шариковой ручкой и т.д.

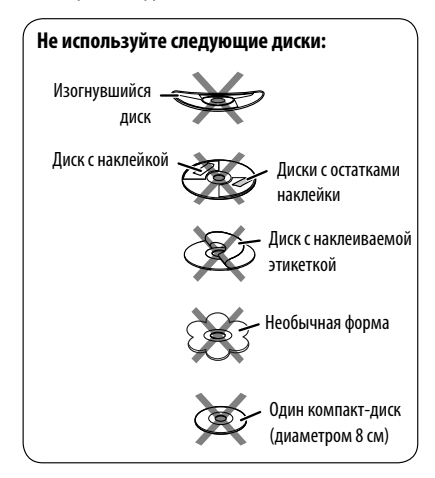

### *Дополнительная информация о приемнике*

### **Основные операции**

### **Включение питания**

• Для включения питания приемника также можно использовать кнопку SRC. Если источник готов, воспроизведение также начинается.

### **Выключение питания**

• Если питание отключается во время прослушивания диска, при последующем включении питания воспроизведение диска начнется с того места, где оно было остановлено.

### **Операции с тюнером**

### **Сохранение радиостанций**

- Во время поиска SSM...
	- Все ранее сохраненные радиостанции удаляются, и сохранение радиостанций будет
	- Выполняется программирование принимаемых радиостанций для кнопок № 1 (наименьшая частота) - № 6 (наибольшая частота).
	- По завершении использования функции SSM будет выполнена автоматическая настройка на радиостанцию, сохраненную под номером 1.
- В режиме сохранения радиостанций вручную ранее запрограммированная радиостанция удаляется, если сохранение новой радиостанции выполняется с использованием того же запрограммированного номера.

### **Операции с FM RDS**

- Для правильной работы функции сетьотслеживающего приема требуется два типа сигналов RDS—PI (идентификация программы) и AF (альтернативная частота). Если прием указанных данных осуществляется неправильно, функция сеть-отслеживающего приема не будет работать.
- Если осуществляется прием сообщений о движении на дорогах с помощью резервного приема TA, уровень громкости автоматически меняется на запрограммированный (TA VOL), когда текущий уровень ниже запрограммированного.
- Когда функция приема на альтернативных частотах включена (выбрано AF), автоматически включается сеть-отслеживающий прием. С другой стороны, функцию сеть-отслеживающего приема невозможно отключить, не отключая режим альтернативного приема. (См. стр. 16.)

• Дополнительную информацию об услуге RDS см. на стран ице <http://www.rds.org.uk>.

### **Операции с дисками**

### **Предостережение для воспроизведения дисков DualDisc**

• Сторона диска DualDisc, отличная от DVD, не совместима со стандартом "Compact Disc Digital Audio". Поэтому не рекомендуется использовать сторону диска DualDisc, отличную от DVD, на данном устройстве.

### **Общие сведения**

- Данный приемник предназначен для воспроизведения компакт-дисков/CD-текста, а также дисков однократной или многократной записи в формате звукового компакт-диска (CD-DA), MP3 и WMA.
- Если диск вставляется верхней стороной вниз, на дисплее поочередно появляются надписи "PLEASE" и "EJECT". Нажмите  $\triangle$  для извлечения диска.
- При быстрой перемотке дорожки MP3 или WMA вперед или назад можно услышать лишь прерывистый звук.

### **Воспроизведение компакт-дисков однократной и многократной записи**

- Используйте только "завершенные" компактдиски однократной и многократной записи.
- Данный приемник может воспроизводить только файлы одного типа, который первым будут распознан, если на диске содержатся файлы как в ф ормате звукового компакт-диска (CD-DA), так и в формате MP3/WMA.
- На данном приемнике возможно воспроизведение дисков с несколькими сеансами записи; однако, незавершенные сеансы будут пропускаться при воспроизведении.
- Некоторые компакт-диски однократной или многократной записи не воспроизводятся на данном устройстве в связи с их особенностями, а также по следующим причинам:
	- Диски загрязнены или поцарапаны;
	- На линзе внутри приемника присутствует конденсат влаги;
	- Линза звукоснимателя загрязнена;
	- При записи файлов на компакт-диск однократной или многократной записи
	- использовался метод пакетной записи;<br>— Некорректное состояние записи (отсутствие данных и т.д.) или носителя (пятна, царапины, деформация и т.д.).
- Для считывания дисков многократной записи может потребоваться больше времени, так как они имеют меньшую отражательную способность по сравнению с обычными компакт-дисками.

Продолжение не следующей странице

- Не используйте следующие компакт-диски однократной или многократной записи:
	- Диски с наклейками, этикетками или защитными пленками на поверхности;
	- Диски, на которых можно печатать этикетки с помощью струйного принтера. Использование этих дисков при высоких температурах или высокой влажности может привести к неисправности или повреждению устройства.

### **Воспроизведение диска MP3/WMA**

- Данный приемник может воспроизводить файлы MP3/WMA с расширением <.mp3> или <.wma> (не зависит от регистра).
- Данный приемник может отображать названия альбомов, артистов (исполнителей) и тег (версии 1,0, 1,1, 2,2, 2,3 или 2,4) для файлов MP3 и файлов WMA.
- Данный приемник может обрабатывать только однобайтовые символы. Все остальные символы отображаются неправильно.
- Файлы MP3/WMA отображаются на данном приемнике в соответствии со следующими характеристиками:
	- Битрейт для МР3: 8 кбит/с 320 кбит/с
	- Частота передачи данных для МР3: 48 кГц, 44,1 кГц, 32 кГц (для MPEG-1) 24 кГц, 22,05 кГц, 16 кГц (для MPEG-2) 12 кГц, 11,025 кГц, 8 кГц (для MPEG-2,5)
	- Битрейт для WMA: 16 кбит/с 32 кбит/с (Частота дискретизации: 22,05 кГц) 32 кбит/с — 320 кбит/с (Частота дискретизации: 48 кГц, 44,1 кГц, 32 кГц)
	- Формат диска: ISO 9660 Level 1/Level 2, Romeo, Joliet, длинное имя файла Windows
- Максимальное количество символов для названий файлов или папок зависит от используемого формата диска (включая 4 символа расширения <.mp3> или <.wma>).
	- ISO 9660 Level 1: до 12 символов
	- ISO 9660 Level 2: до 31 символов
	- Romeo: до 128 символов
	- Joliet: до 64 символов
	- Длинное имя файла Windows: до 128 символов
- Данное устройство может распознать всего 512 файлов, 200 папок и 8 иерархий.
- Данный приемник может воспроизводить файлы, записанные в режиме VBR (переменная скорость в битах).

 Для файлов, записанных в режиме VBR, по разному отображается время от начала воспроизведения, и это время не соответствуют действительности. Эта разница становится особенно заметной после выполнения функции поиска.

- Данный приемник не может воспроизводить следующие файлы:
	- файлы MP3, закодированные в форматах MP3i и MP3 PRO;
	- файлы MP3, закодированные в непредусмотренном формате;
	- файлы MP3, закодированные в формате Layer 1/2;
	- файлы WMA, закодированные в формате "без потерь", профессиональном и голосовом — форматах;<br>— файлы WMA, основой которых служит формат,
	- отличный от формата Windows Media® Audio;
	- файлы WMA, защищенные от копирования по методу DRM;
	- файлы, содержащие данные, например, AIFF, ATRAC3 и т.д.
- Функция поиска выполняется, но скорость поиска не является постоянной.

### **Воспроизведение дорожек MP3 или WMA из USB-памяти**

- Порядок воспроизведения из USB-памяти может отличаться по сравнению с другими устройствами воспроизведения.
- Данное устройство может не воспроизводить некоторые USB-памяти или некоторые файлы с неподходящими характеристиками или режимами записи.
- В зависимости от конфигурации устройств USB-памяти и портов подключения некоторые устройства USB-памяти могут быть подключены неправильно или подключение может быть потеряно.
- Если блок памяти, присоединенный через разъем USB не содержит файлов требуемого формата, появится сообщение "NO FILE" ("Файлы отсутствуют").
- Устройство может отображать тег (версии 1,0, 1,1, 2,2, 2,3 или 2,4) для файлов MP3 и WMA.
- Файлы MP3/WMA отображаются на данном приемнике в соответствии со следующими характеристиками:
	- Битрейт для МР3: 16 кбит/с 320 кбит/с
	- Частота передачи данных для МР3: 48 кГц, 44,1 кГц, 32 кГц (для MPEG-1) 24 кГц, 22,05 кГц, 16 кГц (для MPEG-2) 12 кГц, 11,025 кГц, 8 кГц (для MPEG-2,5)
	- Битрейт для WMA: 16 кбит/с 32 кбит/с (Частота дискретизации: 22,05 кГц) 32 кбит/с — 320 кбит/с (Частота дискретизации: 48 кГц, 44,1 кГц, 32 кГц)
- Данное устройство может воспроизводить файлы MP3, записанные в режиме VBR (переменная скорость в битах).
- Максимальное количество символов для следующих элементов ограничено:
	- Теги MP3: 128 символов (64 для кириллицы)
	- Теги WMA: 64 символа
	- Имена папок: 145 символов (72 для кириллицы) в 8 иерархиях
	- Имена файлов: 25 символа
- Данное устройство может распознавать до 2 500 файлов, 250 папок (999 файлов в папке) и 8 иерархий.
- Данное устройство не поддерживает устройство считывания карт SD.
- Данный приемник не может воспроизводить следующие файлы:
	- файлы MP3, закодированные в форматах MP3i и MP3 PRO;
	- файлы MP3, закодированные в непредусмотренном формате;
	- файлы MP3, закодированные в формате Layer 1/2;

### **Смена источника звука**

• При смене источника звука воспроизведение прекращается.

 При повторном выборе того же источника звука воспроизведение начнется с того места, где оно было остановлено.

### **Извлечение диска**

- Если в течение 15 секунд извлеченный диск не будет вынут, он автоматически помещается обратно в загрузочный отсек в целях защиты от загрязнения.
- После извлечения диска или извлечения USBпамяти появляется надпись "NO DISC" или "NO USB", и невозможно использовать некоторые кнопки. Вставьте другой диск, подключите USB-память опять или нажмите SRC для выбора другого источника воспроизведения.

### **Общие настройки—PSM**

• Настройка "AUTO" для функции "DIMMER" может работать некорректно в некоторых автомобилях, в частности, в тех, которые оснащены диском управления затемнением.

 В этом случае измените значение настройки "DIMMER" на любое другое, отличное от "AUTO".

• Если для элемента "AMP GAIN" настройка "HIGH PWR" меняется на "LOW PWR" и при этом для уровня громкости установлено значение больше "VOL 30", приемник автоматически меняет уровень громкости на "VOL 30".

### **Операции с тюнером DAB**

- Только основные службы DAB могут быть запрограммированы, даже при сохранении дополнительной службы.
- При сохранении новой службы DAB с тем же запрограммированным номером происходит удаление ранее запрограммированной службы DAB.

### **Операции проигрывателя iPod/D.**

- При включении этого устройства проигрыватель iPod или D. заряжается через него.
- При подключении проигрывателя iPod или D. все операции из проигрывателя iPod или D. запрещаются. Все операции выполняйте с устройства.
- Текстовая информация может отображаться неправильно.
	- Некоторые символы, например, акцентированные буквы, не могут правильно отображаться на дисплее.
	- Зависит от состояния взаимодействия<br>– проигрывателя iPod или D. и устройства.
- Если текстовая информация содержит более 8 символов, она прокручивается на дисплее. Это устройство может отображать до 40 символов.

### **Примечание:**

При управлении проигрывателем iPod или D. некоторые операции могут выполняться неправильно. В этом случае см. веб-узел компании JVC:

**Для пользователей iPod**: <http://www.jvc. `` co.jp/english/car/support/ks-pd100/index.html><br>**Для пользователей проигрывателя D.**:

**Для пользователей проигрывателя D.**: <http://www.jvc.co.jp/english/car/support/ ks-pd500/index.html>

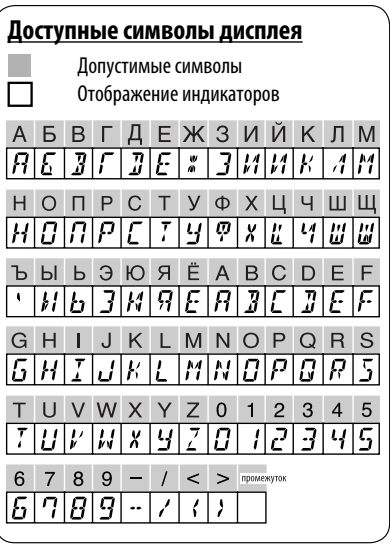

Не всякое нарушение в работе устройства является результатом его неисправности. Перед обращением в сервисный центр проверьте следующее.

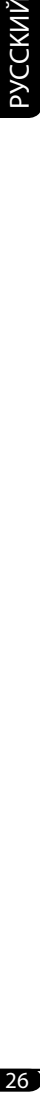

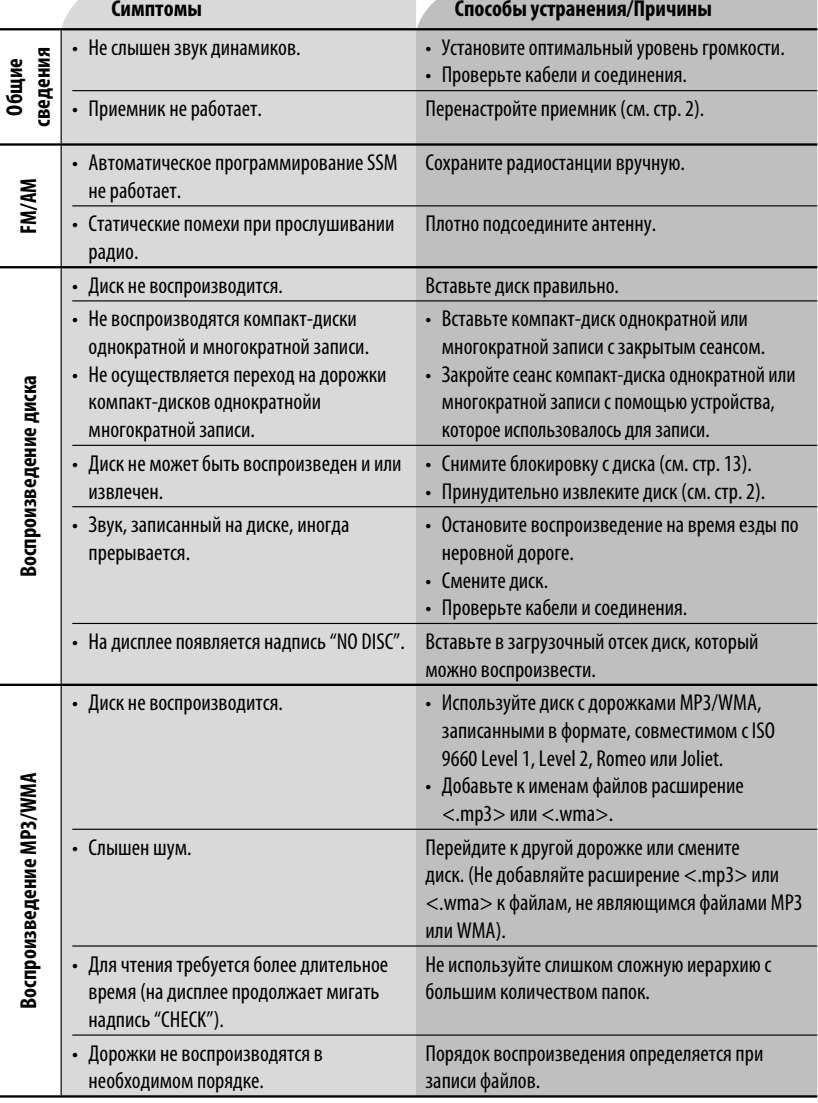

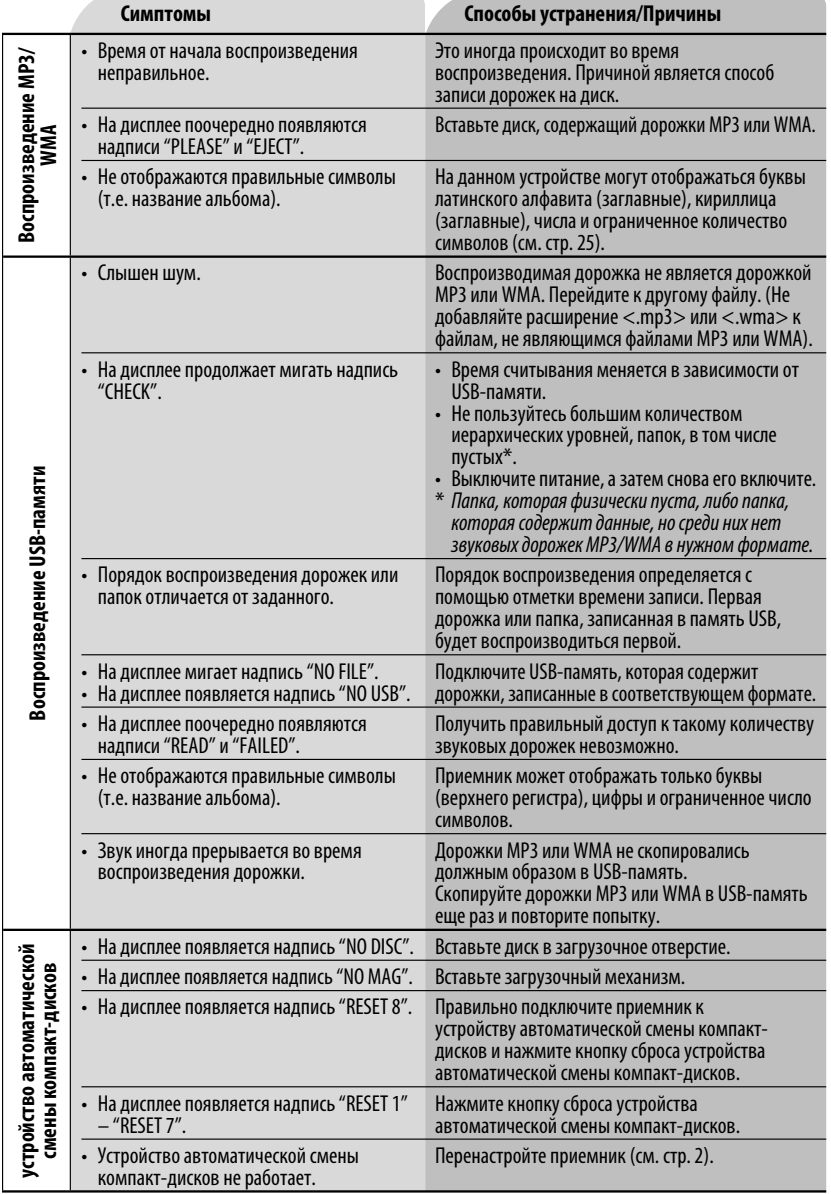

РУCCKИЙ

Продолжение не следующей странице

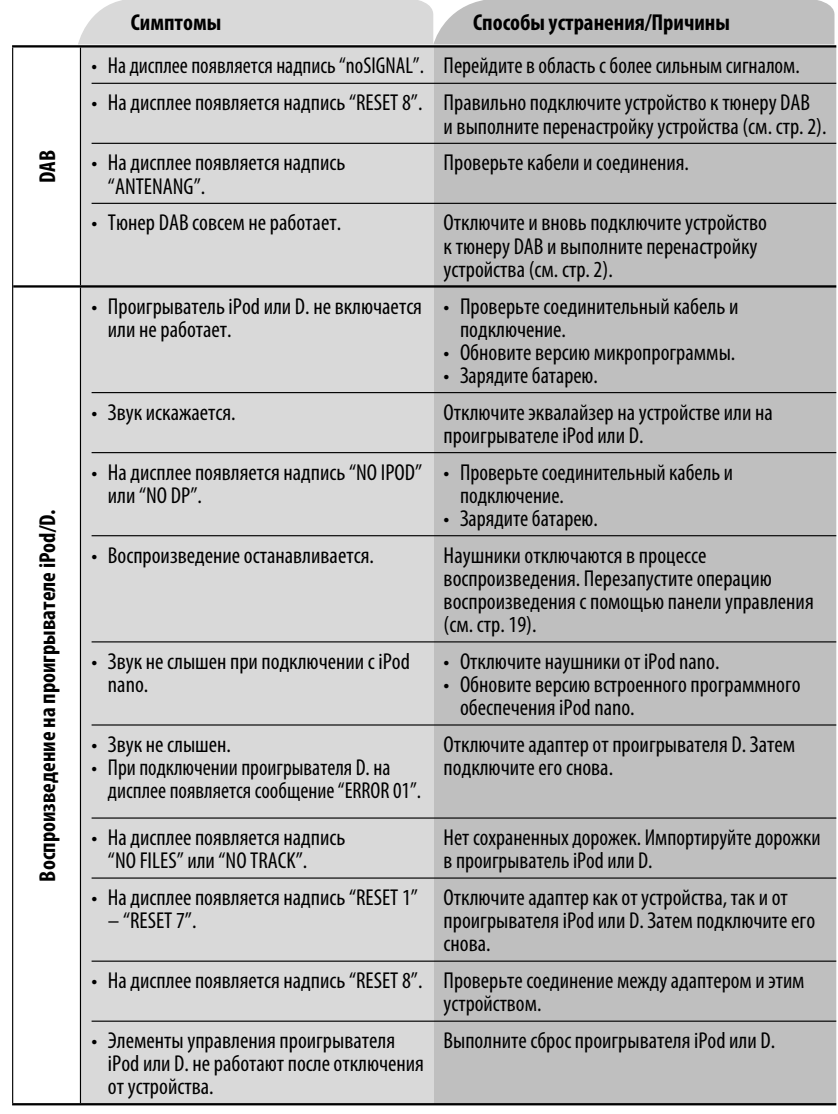

• Microsoft и Windows Media являются либо зарегистрированными торговыми марками или торговыми марками корпорации Microsoft в США и/или других странах.

• insplantion repropertion to the control of the computer, Inc., зарегистрированной в США и других странах.

**PYCCKVIÄ** 

### *Технические характеристики*

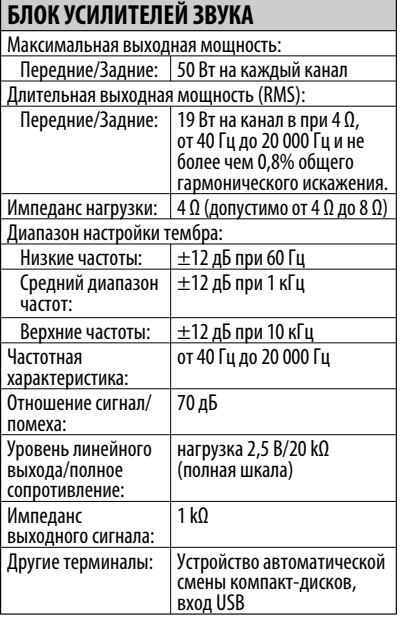

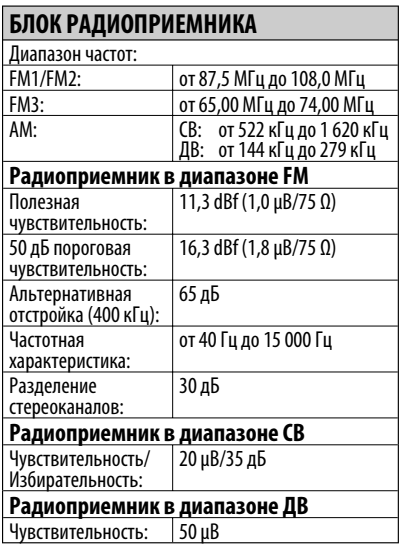

### **ПРОИГРЫВАТЕЛИ КОМПАКТ-ДИСКОВ И USB-ПАМЯТЬ**

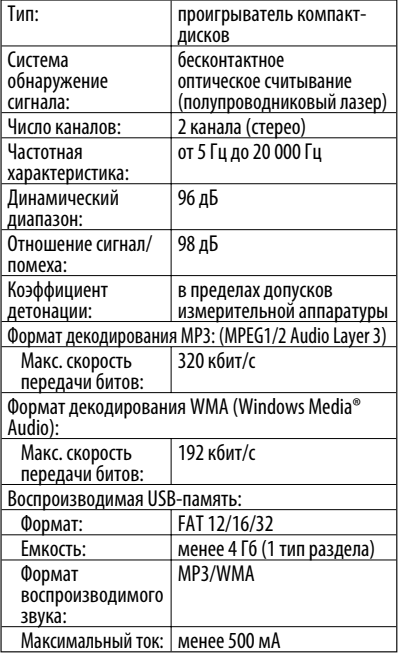

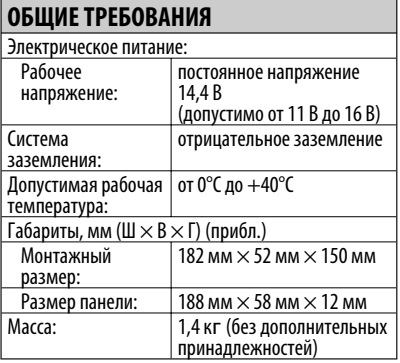

Конструкция и технические требования могут быть изменены без уведомления.

### Дякуємо за придбання продукції JVC.

Перед роботою уважно ознайомтеся з усіма інструкціями; досягти найкращої роботи пристрою можна тільки добре розуміючи їх.

### **ВАЖЛИВО ДЛЯ ЛАЗЕРНИХ ПРИСТРОЇВ**

- 1. ЛАЗЕРНИЙ ПРИСТРІЙ КЛАСУ 1
- 2. **УВАГА:** Не відкривайте верхню кришку. В пристрої немає частин, які міг би обслуговувати користувач; будь-яке обслуговування має виконуватися кваліфікованим сервісним спеціалістом.
- 3. **УВАГА:** У відкритому вигляді існує небезпека видимого та/або невидимого випромінювання, притаманного лазерним продуктам класу 1М. Не вдивляйтеся безпосередньо або за допомогою оптичних інструментів.
- 4. РОЗТАШУВАННЯ МАРКУВАННЯ: ЗАПОБІЖНЕ МАРКУВАННЯ ЗЗОВНІ ПРИСТРОЮ.

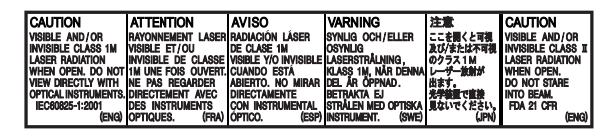

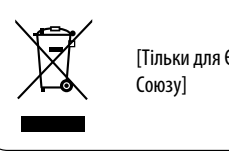

[Тільки для Європейського

### **Обережно:**

Якщо пристрій працюватиме в автомашині під час руху, уважно стежте за рухом, щоб не потрапити в аварію.

### **Попередження щодо налаштувань гучності:**

Шум при роботі дисків є дуже низьким порівняно з іншими джерелами. Перед програванням диску уменшіть гучність, щоб не допустити пошкодження гучномовців при раптовому збільшенні рівня вихідного сигналу.

### **Як повторно налаштувати пристрій**

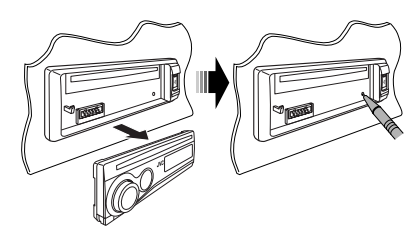

• Будуть також стерті зроблені вами настройки.

### **Примусове виймання диску**

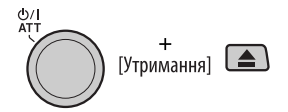

- Виймаючи диск, не впустіть його на підлогу.
- Якщо цей спосіб не спрацьовує, перезавантажте пристрій.

Kомпанія JVC встановлює термін служби виробів JVC, що дорівнює 7 рокам, за умови дотримання правил експлуатаціЇ. Eксплуатацію даного виробу може бути продовжено після закінчення терміну служби. Aле ми радимо Bам звернутись до найближчого уповноваженого сервісного центру JVC для перевірки стану даного виробу. Tакож, якщо є потреба утилізації цього виробу, зверніться за консультацією до найближчого уповноваженого сервісного центру JVC.

### **Наступні примітки використано для вказівки...**

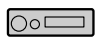

 : Функції вмонтованого програвача компакт-дисків.

- : Функції зовнішнього пристрою для заміни компакт-дисків.
- : Функції зовнішньої пам'яті USB.
- : Індикатор, що показується для відповідної операції.

### **Як користуватися кнопкою M MODE**

При натисненні кнопки M MODE пристрій переходить у функціональний режим, після цього цифрові кнопки та кнопки ▲/▼ працюють як різні функціональні кнопки.

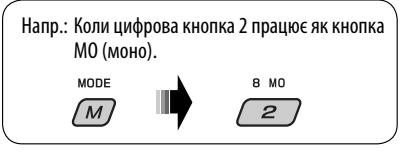

### **Для того, щоб повернути цим кнопкам їхні початкові функції, натисніть кнопку M MODE** і, не натискаючи жодної кнопки, зачекайте 5 секунд до очищення функціонального режиму, або знову натисніть кнопку M MODE.

### **Від'єднання панелі управління**

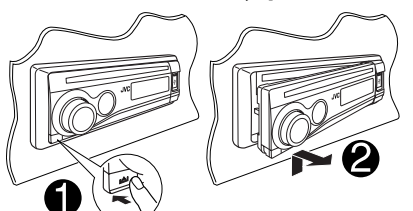

### **Приєднання панелі управління**

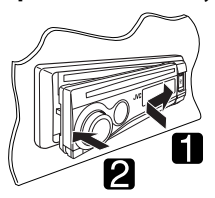

### *ЗМІСТ*

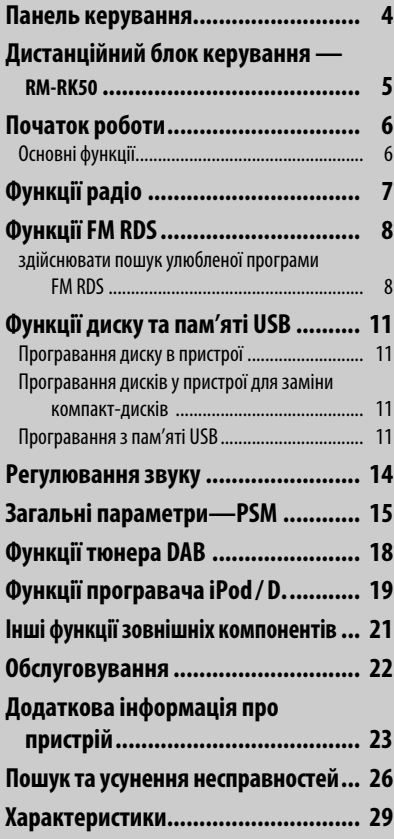

### **Для безпеки...**

- Не слід занадто підвищувати рівень гучності, оскільки при цьому приглушуються зовнішні звуки і керування машиною стає небезпечним.
- Зупиняйте машину перед виконанням будь-яких складних операцій.

### **Температура в автомобілі...**

Залишивши машину на тривалий час у жарку чи холодну погоду, перед роботою з пристроєм зачекайте, доки температура в автомобілі не стане нормальною.

### *Панель керування*

### **Визначення частин**

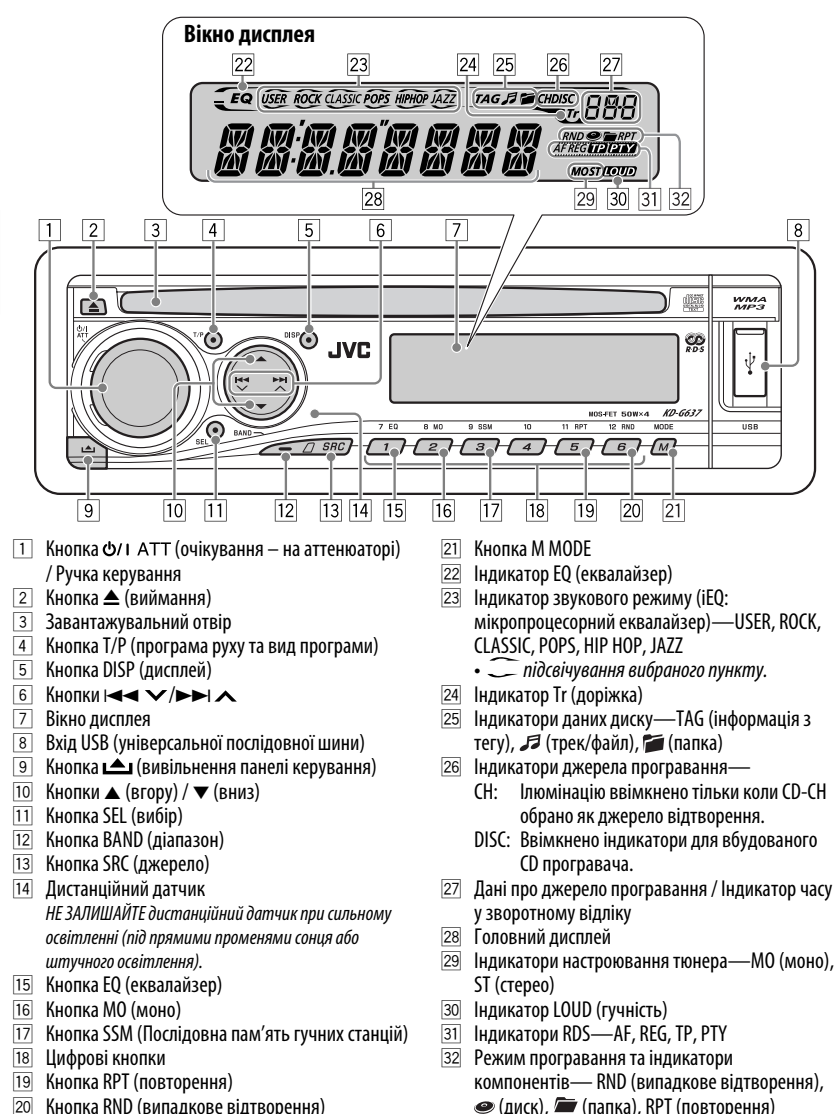

Download from Www.Somanuals.com. All Manuals Search And Download.

## **KPAİHA** 5 ГУКРАЇНА У СЕЛЬСЬКИ СЕЛЬСЬКИ СЕЛЬСЬКИ СЕЛЬСКИ СЕЛЬСКИ СЕЛЬСКИ СЕЛЬСКИ СЕЛЬСКИ СЕЛЬСКИ СЕЛЬСКИ СЕЛЬСКИ СЕЛЬСК<br>Сельский сельский сельский сельский сельский сельский сельский сельский сельский сельский сельский сельский се

### *Дистанційний блок керування — RM-RK50*

 **Встановлення літієвої таблеткової батареї (CR2025)**

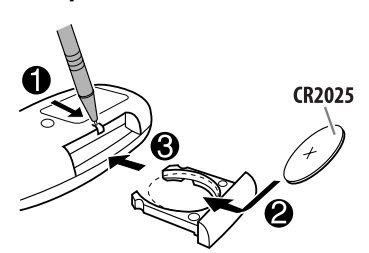

### **Націльте дистанційний блок керування прямо на дистанційний датчик пристрою. Між ними не повинно бути перешкод.**

### **Обережно:**

- Дозволяється встановлювати тільки батареї CR2025 або їхній еквівалент; у іншому разі можливий вибух.
- Не залишайте пульт дистанційного керування у місцях дії прямого сонячного випромінювання (таких як приладова дошка) на тривалий час, бо він може вибухнути.
- Для запобігання нещасним випадкам зберігайте батареї в місцях, недоступних для дітей.
- Щоб батарея не перегрілась, не зламалась й не загорілась:
	- Не перезаряджайте батарею, не замикайте її на коротко, не розбирайте, не нагрівайте й не піддавайте дії вогню.
	- Не зберігайте батарею разом з іншими металевими предметами.
	- Не тикайте в батарею пінцетом або іншими інструментами.
	- Викидаючи батарею або зберігаючи її, обгорніть її ізоляційною стрічкою.

### **Головні елементи й функції**

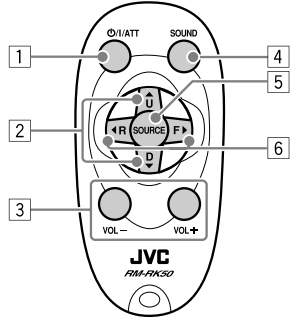

- 1 Кнопка Ф/ І/АТТ (очікування/увімкнено/ аттенюатор)
	- При короткочасному натисканні увімкнення живлення, а при увімкненому живленні – зменшення звуку.
	- При натисканні та утриманні вимкнення живлення.
- $\boxed{2}$  Кнопки ▲ U (вгору) / D (вниз) ▼
	- Перехід між діапазонами FM, AM та DAB за лопомогою  $\blacktriangle$  U.
	- Зміна заданих станцій (або сервісів DAB) за допомогою D ∞.
	- Зміна папки MP3/WMA/USB.
	- При програванні диску MP3 на MP3-сумісному пристрої для заміни компакт-дисків:
		- При короткочасному натисканні перемінюється диск.
		- При натисканні та утриманні відбувається перехід до іншої папки.
	- При прослуховуванні програвача Apple iPod  $a$ бо IVC D $\cdot$ 
		- Пауза (зупинка) або відновлення програвання за допомогою D ∞.
		- $-$  Ввійти до головного меню за допомогою  $\blacktriangle$  U. (тепер ▲ U/D ▼/ ◆ R/F > працюють як кнопки вибору меню.)\*
- $\boxed{3}$  Кнопки VOL / VOL +
	- Регулювання рівня гучності.
- **4 KHOUKA SOUND** 
	- Вибір звукового режиму (iEQ: мікропроцесорний еквалайзер).
- **5 Кнопка SOURCE** 
	- Вибір джерела.
- $* \triangle U$  : Повернення до попереднього меню.
	- D ∞ : Підтвердження вибору.

Продовження на наступній сторінці

- $\boxed{6}$  Кнопки < R (назад) / F (вперед) >
	- При короткочасному натисненні-пошук станцій (або сервісів DAB-цифрового радіомовлення).
	- Якщо натиснути та утримувати система починає пошук блоків радіостанцій для DAB (цифрового радіомовлення).
	- При натисканні та утриманні швидкий перехід вперед або назад.
	- При короткому натисканні переміна доріжки.
	- При прослуховуванні програвача iPod або D. (в режимі вибору меню):
		- При короткочасному натисканні  $-$  вибір пункту. (потім натисніть  $D \blacktriangledown$  для підтвердження вибору).
		- При натисканні та утриманні перехід через 10 пунктів за один раз.

### *Початок роботи*

### **Основні функції**

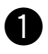

~ **Вмикання живлення.**

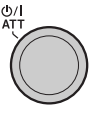

 $\overline{S}$ RC

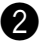

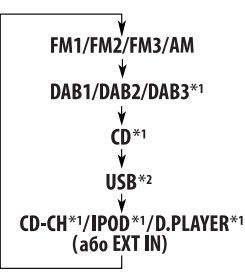

- \*1 Якщо ці джерела не готові або не підключені, вибрати їх не можна.
- \*2 Якщо пам'ять USB не приєднано до пристрою, на екрані з'являється напис "NO USB".

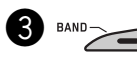

**• Для тюнера FM/AM**

**->** FM1 -> FM2 -> FM3 -

**• Для тюнера DAB**

 $\rightarrow$  DAB1  $\rightarrow$  DAB2 - $-$  DAR3  $\rightarrow$ 

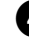

### ⁄ **Регулювання гучності.**

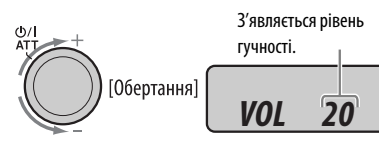

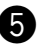

### @ **Відрегулюйте звук за потребою (Див. стор. 14 і 15).**

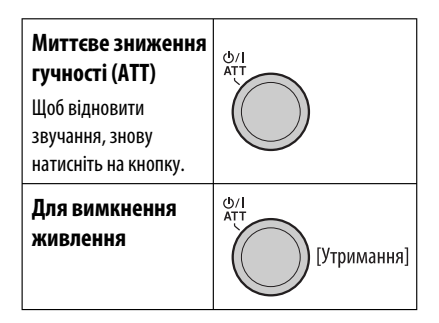

### **Основні параметри**

- Див. також "Загальні параметри PSM" на стор.  $15 - 17$
- **1** (∙ **[Утримання]**

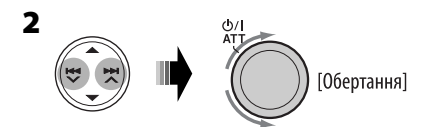

- 1 **Скасування показів на дисплеї** Виберіть "DEMO", а потім "DEMO OFF".
- 2 **Встановлення годинника**

 Виберіть "CLOCK H" (години) і встановіть години.

 Виберіть "CLOCK M" (хвилини) і встановіть хвилини.

 Виберіть "24H/12H", а потім "24H" (години) або "12H" (години).

### **8** Запустіть пошук станції.

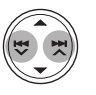

Коли прийом станції відбувся, пошук зупиняється.

### **Щоби зупинити пошук,**

натисніть знов на ту ж саму кнопку.

### **Примітка:**

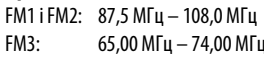

### **Ручне налаштування на станцію**

На етапі <sup>•</sup> више...

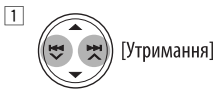

*M*

2 **Виберіть частоту бажаної станції.**

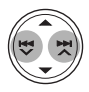

### **3 Кінець процедури.**

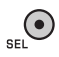

**Для перевірки поточного часу при вимкненому живленні**

 $\overline{\mathcal{C}}$ 

Показ часу на табло триває біля 5 секунд. Див. також стор. 16.

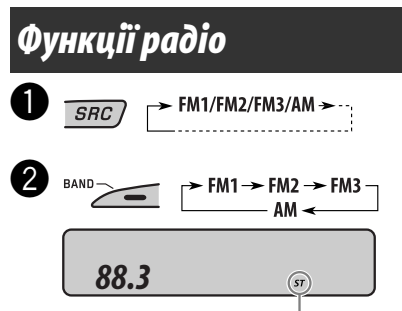

Загорається, коли від радіостанції FM-стерео є прийом сигналу достатньої потужності.

### **Коли прийом радіостанції FM-стерео утруднений**

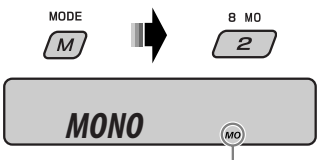

Загорається коли активний режим "моно".

Прийом покращується, але стереоефект буде втрачено.

**Щоби відновити стереоефект,** повторіть ту ж саму процедуру. На табло з'явиться "MONO OFF", а індикатор MO погасне.

### **Занесення станцій у пам'ять**

Ви можете занести в пам'ять шість станцій для кожного діапазону.

### **Автоматичне запам'ятання FMстанцій—SSM (Послідовна пам'ять гучних станцій)**

**1 Виберіть FM-діапазон (FM1 – FM3), у якому ви бажаєте запам'ятовувати станції.**

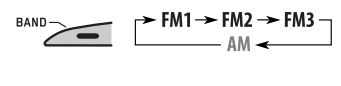

**2** MODE  $\overline{M}$ 

**3**  $9.55h$  $\overline{a}$ [Утримання]

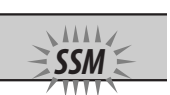

Блимає "SSM", потім зникає, коли запам'ятовування скінчується.

Пошук та занесення у пам'ять локальних FM-станцій з найсильнішими сигналами виконується у FMдіапазоні автоматично.

### **Занесення в пам'ять у ручному режимі**

Напр.: FM-станції на частоті 92,5 МГц у ділянку пам'яті під номером 4 для діапазону FM1.

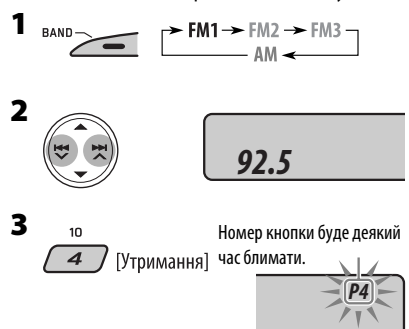

### **Прослуховування радіостанції, що занесена до пам'яті**

- **1**  $\blacktriangleright$  FM1  $\rightarrow$  FM2  $\rightarrow$  FM3  $\neg$
- **2 Виберіть бажану радіостанцію (1 6).**  $7.50$  $^{\circ}$  un a ssw  $\overline{11}$  ppt  $12.00$  $\sqrt{s}$  $\sqrt{4}$ *r* 57  $\sqrt{6}$  $\overline{1}$  $\overline{2}$

### **Аби перевірити поточний час протягом прослуховування станції FM (без RDS) або AM діапазону**

• Відносно станцій FM RDS, див.стор. 10.

$$
\begin{array}{c}\n\text{DISP}\n\end{array}\n\qquad\n\begin{array}{c}\n\text{Vactota}\leftrightarrow\text{Годинник}\n\end{array}
$$

### *Функції FM RDS*

### **Що можна робити з RDS**

Система передачі радіоданих (RDS) дозволяє FM-станціям посилати додатковий сигнал поряд з їхніми звичайними програмними сигналами. Приймаючи радіодані, цей пристрій може робити за їх допомогою наступне:

- вести пошук програми за типом (PTY) (див. наступне)
- приймати повідомлення про стан дорожнього руху (ТА) та вибраних програм за типом (див. стор. 9 та 16)
- автоматично відстежувати одну програму Прийом з мережним відстеженням (див. стор.10)
- здійснювати пошук програми (див. стор.10 і 16)

### **здійснювати пошук улюбленої програми FM RDS**

Ви можете налаштуватися на станцію, яка транслює вашу улюблену програму, шляхом пошуку відповідного PTY-коду.

• Аби занести у пам'ять типи ваших улюблених програм, див. стор. 9.

> <sup>T/P</sup> (Утримання) З'явиться останній обраний PTY-код.

 $\mathsf{R}$ 

Download from Www.Somanuals.com. All Manuals Search And Download.

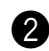

### Ÿ **Виберіть один з ваших улюблених типів програм.**

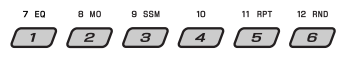

або

### **Виберіть один з PTY-кодів (див. стор. 10).**

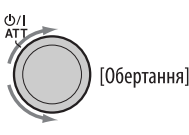

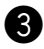

### ! **Почніть пошук вашої улюбленої програми.**

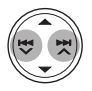

Якщо буде знайдена станція, що транслює програму з тим самим PTY-кодом, що обраний вами, відбудеться налаштування на цю станцію.

### **Занесення у пам'ять улюблених типів програм**

Ви можете занести в пам'ять шість улюблених типів програм.

### **Занесення типів програм на номерні кнопки (1 – 6):**

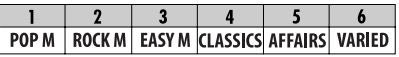

### **1 Виберіть код PTY (див. вище).**

**2 Виберіть номерну кнопку (1 – 6) на яку ви хочете занести тип програми.**

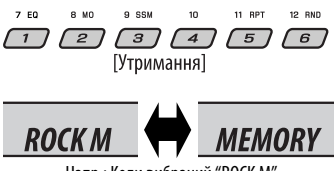

**3 Повторіть етапи 1 та 2 для занесення інших PTY кодів на інші кнопки.**

### **4 Кінець процедури.**

Гутримання]

### **Прийом вибраних програм**

### **Прийом повідомлень про стан дорожнього руху у режимі очікування**

Функція прийому повідомлень про стан дорожнього руху (ТА) у режимі очікування дозволяє тимчасово переключатись у режим повідомлень про стан дорожнього руху з будь-якого джерела, крім діапазону АМ.

Рівень гучності змінюється на запрограмований у режимі ТА-прийому, якщо поточний рівень буде нижчим від запрограмованого (див. стор. 16).

### **Для активації прийому повідомлень про стан дорожнього руху у режимі очікування:**

 Індикатор ТР (програма повідомлень про стан дорожнього руху) або буде горіти, або блимати.

- Коли індикатор TP загориться, режим прийому повідомлень про стан дорожнього руху у режимі очікування буде включено.
- Коли індикатор TP блимає, режим прийому повідомлень про стан дорожнього руху у режимі очікування ще не включений. (Це відбувається у разі прослуховування FM-станції, яка не транслює RDS-сигнали, потрібні для прийому повідомлень про стан дорожнього руху у режимі очікування). Для активації прийому повідомлень про стан дорожнього руху у режимі очікування, налаштуйтеся на іншу станцію, яка транслює ці сигнали. При цьому індикатор ТР перестане блимати та буде горіти стійко.

### **Для відключення режима прийому повідомлень про стан дорожнього руху у режимі очікування:**

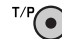

Індикатор ТР погасне.

Напр.: Коли вибраний "ROCK M" Продовження на наступній сторінці

### **Прийом вибраних програм у режимі очікування**

Функція прийому вибраних програм (PTY) у режимі очікування дозволяє тимчасово переключатись на вашу улюблену програму з будь-якого джерела, крім діапазону АМ.

### **Щодо активації та вибору PTY-коду вашої улюбленої програми для прийому у режимі очікування,** див.стор. 16.

Індикатор PTY або загорається, або блимає.

- Коли індикатор PTY загориться, режим прийому вибраних програм у режимі очікування буде включено.
- Коли індикатор PTY блимає, режим прийому вибраних програм у режимі очікування ще не включений. Для активації прийому вибраних програм у режимі очікування налаштуйтеся на іншу станцію, яка транслює ці сигнали. При цьому індикатор PTY перестане блимати та буде горіти стійко.

**Щоби відключити режим прийому вибраних програм у режимі очікування,** виберіть "OFF" (відключити) для коду PTY (див. стор. 16). Індикатор PTY погасне.

### **Відстеження однієї програми— Прийом з мережевим відстеженням**

При перетинанні місцевості, де FM-прийом недостатньо якісний, система автоматично налаштовується на іншу FM-станцію з послугою RDS тієї ж радіомережі, яка, можливо, транслює ту ж саму програму, але з більш потужним сигналом (див. ілюстрацію нижче).

Завод-виробник постачає систему вже з активованим прийомом з мережевим відстеженням.

**Щоб змінити параметри режиму прийому з мережним відстеженням,** див. "AF-REG" на стор. 16.

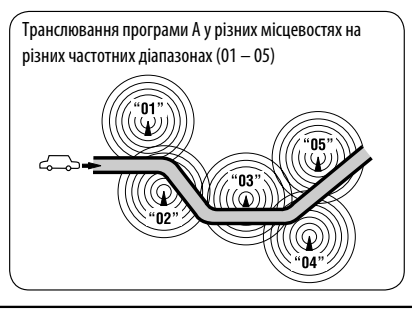

### **Автоматичний вибір радіостанції—Пошук програми**

Зазвичай при натисненні цифрових кнопок відбувається налаштування на запрограмовану на них станцію.

Якщо сигнали від запрограмованої FM-станції з RDS-прийомом недостатньо потужні для якісного прийому, то ця система, користуючись AF-даними, налаштовується на іншу частоту, яка транслює ту ж саму програму, що й первісно запрограмована станція.

- Системі потрібен деякий час для налаштування на іншу станцію за допомогою функції пошуку програми.
- Див. також стор. 16.

### **Аби перевірити поточний час протягом прослуховування станції FM з RDS**

 $\overline{\mathbf{D}}$ 

**Ім'я станції (PS)**  $\rightarrow$  **Частота станції** → Тип програми (РТҮ) **→ Годинник** → (назад до початку)

### **Коди PTY**

NEWS, AFFAIRS, INFO, SPORT, EDUCATE, DRAMA, CULTURE, SCIENCE, VARIED, POP M (музика), ROCK M (музика), EASY M (музика), LIGHT M (музика), CLASSICS, OTHER M (музика), WEATHER, FINANCE, CHILDREN, SOCIAL, RELIGION, PHONE IN, TRAVEL, LEISURE, JAZZ, COUNTRY, NATION M (музика), OLDIES, FOLK M (музика), DOCUMENT

### *Функції диску та пам'яті USB*

### **Програвання диску в пристрої**

Усі доріжки будуть програватись у повторному режимі, доки не буде змінено джерело або висунуто диск.

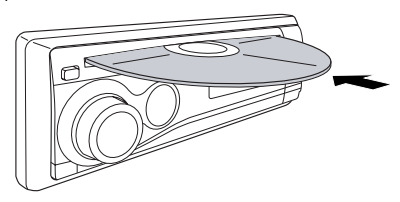

 $\blacktriangle$ 

### **Щоби припинити програвання та висунути диск:**

• Натисніть "SRC", щоб змінити джерело прослуховування.

### **Програвання дисків у пристрої для заміни компакт-дисків**

Треки на усіх дисках, що знаходяться у магазині програвача будуть повторюватись доки ви не зміните джерело відтворення.

• Витягши магазин з дисками з програвача, ви також зупините відтворення.

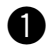

### $\overline{SRC}$   $\rightarrow$  CD-CH\* (a6o EXT IN)  $\rightarrow$

\* Якщо ви змінили налаштування для зовнішнього вхідного сигналу на "EXT IN" (див. стор. 17), обрати пристрій зміни CD-дисків буде неможливо.

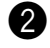

### 2 Виберіть диск.

З номерів дисків від 01 до 06:

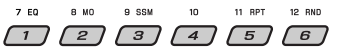

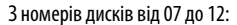

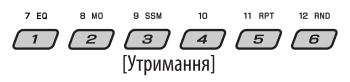

### **Програвання з пам'яті USB**

Пристрій може відтворювати доріжки форматів MP3/WMA які зберігаються у пам'яті USB. Всі доріжки, розміщені у пам'яті USB, будуть відтворюватись у режимі циклічного повтору доти, доки ви не зміните джерело відтворення.

• Витягнувши пам'ять USB, ви також зупините відтворення. Після цього, щоб змінити джерело прослуховування, натисніть кнопку SRC.

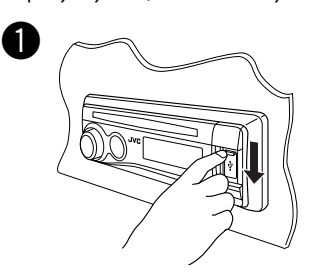

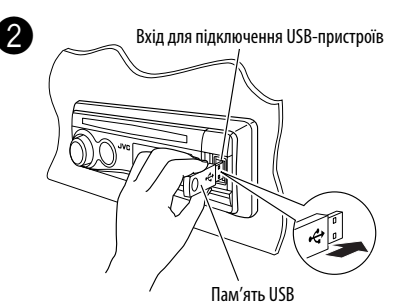

### **Якщо пам'ять USB було підключено…**

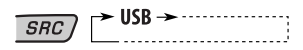

Відтворення почнеться з того місця, де було зупинене попереднього разу.

• Якщо в даний момент підключено іншу пам'ять USB, відтворення розпочнеться з початку.

**Щоб від'єднати пам'ять USB,** витягніть її з гнізда головного блоку.

Продовження на наступній сторінці

### **Застереження:**

- Не використовуйте USB-пристрої в умовах, в яких вони можуть заважати керуванню і створювати небезпеку.
- Від'єднавши USB-пристрій, не підключайте його знову, доки на дисплеї блимає напис "CHECK".
- Працюючи з деякими типами пам'яті USB, система може виконувати функції та подавати живлення не так, як передбачається.
- Підключити комп'ютер до входу, який використовується для підключення USBпристроїв, неможливо.
- Щоб запобігти втраті інформації, впевніться в тому, що для всіх важливих даних було створено резервні копії.
- Деякі типи пам'яті USB можуть бути готовими до роботи не одразу ж після ввімкнення живлення.

### **Інформація про доріжки у форматах MP3 та WMA**

"Доріжки" MP3 та WMA (при цьому терміни "файл" та "доріжка" вживаються як взаємозамінні) записуються у "папки".

### **Інформація про пристрій зміни CD-дисків**

Для вашого пристрою рекомендовано користуватися пристроєм зміни CD-дисків виробництва компанії JVC, -що є сумісним з дисками формату MP3.

- Також ви можете підключити несумісні з форматом MP3 пристрої зміни CD-дисків. Але такі пристрої не сумісні з дисками MP3.
- Ви не можете використовувати такі лінійки пристроїв зміни CD-дисків, як CH-X99, CH-X100 та KD-MK з даним пристроєм.
- Ви не можете відтворити диск з записом у форматі WMA за допомогою даного пристрою зміни CDдисків.
- Текстова інформація, що записана на диску може бути відображена тільки у разі встановлення пристрою зміни CD-дисків, сумісних із функцією JVC CD Text.
- Для з'єднання, дивіться "Керівництво зі встановлення та з'єднання" (окрема книга)

### **Для прискореного переходу вперед або назад на доріжці**

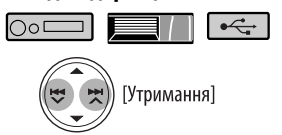

### **Для переходу на наступну або попередню**

### **доріжку**

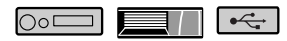

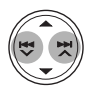

### **Для переходу у наступну або попередню папку (тільки для форматів MP3/WMA/ пристроїв USB)**

Для дисків у форматі МР3: ОО⊏

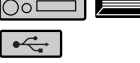

Для дисків у форматі WMA:

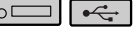

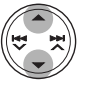

### **Для безпосереднього знаходження конкретної доріжки (на CD) або папки (для MP3/WMA)**

lo∘⊏

Для вибору номеру від 01 до 06:

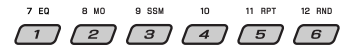

Для вибору номеру від 07 до 12:

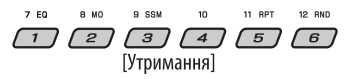

• Шоб мати безпосерелній доступ до папок з МРЗ/ WMA-файлами, треба присвоїти папкам імена, що починаються з 2-значних номерів—01, 02, 03 і т.д.

 Щоб вибрати певну доріжку у папці (для MP3/WMA-файлів):

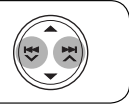

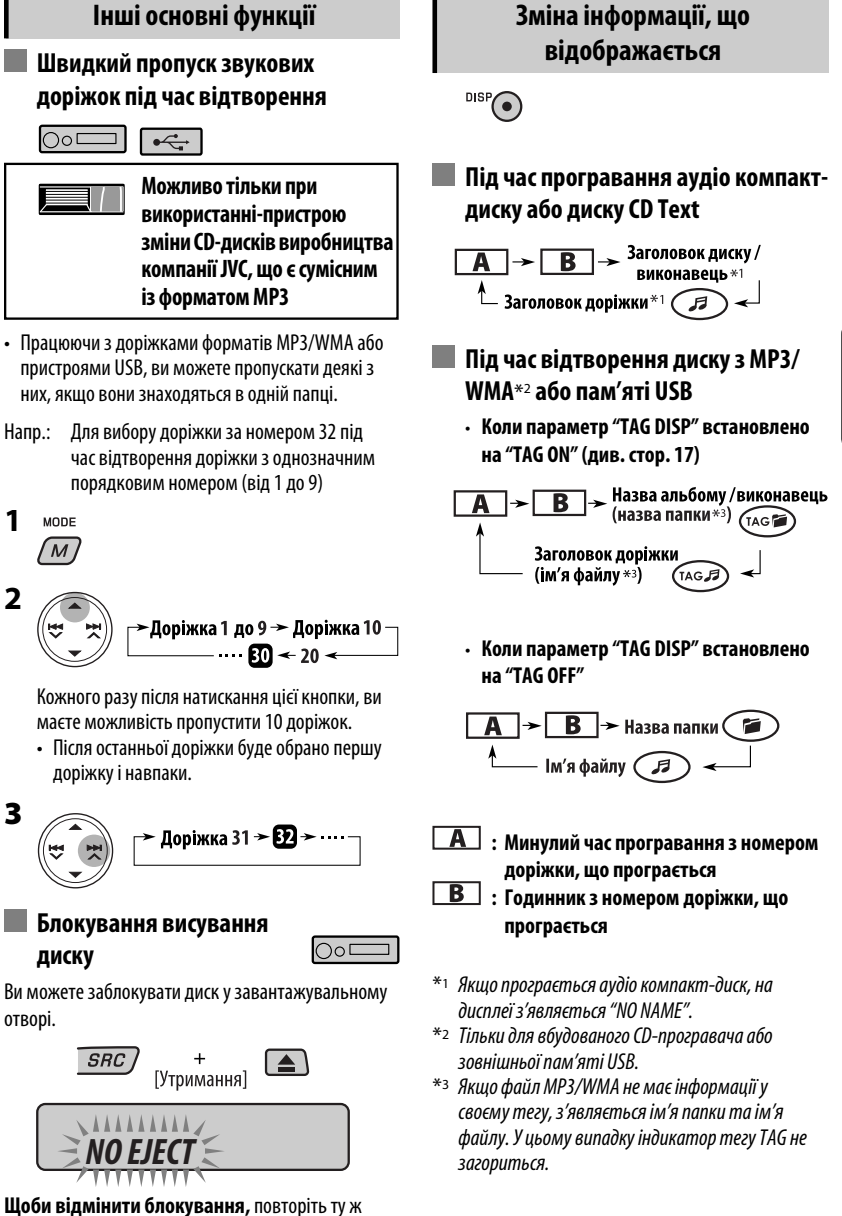

**1**

**2**

**3**

отворі.

саму процедуру.

### **Вибір режимів програвання**

Водночас можна користуватися тільки одним з наступних режимів програвання:

- **1** MODE  $M$
- **2 Виберіть бажаний режим програвання.**

### 7 **Програвання з повтором**

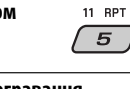

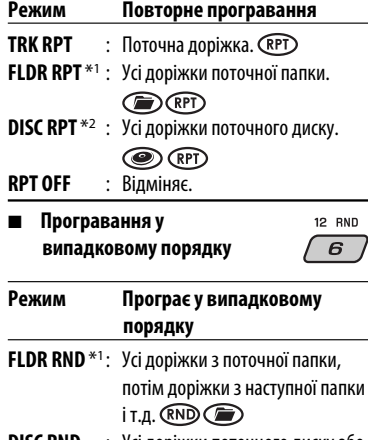

- **DISC RND** : Усі доріжки поточного диску або пам'яті USB. **MAG RND \***<sup>2</sup> : Усі доріжки вставленого диску.
- **RND RND OFF** : Відміняє.
- $*$ <sup>1</sup> Тільки під час відтворювання з носія (MP3/ WMA/USB).
- \*2 Тільки під час відтворення дисків, що знаходяться у пристрої зміни CD-дисків.

### *Регулювання звуку*

Можна вибрати запрограмований режим звучання, який краще підходить до музичного жанру (iEQ: мікропроцесорний еквалайзер).

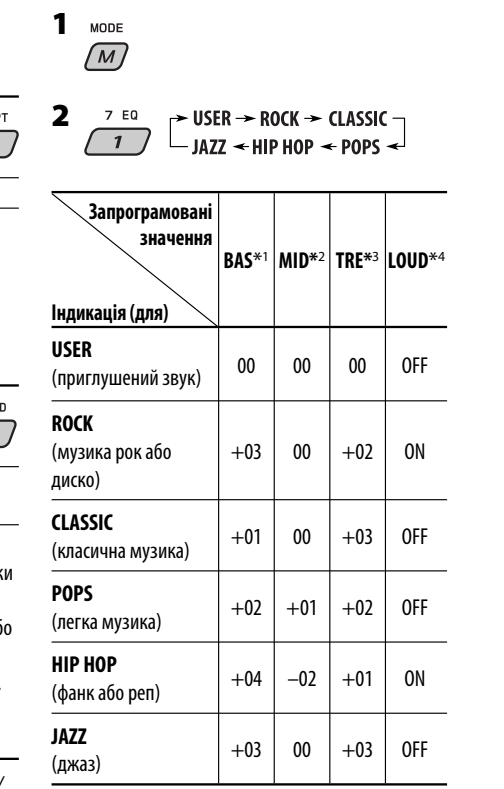

\*1 Низькі частоти

- \*2 Середній діапазон
- \*3 Високі частоти

\*4 Гучність

### **Налаштування звуку**

Ви можете налаштувати звукові характеристики якнайліпше за вашим сприйняттям.

**1**  $BAS \rightarrow MID \rightarrow TRE \rightarrow FAD$  $\overline{101}$   $\leftarrow$   $\overline{10110}$   $\leftarrow$   $\overline{R41}$   $\rightarrow$ 

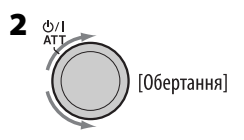

### **Індикація, [Діапазон]**

**BAS**\*1 (низькі частоти), [від –06 до +06] Налаштування низьких частот.

**MID**\*1 (середній діапазон), [від –06 до +06] Відрегулювати рівень звуку для середніх частот.

**TRE**\*1 (високі частоти), [від –06 до +06] Налаштування високих частот.

**FAD**\*2 (мікшер), [від R06 до F06] Налаштування балансу звучання передньої і задньої колонок.

**BAL** (баланс), [від L06 до R06] Налаштування балансу звучання лівої і правої колонок.

**LOUD**\*1 (гучність), [LOUD ON або LOUD OFF] Підсилення низьких та високих частот для отримання гарно збалансованого звучання на малій гучності.

**VOL** (рівень звуку), [від 00 до 30 або 50\*3] Регулювання гучності.

- \*1 Після налаштування низьких, середніх, високих частот та гучності, всі зроблені налаштування запам'ятовуються для обраного звукового режиму (iEQ), в тому числі для режиму користувача "USER".
- \*2 При використанні системи з двома колонками, встановіть мікшер на "00".
- \*3 Залежить від встановленого коефіцієнту підсилювання. (Докладніше див. стор. 17) Продовження на наступній сторінці

### *Загальні параметри — PSM*

Можна змінювати режими PSM (режим преференційних налаштувань), що наведені у наступній таблиці:

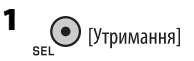

### **2 Виберіть режим PSM.**

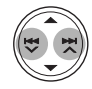

### **3 Налаштуйте вибраний режим PSM.**

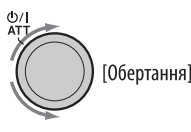

**4 Повторіть етапи 2 і 3, щоби налаштувати інші режими PSM (у разі необхідності).**

### **5 Кінець процедури.**

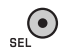

15УКРАЇНА

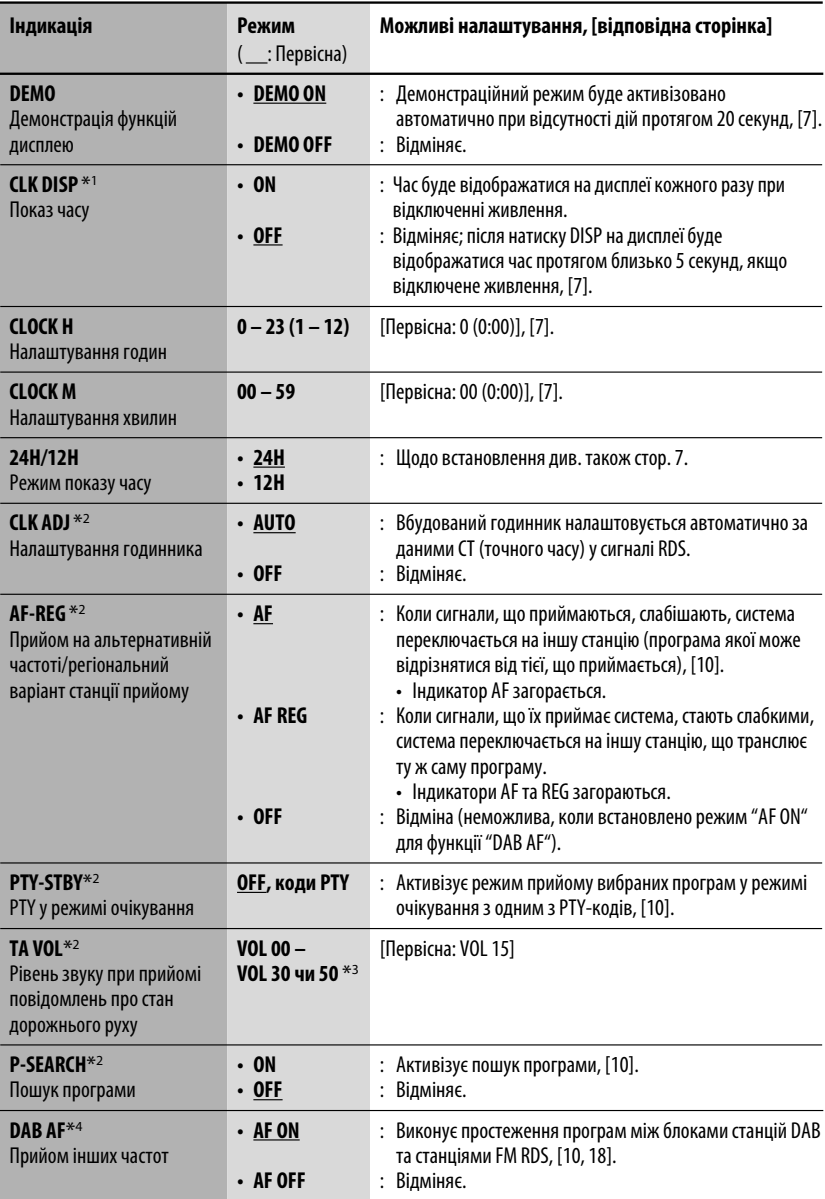
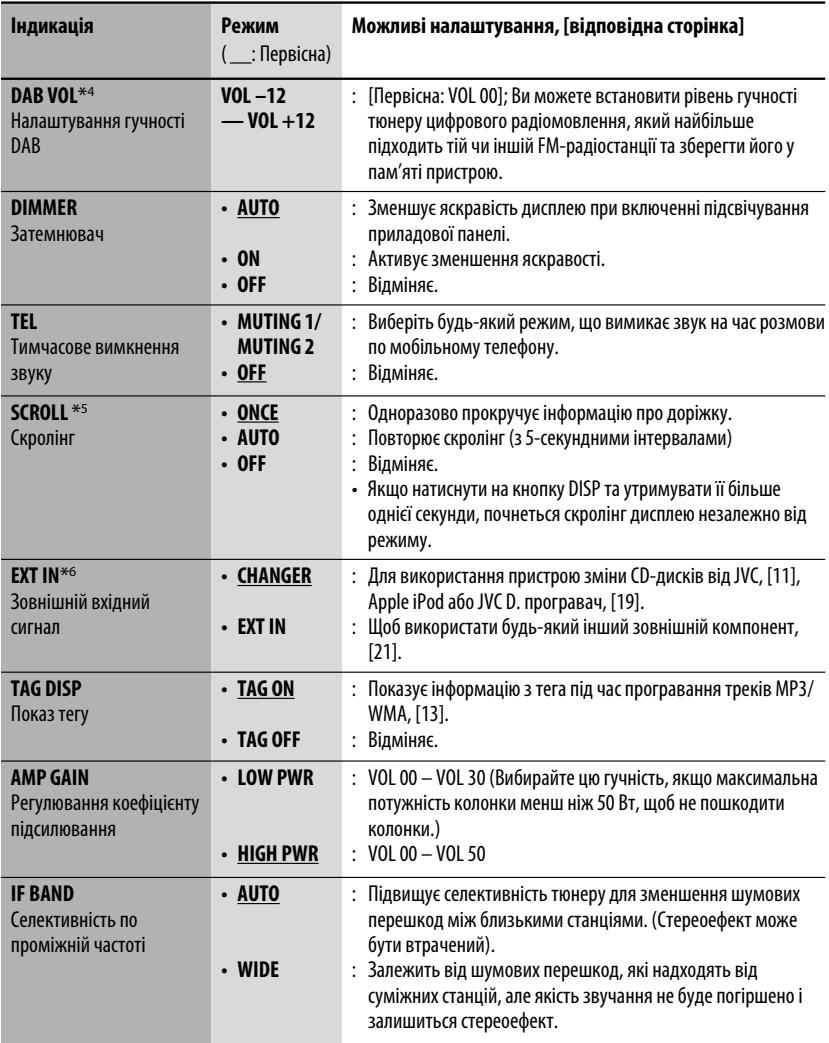

 $*$ 1 Якшо живлення не припиняється поворотом ключу запалювання вашого авто, рекомендується вибирати "OFF" задля економії акумулятора авто.

\*2 Тільки для станцій FM RDS.

\*3 Залежить від встановленого коефіцієнту підсилювання.

\*4 Відображається тільки, якщо приєднано цифровий тюнер.

\*5 Деякі букви чи символи не будуть відображатися коректно (або їх не буде зовсім) на дисплеї.

\*6 Не потрібно для JVC DAB-тюнеру. Відображається тільки у випадку обрання одного з наступних джерел— FM, AM, DAB, CD або USB.

# *Функції тюнера DAB*

#### **Що таке система DAB?**

Цифрова система радіомовлення (DAB) може відтворювати звук найвищої якості без усіляких перешкод та викривлення сигналу. Окрім цього, за її допомогою можна передавати текст, картинки та інформацію. При переданні інформації, DAB об'єднує декілька програм (вони звуться "сервісами") для утворення одного "блоку радіостанцій". Додатково, кожний "сервіс"—що називається "первинним сервісом"—може також бути розділеною на декілька компонентів (вони називаються "вторинними сервісами"). Типовий блок радіостанцій має шість або більше програм (сервісів), радіомовлення яких здійснюється одночасно. Після підключення цифрового тюнера ви можете робити за його допомогою наступне:

• Автоматично відстежувати ту ж саму програму — Приймання альтернативної частоти (див. "DAB AF" на стор. 16).

**Для вашого пристрою рекомендується використовувати цифровий тюнер KT-DB1000. Якщо ви маєте інший цифровий тюнер, вам необхідно порадитись з найближчим дилером компанії JVC.**

• Дійте згідно з інструкціями, що входять до комплекту цифрового тюнеру.

 $\mathbf 0$  $\overline{SRC}$   $\rightarrow$  DAB1/DAB2/DAB3  $\rightarrow$  $\boldsymbol{\varnothing}$  $BAND$   $\rightarrow$  DAB1  $\rightarrow$  DAB2 -<br>DAB3

! **Починайте пошук блоку радіостанцій.**

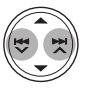

Коли прийом сервісу стає можливим, пошук зупиняється. **Щоби зупинити пошук,** натисніть знов на ту ж саму кнопку.

⁄ **Виберіть сервіс для прослуховування (первинний чи вторинний).**

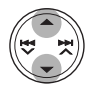

#### **Для того, щоб вручну налаштувати необхідний блок радіостанцій**

Почніть пошук блоку радіостанцій, як вказано в описі кроку • у лівому стовпчику.

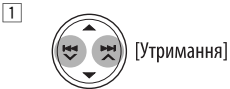

2 **Введіть частоту бажаного блоку станцій.**

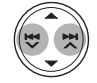

## **Зберігання сервісів DAB у пам'яті системи**

Ви можете занести в пам'ять шість сервісів DAB (первинних) у кожному діапазоні.

- **1** Виберіть бажаний сервіс (див. кроки з $\bullet$ **до**⁄**у лівому стовпчику).**
- **2 Виберіть номерну кнопку (1 6) на яку ви хочете занести тип програми.**

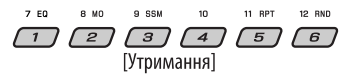

Номер кнопки буде деякий час блимати.

*P4* **BAYERN 2** 

## **Налаштування попередньо запрограмований сервіс DAB**

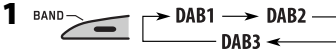

**2 Оберіть бажаний номер (від 1 до 6) запрограмованого сервісу DAB (первинного).**

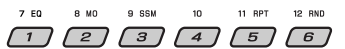

Якщо обраний первинний сервіс має декілька вторинних, натискаючи ту ж саму кнопку, ви можете налаштовуватися на вторинні сервіси.

## **Відстеження тієї ж самої програми—Приймання альтернативної частоти**

Ви можете продовжувати слухати ту ж саму програму, активувавши функцію "Приймання альтернативної частоти".

- **Під час приймання DAB-сервісу:** Коли ви їдете через місцевість, де даний сервіс не можна приймати, цей пристрій автоматично перемикається на інший блок радіостанцій або FM RDS станцію, що передає ту ж саму програму.
- **Під час приймання FM RDS станції:** Коли ви їдете у місцевості, де DAB-сервіс транслює ту ж саму програму, що й FM RDS станція, система автоматично налаштовується на DAB-сервіс.

Завод-виробник постачає систему вже з активованою функцією прийому на альтернативній частоті.

**Процедуру вимкнення функції "Прийом альтернативної частоти"** наведено на стор. 16.

## **Для змінення інформації на дисплеї під час налаштування на блок радіостанцій**

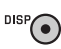

**Назва сервісу → Назва блоку**  $c$ танцій  $\rightarrow$  Номер каналу  $\rightarrow$ **Частота → Годинник →** (назад до початку)

# *Функції програвача iPod / D.*

Apple iPod або JVC D. програвач можуть бути приєднані до цього пристрою через панель керування.

Перед користуванням вашим iPod або D. програвачем:

Приєднайте один з даних пристроїв (який було придбано окремо) до гнізда пристрою зміни CDдисків на тильному боці цього пристрою.

- **Інтерфейсний адаптер для iPod**—KS-PD100 для керування iPod.
- **Інтерфейсний адаптер для D. програвача** KS-PD500 для керування D. програвачем.
- Для з'єднання, дивіться "Керівництво зі встановлення та з'єднання" (окрема книга)
- Для більш детальної інформації дивіться інструкцію, що входить до комплекту постачання інтерфейсного адаптеру.

#### **Підготовка:**

Переконайтесь, що обрано функцію "CHANGER" (пристрій зміни CD-дисків) для зовнішнього вхідного сигналу, дивись стор. 17.

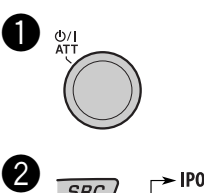

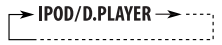

Відтворення почнеться автоматично з того місця, де було призупинене\*1 або зупинене\*2 раніше.

Продовження на наступній сторінці

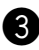

## 8 Регулювання гучності.

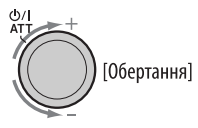

#### ⁄ **Відрегулюйте звук за потребою (Див. стор. 14 і 15).**

 • Переконайтесь, що еквалайзер iPod або D. програвача вимкнено.

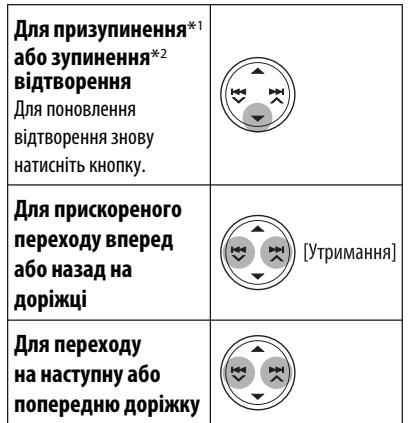

\*1 Для iPod

\*2 Для D. програвача

## **Обирання треку з меню**

#### **1 Увійдіть у головне меню.**

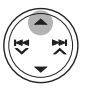

Тепер кнопками ▲/▼/←→ ∨/►→ ∧ ви можете вибирати опції меню\*.

### **2 Виберіть бажане меню.**

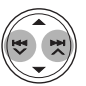

**Для iPod: PLAYLIST**  $\leftrightarrow$  ARTISTS  $\leftrightarrow$  ALBUMS  $\leftrightarrow$ SONGS ←← GENRES ←← COMPOSER ←← (назад до початку)

**Для програвача D.: PLAYLIST** ← ARTIST ← ALBUM ← **GENRE** ← TRACK ← (назад до початку)

### **3 Підтвердіть вибір.**

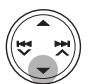

Для переходу до попереднього меню, натисніть  $\blacktriangle$ .

- Якщо трек обрано, відтворення почнеться автоматично.
- Якщо в обраної опції є ще один рівень, ви увійдете до нього. Повторіть кроки **2** та **3**  доки не почнеться відтворення бажаного треку.
- Утримуючи  $\blacktriangleleft \blacktriangleright \blacktriangleright \blacktriangleright \blacktriangleright \blacktriangle$  ви можете за один раз пропускати 10 пунктів.
- \* Режим обирання опцій меню буде скасовано:
	- Якщо з боку користувача не буде ніяких дій впродовж 5 секунд.
	- Після підтвердження вибору треку.

## **Вибір режимів програвання**

**1** MODE  $^{\prime}$  M .

## **2 Виберіть бажаний режим програвання.**

7 **Програвання з повтором**

#### **ONE RPT (RPT)**

Ці функції схожі на функції "Repeat One" для iPod або "Repeat Mode  $\rightarrow$  One" для D. програвача.

#### **ALL RPT (C)** (RPT)

Ці функції схожі на функції "Repeat All" для iPod або "Repeat Mode  $\rightarrow$  All" для D. програвача.

#### **RPT OFF**

Відміняє.

7 **Програвання у випадковому порядку**

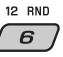

11 RPT 5

#### ALBM RND<sup>\*</sup> (RND)

Відповідає функції "Shuffle Albums" (Відтворення альбомів у випадковому порядку) програвача iPod.

#### **SONG RND/RND ON**

Ці функції схожі на функції "Shuffle Songs" для iPod або "Random Play  $\rightarrow$  On" для D. програвача.

#### **RND OFF**

Відміняє.

\* Для iPod: Функціонує тільки, якщо ви оберете "ALL" (усе) у опції "ALBUMS" (альбоми) головного "MENU" (меню).

## **Для переглядання іншої інформації під час прослуховування треків за допомогою iPod або D. програвача**

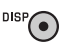

# *Інші функції зовнішніх компонентів*

Через гніздо для пристрою зміни CD-дисків на тильному боці **можна підключати зовнішні компоненти за допомогою адаптеру для лінійного входу**—KS-U57 (постачається окремо) або **адаптеру для підключення зовнішнього вхідного сигналу**—KS-U58 (постачається окремо).

- Для з'єднання, дивіться "Керівництво зі встановлення та з'єднання" (окрема книга)
- Для прослуховування доріжок, використовуючи: пам'ять USB-див. стор. 11 та 12; DAB-тюнер-див. стор. 18 та 19; iPod або D. player - див. стор. 19 – 21.

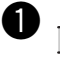

 $SRC$   $\rightarrow$  EXT IN (a6o CD-CH)  $\rightarrow$ 

Якщо не з'являється напис "EXT IN", дивіться сторінку 17 та оберіть зовнішній вхідний сигнал ("EXT IN").

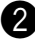

Ÿ **Ввімкніть приєднаний пристрій та почніть відтворення треків з обраного джерела.**

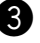

**В** Регулювання гучності.

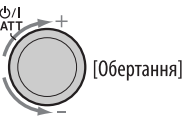

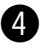

⁄ **Відрегулюйте звук за потребою (Див. стор. 14 і 15).**

**Для перегляду іншої інформації під час прослуховування треків за допомогою зовнішнього пристрою**

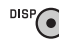

**EXT IN**Ô**Годинник**

## *Обслуговування*

## **Як чистити з'єднувачі**

Часте від'єднання з'єднувачів погіршує їх стан. Для зменшення ризику виведення з ладу періодично обережно протирайте з'єднувачі ватним тампоном або тканиною, змоченою у спирті, аби не пошкодити їх.

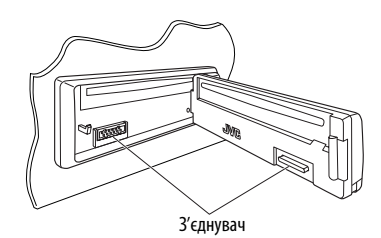

## **Конденсація вологи**

Волога може конденсуватись на лінзі всередині системи у наступних випадках:

- Після запуску в машині обігрівача.
- Коли в салоні машини стане дуже сиро.

У цих випадках система може дати збій. У цьому випадку витягніть диск та залиште систему включеною на декілька годин, допоки волога не випариться.

#### **Як поводитися з дисками**

**Виймаючи диск з коробки,** натисніть на утримувач усередині коробки по центру та витягніть диск вгору, тримаючи його за вінця.

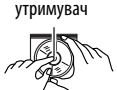

Центральний

• Завжди тримайте диск за вінця. Не торкайтеся його робочої поверхні.

**Вкладаючи диск у коробку,** легко вставте його навколо центрального утримувача (друкованою поверхнею догори).

• Завжди зберігайте диски у коробках.

## **Чищення дисків**

Забруднений диск може програватись некоректно. Якщо диск забруднився, протріть його м'якою тканиною прямими рухами від центру до краю.

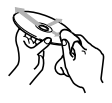

• Не використовуйте ніякий розчинник (наприклад, очищувач для звичайних плівок, спрей, розчинник, бензин та ін.) для чищення дисків.

## **Програвання нових дисків**

Нові диски можуть мати деякі нерівності навколо внутрішнього та зовнішнього країв. Якщо спробувати вставити такий диск у систему, вона може не прийняти його.

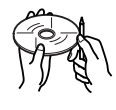

Для усунення цих нерівностей, потріть краї олівцем або кульковою ручкою.

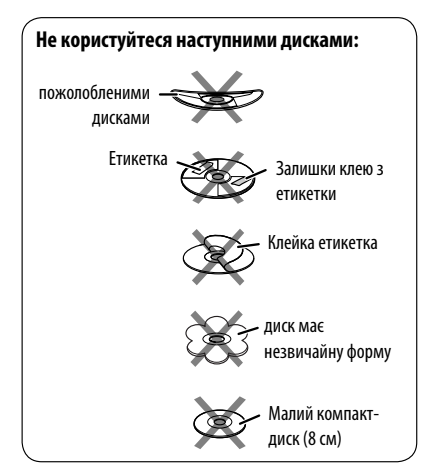

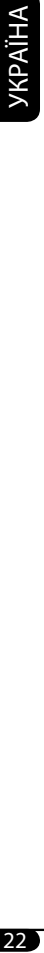

# *Додаткова інформація про пристрій*

## **Основні функції**

## **Включення живлення**

• Живлення можна також включити натиском на кнопку SRC в системі. Якщо джерело програвання готове, також почнеться й його програвання.

## **Відключення живлення**

• Якщо відключити живлення під час прослуховування диску, то після наступного включення живлення диск почне програватися з того місця, на якому програвання було перервано.

## **Робота з тюнером**

## **Занесення станцій у пам'ять**

- Під час SSM-пошуку...
	- Всі попередньо запрограмовані станції затираються, а у пам'ять станції записуються заново.
	- Прийняті станції записуються під номери від №1 (найнижча частота) до №6 (найвища частота).
	- По завершенні SSM-пошуку буде здійснено автоматичне налаштування на станцію під № 1.
- При записуванні станції вручну попередня записана станція видаляється одночасно з записом за тим же номером нової станції.

## **Функції FM RDS**

- Прийом з мережним відстеженням для коректного функціонування потребує двох типів RDS-сигналів— PI (ідентифікація програми) та AF (альтернативна частота). Без коректного прийому цих даних режим прийому з мережним відстеженням не буде функціонувати належним чином.
- При прийнятті повідомлення про стан дорожнього руху у режимі очікування, рівень звуку автоматично змінюється на запрограмований (TA VOL), якщо поточний рівень нижчий від запрограмованого.
- Коли активовано прийом з альтернативної частоти (з вибраною альтернативною частотою), прийом з мережним відстеженням також активується автоматично. С іншого боку, функція прийому з мережним відстеженням не може бути відключена без відключення прийому з альтернативної частоти. (див. стор. 16).

• Якщо ви бажаєте більш дізнатись про RDS, відвідайте наш сайт <http://www.rds.org.uk>.

#### **Робота з дисками**

## **Застереження при програванні дисків DualDisc**

• Сторона дисків "DualDisc", що не призначена для DVD, не відповідає стандартові цифрових аудіо компакт-дисків. Тобто, програвання тієї сторони дисків DualDisc, що не призначена для DVD, на цій системі не рекомендовано.

## **Загальні несправності**

- Ця система була створена для програвання компактдисків/дисків CD Texts та дисків CD-R (одноразового запису)/CD-RW (багаторазового запису), що записані у форматах CD (CD-DA), MP3 та WMA.
- Коли диск покладено невірною стороною, на екрані мають по черзі з'являтися написи "PLEASE" (будь ласка) та "EJECT" (вийміть диск). Натисніть  $\triangle$  щоб витягти диск.
- При "перемотці" уперед або назад диску з MP3 або WMA ви будете чути тільки переривчасті звуки.

## **Програвання дисків CD-R або CD-RW**

- Користуйтесь дисками CD-R або CD-RW тільки з завершеними сесіями запису.
- Ця система може програвати файли тільки одного типу, який буде знайдений першим, якщо диск має як файли формату аудіо компакт-диску (CD-DA), так і файли MP3/WMA.
- Ця система може програвати багатосесійні диски; однак незакриті сесії будуть пропускатися під час програвання.
- Деякі диски CD-R або CD-RW можуть не програватись на цьому пристрої завдяки їхнім характеристикам, або з наступних причин:
	- Диски забруднені або подряпані.
	- Волога сконденсувалась на лінзі всередині системи.
	- Звукознімальна лінза всередині системи забруднена.
	- Диски CD-R/CD-RW, на які записані файли методом пакетного запису "Packet Write".
	- Неналежні умови запису (відсутність даних, і т. ін.) або стан носія (заплямований, подертий, погнутий і т. ін.)
- Диски CD-RW можуть потребувати більше часу на зчитування, оскільки відбивна здатність CD-RWдисків нижча від звичайних компакт-дисків.

Продовження на наступній сторінці

- Не користуйтеся наступними дисками CD-R або CD-RW:
	- Диски з наклейками, етикетками або захисною оболонкою, що приклеїлась до поверхні.
	- Диски, наклейки на які можна напряму роздруковувати струминним принтером.

 Користування цими дисками в умовах високої температури або вологості може призвести до збоїв або пошкодити систему.

## **Програвання диску MP3/WMA**

- Ця система може програвати файли MP3/WMA з розширенням <.mp3> або <.wma> (незалежно від регістру літер—верхнього чи нижнього).
- Ця система може показувати назви альбомів, імена артистів (виконувачів) та теги (версії 1,0, 1,1, 2,2, 2,3, або 2,4) для файлів MP3 та WMA.
- Ця система може відображати лише однобайтові символи. Інші символи будуть відображатися некоректно.
- Ця система може програвати файли MP3/WMA за наступних умов:
	- Бітрейт для MP3: 8 кбіт/с 320 кбіт/с
	- Частота дискретизації для MP3: 48 кГц, 44,1 кГц, 32 кГц (для MPEG-1) 24 кГц, 22,05 кГц, 16 кГц (для MPEG-2) 12 кГц, 11,025 кГц, 8 кГц (для MPEG-2,5)
	- Бітрейт для WMA: 16 кбіт/с 32 кбіт/с (Частота дискретизації: 22,05 кГц) 32 кбіт/с — 320 кбіт/с (Частота дискретизації: 48 кГц, 44,1 кГц, 32 кГц)
	- Формат диску: ISO 9660 Level 1/ Level 2, Romeo, Joliet, довгі імена файлів Windows
- Найбільша кількість символів у імені файлу/папки різна для різних вживаних форматів дисків (включаючи чотири символи розширення—<.mp3> або <.wma>).
	- ISO 9660 Level 1: до 12 символів
	- ISO 9660 Level 2: до 31 символів
	- Romeo: до 128 символів
	- Joliet: до 64 символів
	- довгі імена файлів Windows: до 128 символів
- Ця система може розпізнати взагалі 512 файлів, 200 папок та 8 ієрархій.
- Ця система може програвати файли, записані у режимі VBR (з мінливим бітрейтом).

 Файли, записані у режимі VBR, дають невірну індикацію пройденого часу та не показують фактичного пройденого часу. Особливо ця різниця стає помітною після виконання функції пошуку.

- Ця система не може програвати наступні файли:
	- MP3-файли, закодовані у форматі MP3i та MP3 PRO.
	- MP3-файли, закодовані у невідповідному форматі.
	- MP3-файли, закодовані у стандарті Layer 1/2.
	- WMA-файли, закодовані у безвтратному, професійному та голосовому форматі.
	- WMA-файли, створені не на базі Windows Media®<br>Audio.
	- WMA-файли, захищені від копіювання за допомогою DRM.
	- Файли, які містять дані AIFF, ATRAC3 тощо.
- Функція пошуку працює, але швидкість пошуку не є постійною.

### **Відтворення доріжок MP3/WMA, які знаходяться у пам'яті USB**

- При відтворюванні доріжок з пам'яті USB, послідовність їхнього відтворення може відрізнятись від такої, що притаманна іншим програвачам.
- Пристрій може не відтворювати певні файли або дані з деяких накопичувачів USB через особливості їхніх характеристик або умов запису.
- Деякі типи пам'яті USB та порти для їхнього підключення можуть мати різну форму, тому декотрі з пристроїв можуть не підключатись належним чином або при роботі з ними з'єднання може перериватись.
- Якщо у підключеній пам'яті USB відсутні файли підтримуваних форматів, на екрані з'являється напис "NO FILE".
- Ця система може показувати теги (версій 1,0, 1,1, 2,2, 2,3 або 2,4) для файлів MP3 та теги для файлів WMA.
- Ця система може програвати файли MP3/WMA за наступних умов:
	- Бітрейт для MP3: 16 кбіт/с 320 кбіт/с
	- Частота дискретизації для MP3:
		- 48 кГц, 44,1 кГц, 32 кГц (для MPEG-1)
		- 24 кГц, 22,05 кГц, 16 кГц (для MPEG-2)
	- 12 кГц, 11,025 кГц, 8 кГц (для MPEG-2,5) – Бітрейт для WMA: 16 кбіт/с — 32 кбіт/с
		- (Частота дискретизації: 22,05 кГц) 32 кбіт/с — 320 кбіт/с (Частота дискретизації: 48 кГц, 44,1 кГц, 32 кГц)
- Ця система може відтворювати MP3 файли, записані у режимі VBR (зі змінним бітрейтом).

*YKPAÏHA* 

- Тегу MP3: 128 символів (64 кириличних символи)
- Тегу WMA: 64 символи
- Імена папок: 145 символів (72 кириличних символи) у 8-рівневій ієрархічній структурі
- Імена файлів: 25 символи
- Максимальні кількості файлів і папок, які може розпізнати пристрій, становлять відповідно 2 500 і 250 (999 файлів у папці). Вони можуть бути організовані у ієрархічну структуру не глибше 8 рівнів.
- Система не підтримує пристроїв для зчитування карт пам'яті типу SD.
- Ця система не може програвати наступні файли:
	- MP3-файли, закодовані у форматі MP3i та MP3 PRO.
	- MP3-файли, закодовані у невідповідному форматі.
	- MP3-файли, закодовані у стандарті Layer 1/2.

#### **Зміна джерела**

• Якщо ви змінюєте джерело, відтворення також зупиняється.

 Якщо наступного разу обрати те саме джерело, відтворення почнеться з того місця, де було зупинене попереднього разу.

#### **Висування диску**

- Якщо диск після висування не буде забрано протягом 15 секунд, він автоматично буде втягнений знов у завантажувальний отвір для захисту від пилу.
- Після того, як висунеться диск або буде відключено пам'ять USB, на дисплеї з'явиться напис "NO DISC" або "NO USB", і використання деяких кнопок унеможливиться. Вставте інший диск, підключіть пам'ять USB або виберіть інше джерело прослуховування, натиснувши кнопку SRC.

## **Загальні параметри—PSM**

• Налаштування "AUTO" для функції "DIMMER" (зменшення яскравості) може не працювати належним чином на деяких транспортних засобах, зокрема на тих, які мають регулятор для зменшення яскравості. У такому разі змініть налаштування функції "DIMMER"

(зменшення яскравості) на будь-яке інше, окрім "AUTO".

• Якщо змінити параметр підсилювання "AMP GAIN" з "HIGH PWR" (висока потужність) на "LOW PWR" (низька потужність) при рівні звуку вищому від "VOL 30", система автоматично змінить рівень звіуку на

## "VOL 30".

## **Функції тюнера DAB**

• Можуть бути запрограмовані тільки первинні DABсервіси, навіть під час збереження вторинних сервісів. • Попередньо запрограмований DAB-сервіс видаляється, коли під тим самим номером зберігається інший DABсервіс.

## **Функції програвачів iPod та D. player**

- Коли ви вмикаєте цей пристрій, iPod або D. програвач заряджаються через цей пристрій.
- Доки iPod або D. програвач приєднанні, усі функції iPod або D. програвача вимкнені. Виконувати усі функції даного приладу.
- Текстова інформація не може відтворюватись правильно. – Деякі символи, такі як літера зі знаком наголосу, не відтворюються правильно на дісплеї.
	- Залежить від умов взаємодії між iPod або D. програвачем та пристроєм.
- Якщо текстова інформація містить більш ніж 8 символів, вона переміщується на дисплеї. Даний пристрій може відображати до 40 символів.

#### **Увага:**

Під час користування iPod або D.-програвачем деякі функції не можуть виконуватись належним або очікуваним чином. В такому разі відвідайте веб-сайт компанії JVC:

**Для користувачів iPod**: <http://www.jvc.co.jp/ english/car/support/ks-pd100/index.html>

**Для користувачів D. програвача**: <http://www.jvc. co.jp/english/car/support/ks-pd500/index.html>

### **Доступні символи на екрані**

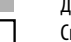

 Доступні символи Символи, що з'являються на екрані.

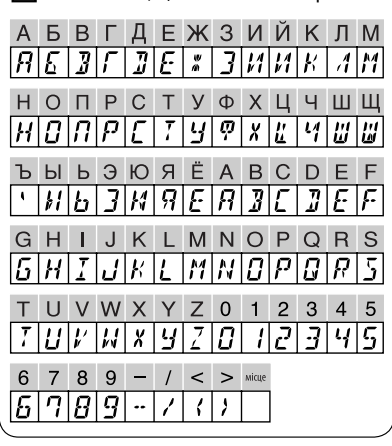

# *Пошук та усунення несправностей*

Те, що здається проблемою, не завжди виявляється серйозним. Перш ніж телефонувати до сервісного центру, спробуйте наступне.

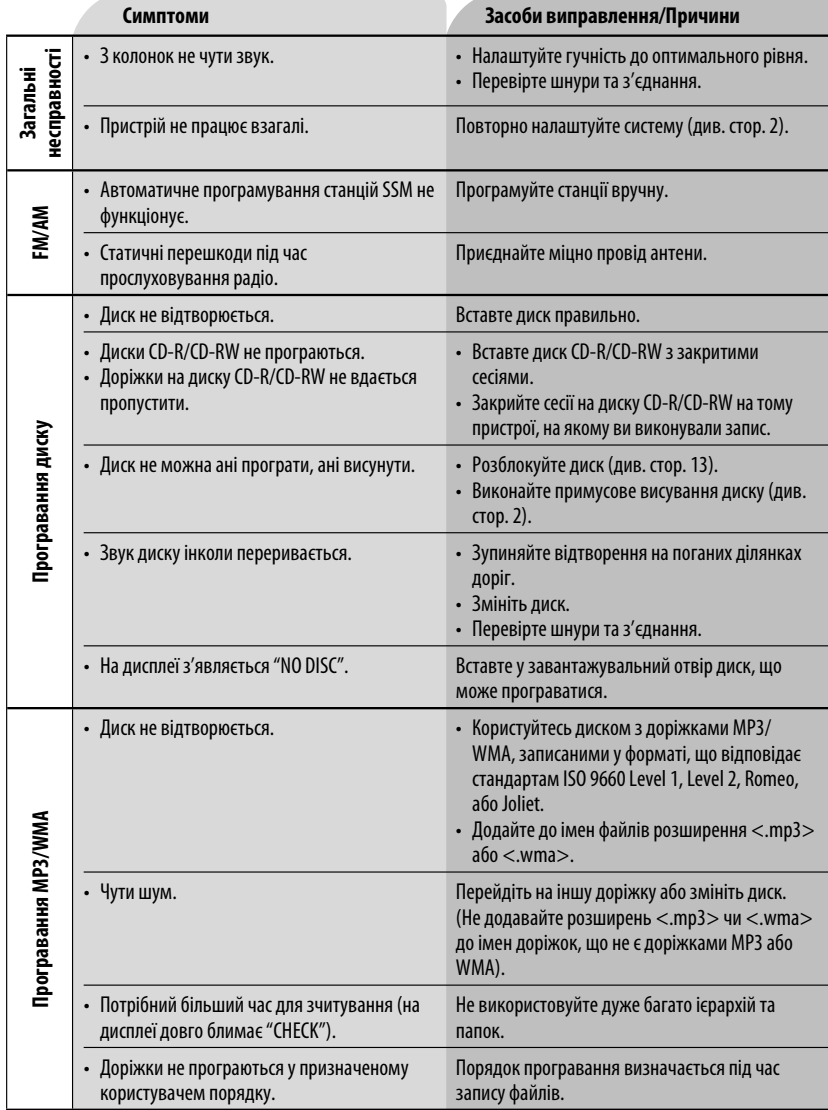

Download from Www.Somanuals.com. All Manuals Search And Download.

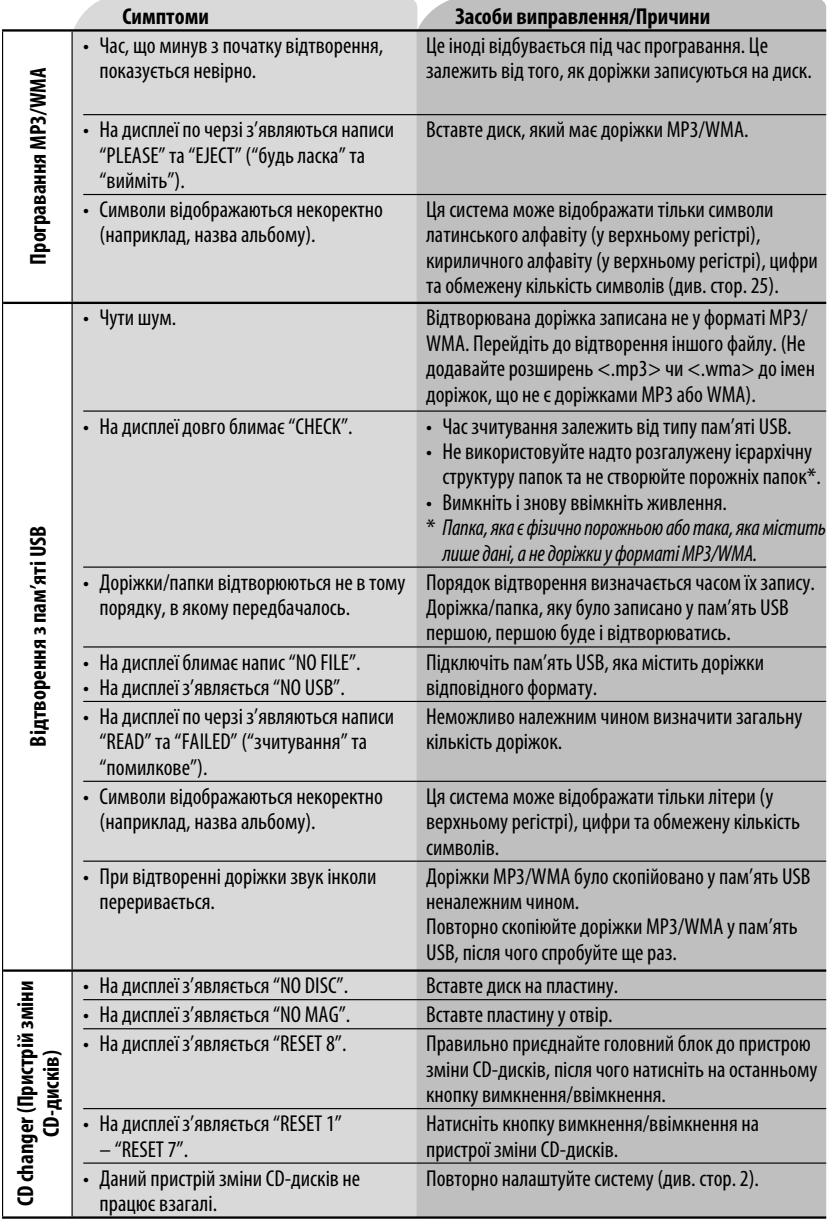

27 УКРАЇНА

**YKPAÏHA** 

Продовження на наступній сторінці

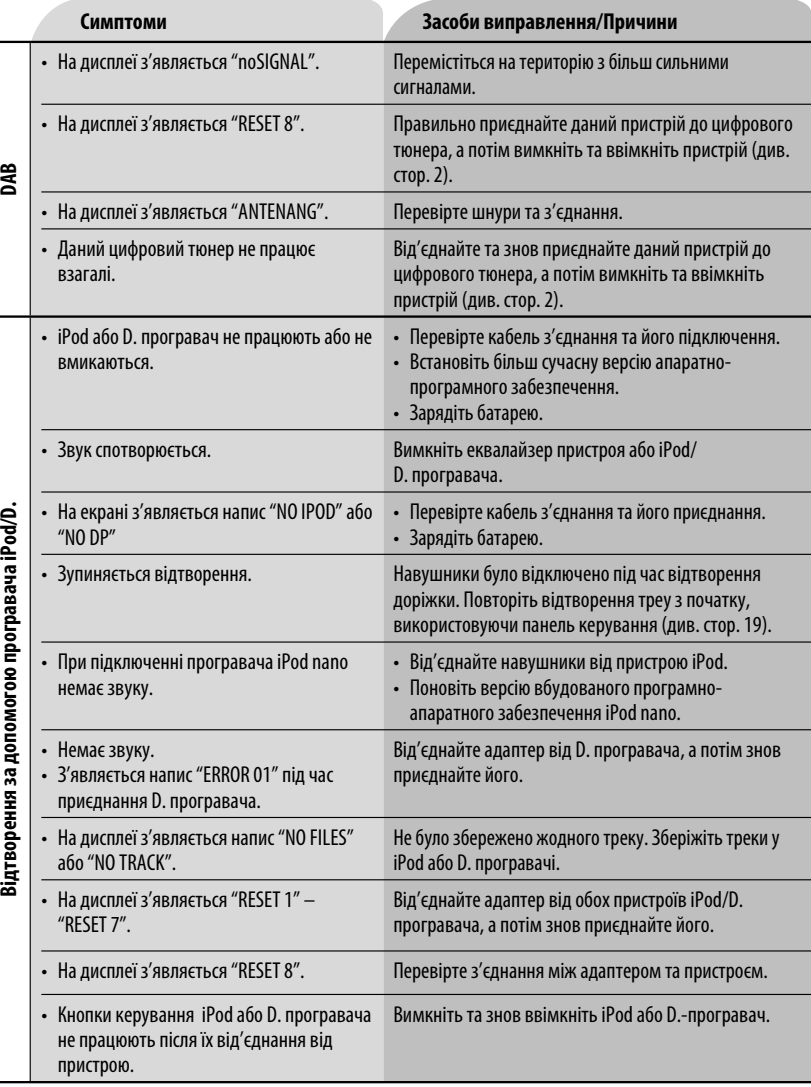

• Microsoft та Windows Media є або зареєстрованими торговими марками, або торговими марками корпорації Microsoft Corporation у Сполучених Штатах Америки та/або в інших країнах.

• iPod є торговою маркою Apple Computer, Inc., зареєстрованою у Сполучених Штатах та інших країнах.

*YKPAÏHA* 

## *Характеристики*

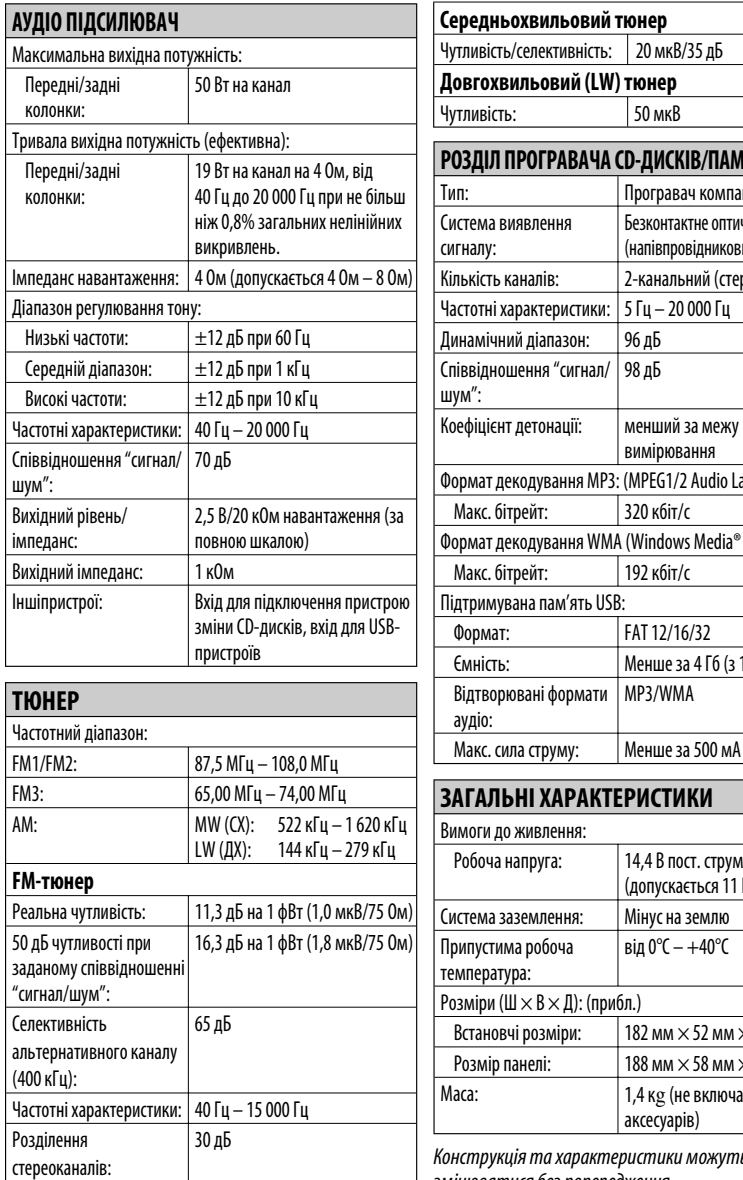

#### РАВАЧА CD-ДИСКІВ/ПАМ'ЯТІ USB Програвач компакт-дисків ння Безконтактне оптичне знімання (напівпровідниковим лазером) в: 2-канальний (стерео) Частотні характеристики: 5 Гц – 20 000 Гц пазон: 196 дБ  $^{\prime\prime}$ сигнал/ 98 дБ нації: | менший за межу вимірювання зання MP3: (MPEG1/2 Audio Layer 3)  $320$  кбіт/с ання WMA (Windows Media® Audio): 192 кбіт/с ам'ять USB: FAT 12/16/32 Менше за 4 Гб (з 1 розділом) формати MP3/WMA ктивність: | 20 мкВ/35 дБ **Довгохвильовий (LW) тюнер** 50 мк<sup>В</sup>

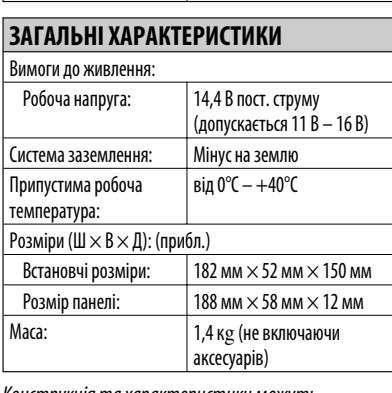

характеристики можуть змінюватися без попередження.

# **Having TROUBLE with operation? Please reset your unit**

**Refer to page of How to reset your unit**

# **Затруднения при эксплуатации?**

# **Пожалуйста, перезагрузите Ваше устройство**

**Для получения информации о перезагрузке Вашего устройства обратитесь на соответствующую страницу**

# **Маєте ПРОБЛЕМУ з функціонуванням? Повторно налаштуйте систему**

**Див. сторінку "Як повторно налаштувати пристрій"**

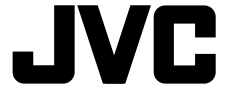

#### **Bіктор Компані оф Джепен Лімітед**

12, 3-чоме, Морійя-чо, Канагава-ку, Йокогама, Канагава 221-8520, Японія

 $\circledB$  FN, RU, UK © 2007 Victor Company of Japan, Limited

0107DTSMDTJEIN

Download from Www.Somanuals.com. All Manuals Search And Download.

Free Manuals Download Website [http://myh66.com](http://myh66.com/) [http://usermanuals.us](http://usermanuals.us/) [http://www.somanuals.com](http://www.somanuals.com/) [http://www.4manuals.cc](http://www.4manuals.cc/) [http://www.manual-lib.com](http://www.manual-lib.com/) [http://www.404manual.com](http://www.404manual.com/) [http://www.luxmanual.com](http://www.luxmanual.com/) [http://aubethermostatmanual.com](http://aubethermostatmanual.com/) Golf course search by state [http://golfingnear.com](http://www.golfingnear.com/)

Email search by domain

[http://emailbydomain.com](http://emailbydomain.com/) Auto manuals search

[http://auto.somanuals.com](http://auto.somanuals.com/) TV manuals search

[http://tv.somanuals.com](http://tv.somanuals.com/)